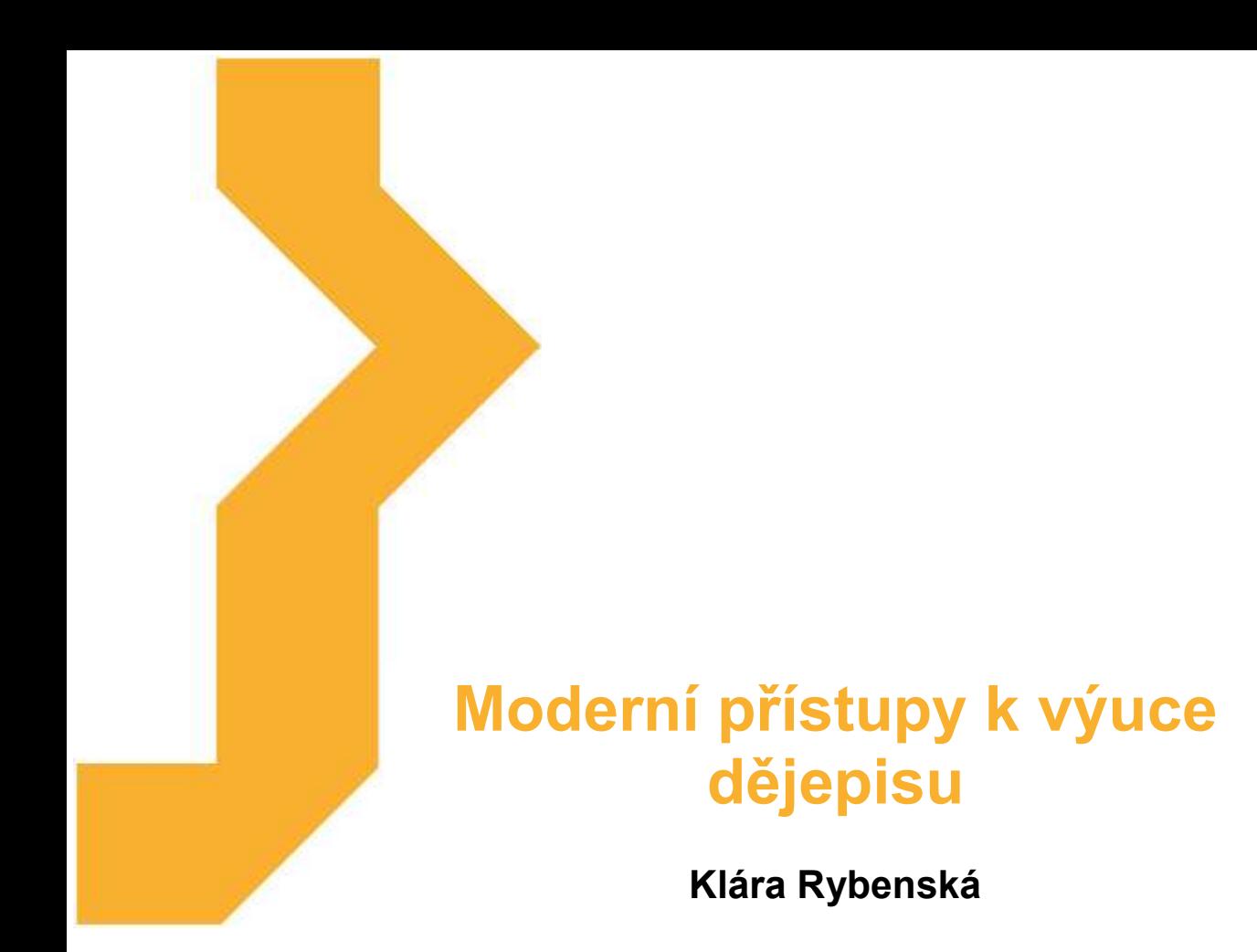

Studijní materiál vznikl za podpory projektu Vzájemným učením - cool pedagog 21. století (CZ.1.07/1.3.00/51.0007), který je spolufinancován Evropským sociálním fondem a státním rozpočtem České republiky.

## **Význam ikon v textu**

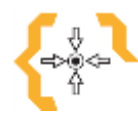

# **Cíle**

Na začátku každé kapitoly je uveden seznam cílů

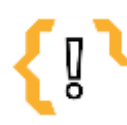

## **Pojmy k zapamatování**

Seznam důležitých pojmů a hlavních bodů, které by student při studiu tématu neměl opomenout.

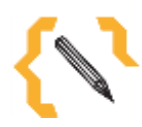

# **Poznámka**

V poznámce jsou různé méně důležité nebo upřesňující informace.

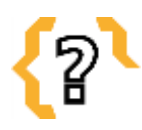

# **Kontrolní otázky**

Prověřují, do jaké míry student text a problematiku pochopil, zapamatoval si podstatné a důležité informace.

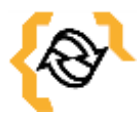

# **Souhrn**

Shrnutí tématu.

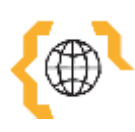

## **Literatura, zajímavé odkazy**

Použitá ve studijním materiálu, pro doplnění a rozšíření poznatků.

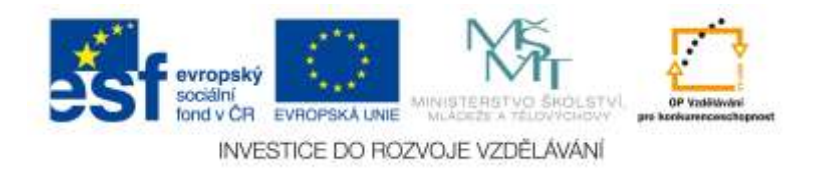

# **Obsah**

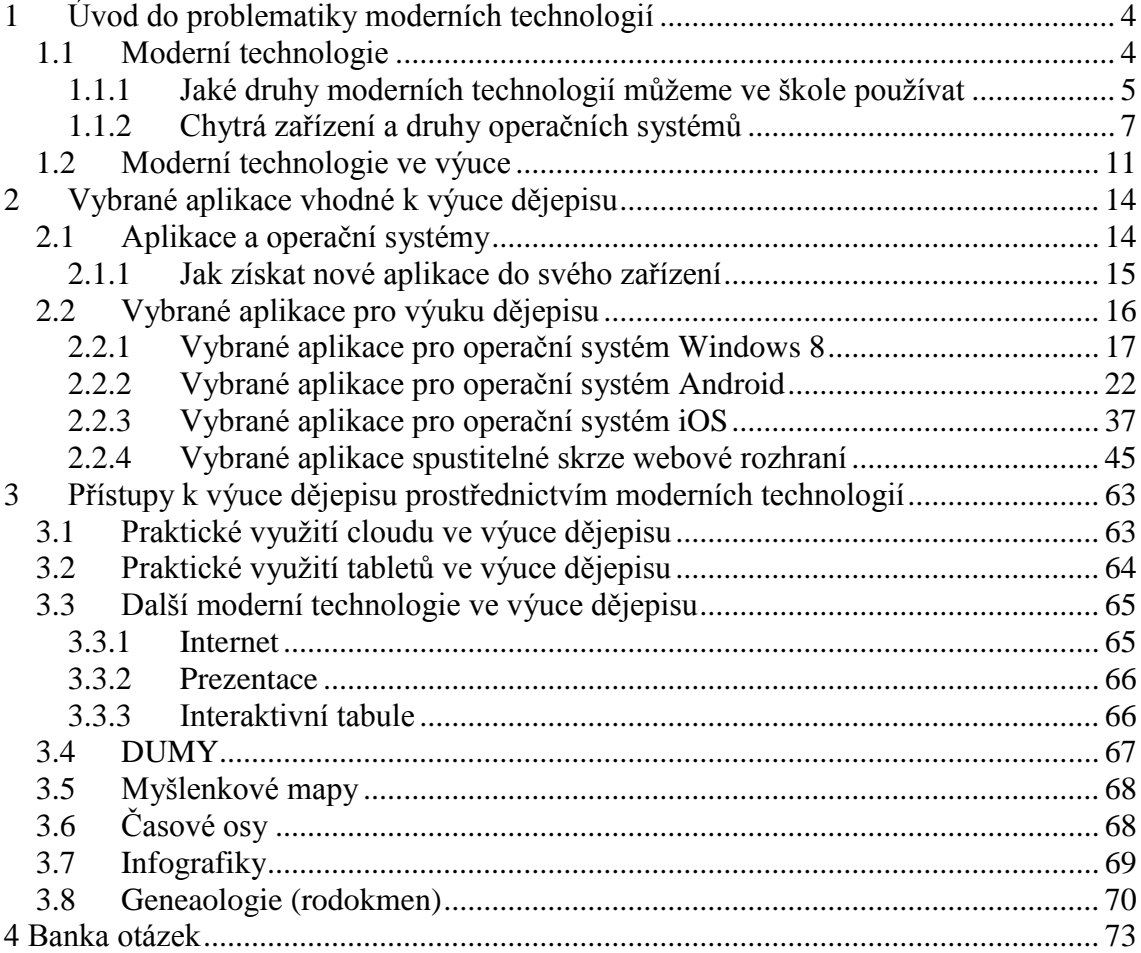

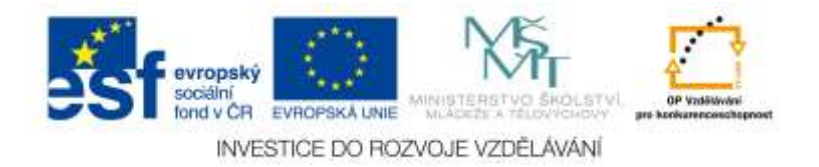

## <span id="page-3-0"></span>**1 Úvod do problematiky moderních technologií**

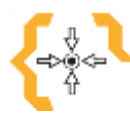

## **Cíle**

Po prostudování této kapitoly:

- Dozvíte se informace o vybraných moderních technologiích, které jsou vhodné pro výuku.
- Zjistíte, jaké druhy moderních technologií máme.
- Poznáte rozdíly mezi jednotlivými operačními systémy na chytrých zařízeních.

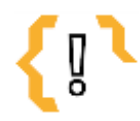

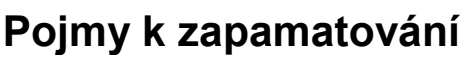

- Moderní technologie
- Windows 8
- Interaktivní tabule
- Android
- iOS

## <span id="page-3-1"></span>*1.1 Moderní technologie*

Moderní technologie nahrazují mnoho doposud používaných věcí. Není to zase tak dávno, kdy jsme malý mobilní telefon, který se nám vešel do každé kapsy a bylo možné z něj volat a posílat krátké zprávy, považovali za moderní technologii. V té době si málo kdo dovedl představit, že jednou naopak budeme dávat přednost větším, dotykovými obrazovkami vybavenými zařízeními, jejichž prostřednictvím můžeme navštěvovat internet, posílat emaily, sledovat video a poslouchat hudbu, uskutečňovat video hovory po celém světě anebo prostřednictvím speciálního čidla odemykat telefon skrze otisk prstů či si měřit tepovou frekvenci při běhu, zatímco sledujeme navigaci, abychom se neztratili.

Moderní technologie pronikají do všech oblastí lidských životů a v oblasti vzdělávání nezůstávají pozadu. Ve školách se učíme nejen tyto technologie správně používat (například v hodinách informatiky se žáci a studenti učí pracovat s počítači samotnými, poznávat je, ale také umět používat vybrané programy). Moderní technologie ale též značně ovlivňují průběh samotné výuky. U mnohých učitelů se stávají prostředky, jak podat probíranou látku jiným, novým, možná zábavnějším, ale rozhodně modernějším způsobem.

V dalším vzdělávání se stává, že hlavně mladší studenti očekávají například, že učitel bude používat při výuce interaktivní tabuli, neboť ji znají ze své školy. Ve vzdělávání neznamená více technologií kvalitnější vzdělání. Ale publikum je náročnější, a pokud technologie mohou pomoci lepšímu vstřebávání obsahu anebo motivaci, vzdělávací instituce by je měla používat. Je jisté, že žádné moderní technologie nedovedou v plné míře nahradit živý kontakt mezi lidmi. Nicméně mohou jako zprostředkovatel informací poskytnout nové zážitky a nové podněty. Mezi vyhledávané inovace výuky začínají postupně patřit třeba i živé přednášky s interaktivními úkoly, jako jsou automatizované testy, kvízy, hry, diskusní kluby účastníků anebo podobné možnosti kladení

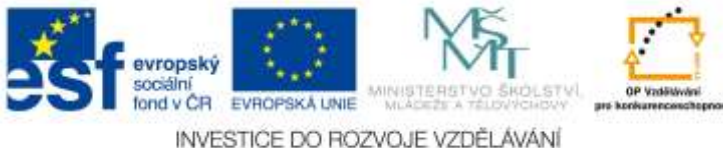

otázek. Starší generace učitelů, ale třeba i možných uchazečů o další vzdělávání si mohou připadat odstrčení, pokud nepochopí nové modely práce, které se čím dál tím více odklání od tradičního modelu vzdělávání a zaměstnávání (Kejhová, 2011 – 2015).

## <span id="page-4-0"></span>**1.1.1 Jaké druhy moderních technologií můžeme ve škole používat**

Druhů moderních technologií, které je možné začlenit do výuky je skutečně mnoho. Třeba jen zdánlivě obyčejné webové stránky, které ale obsahují poměrně dost relevantních informací určených pro výuku dějepisu, mohou být považované za velice dobře sloužící moderní technologii. Stejně tak webináře, wikipedie anebo čím dál tím více mnohými školami populární YouTube kanály, kam učitelé nahrávají přednášky pro své studenty. K dalším moderním technologiím samozřejmě patří i různé elearningové nástroje, jmenujme asi nejznámější Moodle. Nelze opomenout i různá chytrá zařízení, mezi které patří například velmi oblíbené tablety. Těmito zařízeními se budeme podrobněji zabývat v další kapitole.

## **Webinář**

Jedná se o druh online semináře anebo školení, které probíhá skrze internet (slovo webinář pochází ze slovního spojení webový seminář). Je to skvělý doplněk či alternativa elearningového vzdělání (Šubrt, 2011). Nejčastěji jej vede lektor. Ten má možnost pracovat s účastníky audiovizuálně a bez fyzické účasti ve třídě (Videokonference: web konference pro každého, 2014). Komunikace mezi lektorem a účastníky probíhá skrze webový prohlížeč. Možnosti použití webináře jsou široké – předání přínosných informací, představení služby, školení či jistý druh dálkového studia (Wikipedie, 2014).

### **Jak by mohl vypadat webinář pro využití ve škole?**

Učitel sedí v kabinetě, dívá se do webkamery a mluví. Žáci nebo studenti, kteří se nachází ve webináři jej vidí na monitoru, slyší jej, vidí případně i učitelovu prezentaci, video, obrázek, webovou stránku či jiné materiály, které má pro žáky přichystané. V případě, že mají žáci mikrofony, mohou s učitelem také mluvit. Celá hodina učitele může být nahrávaná a později třeba vložena na kanál YouTube (Webinář: Učení má novou tvář, 2014).

Za zmínku ještě stojí nástroj, který je součástí LMS Moodle. Jedná se o WizIQ Live Class, což je modul k dispozici zdarma s intuitivním ovládáním. Po té, co proběhne virtuální hodina, je možné celý webinář uložit v offline verzi a umístit jej v komprimované formě třeba na webové stránky školy anebo do Moodle. Žáci si tuto aktivitu často velmi rychle oblíbí hlavně z toho důvodu, že v jistém slova smyslu supluje jejich nadšené využívání sociálních sítí. Tento typ výuky pak nevnímají jako klasické vyučování a jsou jím dostatečně motivováni (Khas, 2014).

### **YouTube kanál**

Mnohými školami velmi oblíbený prostředek jak nejen představit svou školu a upozornit na nějaké novinky, ale také jako jedna z možností, jak zpřístupnit výuku svým žákům či studentům. Pokud učitel bude natáčet buď celé přednášky anebo vybranou problematiku a bude taková videa nahrávat na YouTube, mnozí žáci či studenti se budou moci snadno, efektivně, ale hlavně zábavně učit o dané problematice i doma. Jako velice dobrý příklad může posloužit kanál Crash Course (YouTube, 2015), který provozuje několik učitelů. Tito lidé začali natáčet videa pro své studenty střední školy. Nejprve se věnovali americkým i světovým dějinám, literatuře, biologii či chemii, později rozšířili pole působnosti i na psychologii. Mají obrovskou sledovanost nejen od svých studentů,

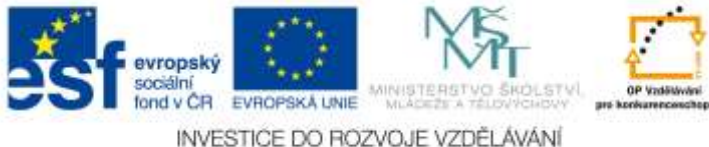

ale po celém světě. Videa jsou v anglickém jazyce, proto se hodí spíše pro starší žáky či studenty anebo k výuce daného jazyka. Nicméně mohou posloužit i jako inspirace pro učitele, kteří by se chtěli ubírat v tomto směru používání moderních technologií k výuce dějepisu.

#### **eLearningové nástroje**

Lze říci, že mezi elearningové nástroje patří samozřejmě i provozování výukového kanálu na YouTube. Nicméně mezi nejznámější a hojně užívaný elearningový nástroj patří též LMS Moodle. Jedná se o softwarový balík, který je určený pro podporu prezenční, ale i distanční výuky, která probíhá skrze online kurzy. Tyto kurzy jsou dostupné na webu. Moodle je vyvíjen jako nástroj, který umožňuje realizovat výukové metody navržené v souladu s principy konstruktivisticky orientované výuky. LMS Moodle podporuje a umožňuje snadnou publikaci studijních materiálů, zakládání diskusních fór, sběr a hodnocení elektronicky odevzdávaných úkolů, tvorbu online testů a mnohé další činnosti, které slouží pro podporu výuky. Jedná se o volně šiřitelný software a běží na jakémkoliv systému, který podporuje PHP. Je multiplatformní, lze jej využívat jak na počítači, tak na tabletu, smartphonu a to nezávisle na operačním systému. Jedná se o produkt, který je zcela zdarma, a proto je na školách (vysokých, středních, ale i základních – zejména jako podpora klasické prezenční výuky) velmi oblíben a hojně využíván. Žáci mohou mít v Moodle uložené studijní materiály, multimediální prezentace, dosažené studijní výsledky, cvičné testy a mnohé jiné. Učitel může žákům tvořit testy nejen cvičné, ale i ostré a žáci mohou ihned po dopsání testu získat zpětnou vazbu o jeho zvládnutí. Moodle také nabízí kompletní klasifikaci, celkový přehled o žácích, propracované sestavy a výsledky žáků. Tyto výsledky mohou sledovat i rodiče (Khas, 2014).

### **Interaktivní tabule**

Mezi nejčastěji používané moderní technologie k výuce patří bezesporu interaktivní tabule. Materiály, pro interaktivní tabuli jsou velmi důležité. V první řadě si může učitel mnohé materiály udělat sám skrze software dodávaný s interaktivní tabulí. Nicméně existuje spousta webových stránek, ze kterých je možné si stáhnout tak zvané DUMY (mezi tyto digitální materiály pro výuku můžeme zařadit většinou pracovní listy, prezentace, videa, testy, zvukové ukázky, ale i multimediální pracovní listy dělané přímo pro interaktivní tabule (Neumajer, 2012). V neposlední řadě je možné interaktivní tabuli propojit například s tablety a učinit tak výuku ještě více interaktivní.

### **Jak použít interaktivní tabuli pro výuku?**

Například tak, že si vytvoříme pracovní listy zaměřené třeba na nějaké období v dějepise. Pracovní list může obsahovat jak jednoduchý výklad dané problematiky, tak spoustu her a testů, které mohou žákům ozvláštnit výuku.

#### **Webové stránky, redakční systémy, blogy, wikipedie**

Jedním z nejsnazších způsobů, jak vyučovat skrze moderní technologie, je využít jeden z mnohých nástrojů k vytvoření webových stránek, které jsou k dispozici. Mnoho učitelů již vlastní svůj web či blog zaměřený na vyučovaný předmět či předměty, na který umisťují kromě učebních materiálů ke stažení i různé odkazy na webové stránky či videa, která souvisí s probíranou problematikou. V případě propracovanějšího řešení, jakým může být například redakční systém, mohou učitelé vyžadovat od svých žáků také zpětnou vazbu v podobě nahrání domácího úkolu.

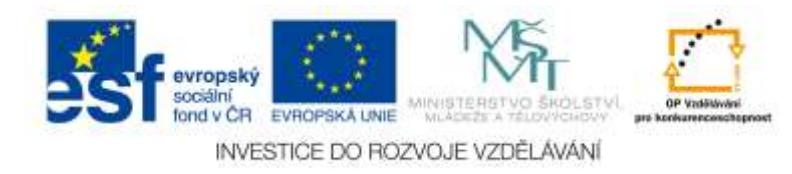

## <span id="page-6-0"></span>**1.1.2 Chytrá zařízení a druhy operačních systémů**

### **Tablety, smart telefony**

Pokud se podíváme blíže na tato chytrá, doteková zařízení, můžeme si položit otázky, jaké technologie můžeme při práci s tablety či smartphony použít, jaká by tablety a podobný zařízení měla být?

Co se tabletů a podobných chytrých zařízení týče, mělo by se vždy jednat o dostatečně výkonné stroje a to tak, aby vyhověly budoucímu technologickému vývoji a také podpořily ideu dlouhodobého užívání zařízení ve škole. Skutečnost bývá někdy ale bohužel jiná, a pokud se objektivně podíváme na rychlý vývoj moderních technologií, nemůžeme očekávat, že za dva roky budeme mít stejně schopné a použitelné zařízení, jako v den jeho nákupu. Nicméně abychom alespoň částečně podpořili životnost těchto zařízení a maximálně zefektivnili práci s nimi, lze doporučit:

- **Obaly** (užití ochranných obalů jako zabezpečení před poškozením či pádem),
- **Sluchátka** (ne pecky či špunty, z hygienických důvodů je vhodnější používat například circumanuální (obepínají celý ušní boltec) a to ať již uzavřená, otevřená anebo polootevřená (Rokoský, 2007),
- **Box pro dobíjení a synchronizaci tabletů** (hlavním účelem tohoto boxu je hromadné dobíjení tabletů z jedné elektrické zásuvky. Některé modely dovedou sloužit i k synchronizaci, tedy zajištění stejného výukového prostředí ve všech tabletech. Mobilní verze těchto boxů slouží také pro přemísťování tabletů do jiných tříd),
- **Wifi** (síťová infrastruktura školy by měla být maximálně posílena. Wifi síť by měla být dostatečně robustní tak, aby při práci celé třídy nedocházelo k jejímu přetížení a nefunkčnosti internetu),
- **Audiovizuální technika** (například reproduktory, plátno, projektor, interaktivní tabule a podobně),
- **Další vybavení a pomůcky** (zde záleží na požadavcích dané školy),
- **Operační systém** (podrobnější popis nejužívanějších operačních systémů bude popsán níže, nicméně vždy záleží na rozhodnutí dané školy, která na základě svých požadavků, financí a možností, užití daný operační systém vhodně pro výuku, zvolí například mezi Windows 8, iOS či Androidem),
- **BYOD** (zkratka Bring Your Own Device popisuje situaci, kdy si žáci nosí do školy svá vlastní chytrá zařízení, jako jsou tablety či chytré telefony. Nicméně je nutné brát v potaz skutečnost, že zařízení budou pravděpodobně využívat různé operační systémy, tedy je tento koncept poměrně dost náročný na znalosti a dovednosti pedagogů pracovat v různých operačních systémech a s různými moderními technologiemi. Na škole je zajištění adekvátního proškolení a kvalitní infrastruktury. Výhodou je, že škole odpadají starosti s investicemi do samotných zařízení (náklady na hardware pokrývá rodina žáka či studenta (Vzdělání na dotek, 1999-2015).

### **Nejpoužívanější operační systémy**

### **Windows 8**

První věc, kterou si každý uživatel operačního systému Windows 8 či Windows 8.1 musí uvědomit, že i když operační systém tohoto typu je více méně optimalizovaný právě pro přenosná zařízení, jako jsou tablety, stále se jedná o Windows, tudíž s ním je možné i tak pracovat

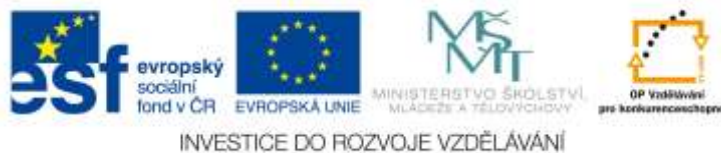

7

(tedy například instalovat aplikace námi známým způsobem a podobně).

Windows 8 je, jak již zaznělo výše, operační systém od firmy Windows NT, nástupce verze Windows 7. Je určený pro použití v desktopových i přenosných zařízení a to samozřejmě včetně tabletů. Windows 8 je založen na uživatelském rozhraní Modern User Interface, které uživatelé znají spíše pod názvem Metro anebo Dlaždice (nejedná se ale o nic jiného, než o značně přepracovanou nabídku Start, kterou uživatelé operačního systému Windows dobře znají). V systémových aplikacích je také rozšířena tak zvaná Ribbon vysouvací nabídka. Jedná se o pás karet, který má nahradit klasické textové menu. Uživatelé se s touto nabídkou mohli setkat již u systému Windows 7 například v Malování či v novějších verzích Microsoft Office (Wikipedia, 2001 – 2015). Pro uživatele je přístupná i známá pracovní plocha, která se spouští dlaždicí Plocha (viz obrázek číslo 1).

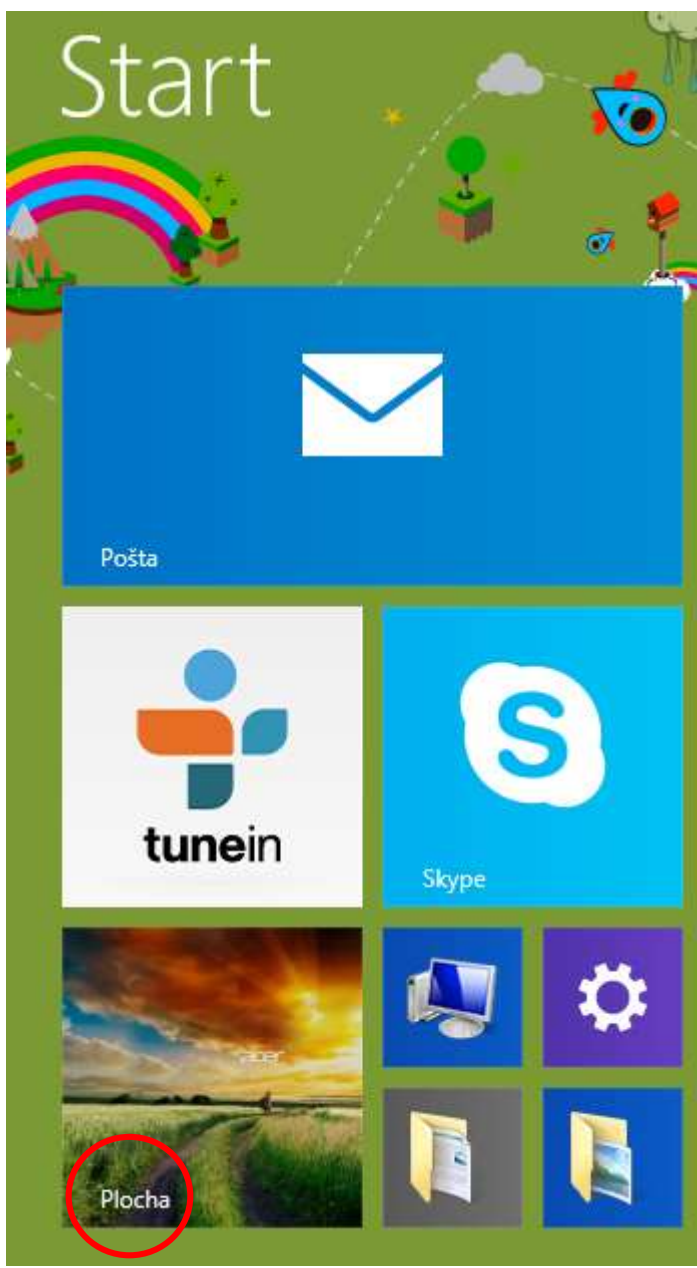

Obrázek 1 - Dlaždice Plocha (Zdroj: MSC NET, 2014)

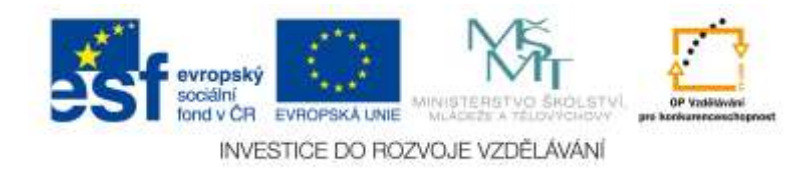

Nabídku Start nahradilo již zmíněné Metro. Pokud uživatel chce vyvolat rychlou nabídku s možnostmi, najede prstem anebo myší do pravého spodního rohu. Mezi Metrem a pracovní plochou se dá přepínat také klávesou Windows, která se nachází na klávesnici (Vymětal, 2012). Jaké všechny novinky, krom grafické podoby, nám operační systém Windows 8 ještě přinesl? Nového správce úloh, nativní podporu USB 3.0, Windows Store jakožto možnost nákupu a stahování aplikací (podobně jako u operačního systému Android aplikace Google Play ke stahování a instalaci různých programů (Wikipedia, 2001 – 2015).

### **Android**

Android patří mezi operační systémy pro mobilní telefony a tablety, pochází od společnosti Google. Je založený na jádru Linuxu a dostupný je pod licencí open source. Verzí Androidu je mnoho, zmiňme poslední čtyři asi nejznámější: Ice Cream Sandwitch, Jelly Bean, KitKat a Lollipop (poslední dva zmíněné patří mezi současně nejnovější). Jak názvy napovídají, verze operačního systému Android se označují názvy oblíbených amerických sladkostí (Android aplikace, 2012). Aktualizace na mobilní zařízení přichází sami, automaticky. Ne všechny mobilní zařízení ale vždy dostanou nejnovější aktualizace (Wikipedia, 2001 – 2015). Android patří mezi velmi oblíbené operační systémy chytrých zařízení (smartphony, tablety) a jelikož stále prochází vylepšeními, stává se z něj všestranný, flexibilní, rychlý a spolehlivý operační systém (Alza, 1994 – 2015). Je ale nutné si uvědomit, že na rozdíl od operačního systému Windows, funguje trochu jinak (a krom jiného, také jinak vypadá (viz obrázek číslo 3). Jelikož se jedná o operační systém s licencí open source, je na každém z výrobců mobilních zařízení, aby si jej přizpůsobil tak, jak chce. Proto se můžeme často setkat s mírnými odlišnostmi, co se týče celkového vzhledu, funkcí a také předinstalovaných aplikací například u mobilního telefonu od firmy Sony nebo Samsung. Logo a symbol platformy Android je malý zelený robot (viz obrázek číslo 2).

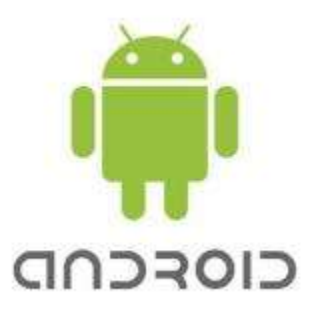

Obrázek 2 - Logo Androida (Zdroj: MSC NET, 2014)

Samozřejmostí je, že nová verze operačního systému sebou může přinést i různé rozčarování uživatele, neboť často dochází k menším či větším změnám uživatelského rozhraní. Také je třeba brát v potaz skutečnost, že operační systém Android nemusí být vždy kompatibilní s těmi software, které je uživatel zvyklý používat například z počítačů s operačním systémem Windows. I když v mnoha případech existují buď kompatibilní verze těchto software (například Microsoft Office) a nebo jejich náhrady (například Polaris Office).

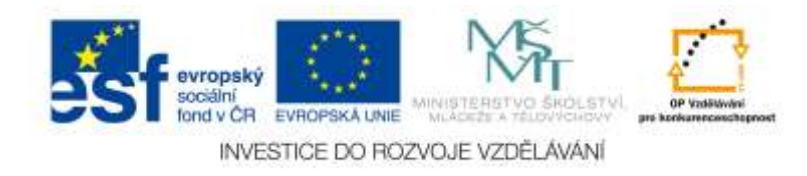

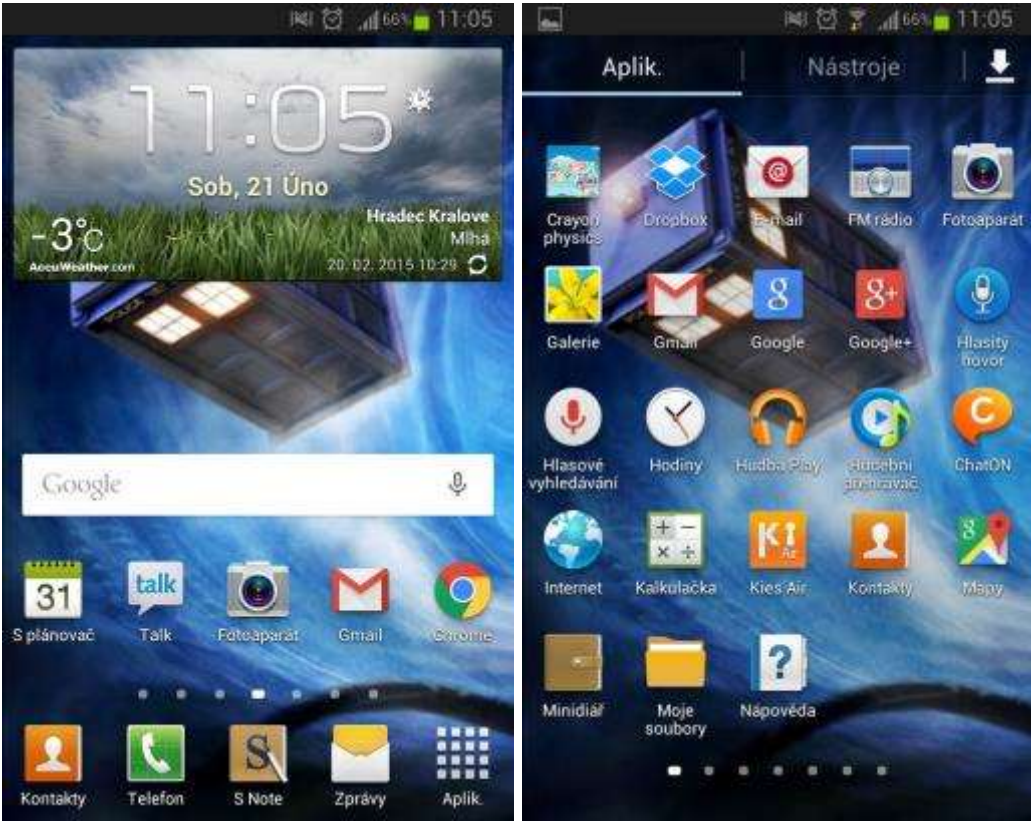

Obrázek 3 - Ukázka plochy operačního systému Android. Vlevo se nachází úvodní obrazovka s vybranými aplikacemi, vpravo je obrazovka s ostatními aplikacemi (Zdroj: Autorka)

#### **iOS**

Jedná se o operační systém vytvořený společností Apple Inc původně určený pouze pro telefony iPhone, později rozšířený i na další zařízení této firmy, například na tablety iPad (Wikipedia, 2001 – 2015). Momentálně je využívaná v zařízeních od společnosti Apple verze iOS 8. Tento operační systém je uživatelsky velmi příjemný a nenáročný, plynulý i po několika letech používání daného zařízení. Velkou výhodou tohoto operačního systému je jeho intuitivní ovládání. Většina uživatelů jej umí používat od okamžiku, kdy jej poprvé vezme do ruky. Tento operační systém je bezesporu velmi pochopitelný. Navíc, pokud uživatel vlastní více zařízení od společnosti Apple (například iPhone (smartphone) a iPad (tablet), většina jeho přednastavení a obsahu se mu automaticky v jednotlivých zařízeních přenáší (díky využití cloudu). Pro tuto platformu existuje již více než milion mobilních aplikací v obchodě App Store, bohužel je mnoho z těchto aplikací, na rozdíl od například operačního systému Android, zpoplatněných. Nicméně aktualizace operačního systému jsou zdarma (Apple, 2015).

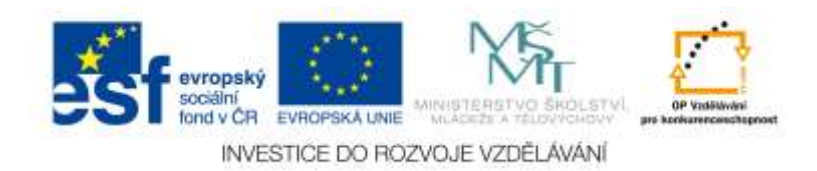

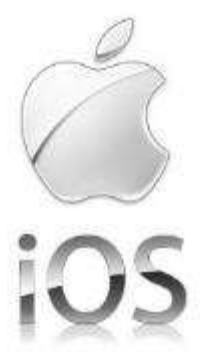

Obrázek 4 - Logo společnosti Apple – nakousnuté jablko je zároveň logem operačního systému iOS (Zdroj: Arxan, 2015)

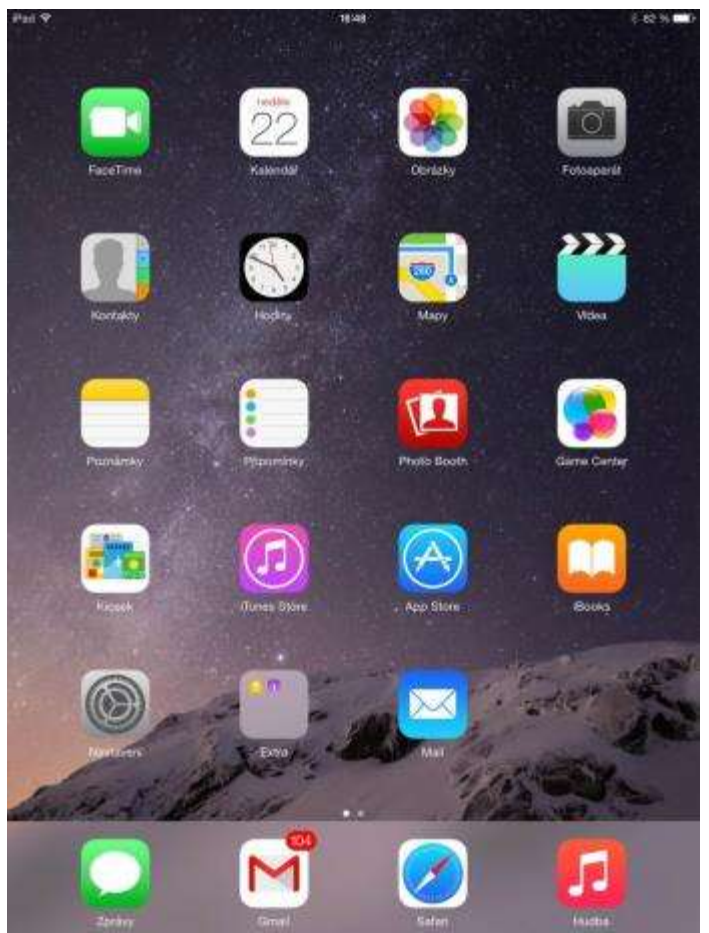

Obrázek 5 - Plocha iPadu s operačním systémem iOS (Zdroj: Autorka)

## <span id="page-10-0"></span>*1.2 Moderní technologie ve výuce*

Součástí běžného osobního i pracovního života jsou moderní technologie. Jedná se především o různé kancelářské nástroje či emailovou komunikaci. Škola by měla žáky připravit co nejlépe na jejich bezpečné používání. Častým problémem je, že žáci jsou mnohdy kvalifikovanější v užívání moderních technologií, než někteří učitelé. Jelikož žáci moderní technologie běžně používají, je vhodné je naučit využívat nejen ke hraní her a brouzdání po internetu, ale i jako nástroj pro vzdělávání. Zapojení moderních technologií do výuky je možné provést v několika formátech. Vždy záleží na tom, jaké aktuální potřeby

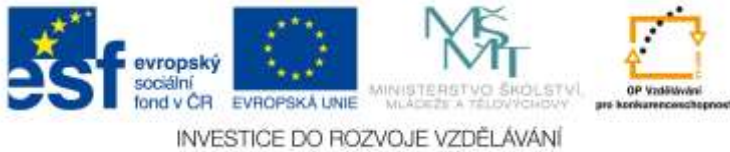

11

má škola. Nicméně existuje několik doporučení, jak moderní technologie do výuky zařadit:

- **Formát 1:1** (zde se jedná o takovou variantu, kde má každý žák či student k dispozici vlastní notebook anebo tablet, které může využívat i pro domácí přípravu),
- **Digitální třída** (jedná se o plně vybavenou učebnu, která maximálně podporuje formy moderního vzdělávání. Žáci i učitel mají k dispozici vlastní tablet. Ten je možné propojit s interaktivní tabulí,
- **Statická učebna** (učebna, která je plně vyhrazena a upravena přímo pro účely výuky za pomocí notebooků, netboků, hybridních či konvertibilních notebooků anebo tabletů se nazývá statická učebna),
- **Mobilní učebna** (v této situaci si škola pořídí sadu tabletů či notebooků a uzavírá je v uzamykatelném dobíjecím boxu. Notebooky s tablety jsou v boxu plně přenositelné do různých učeben (Vzdělání na dotek, 1999-2015)

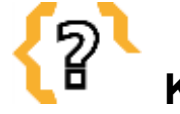

# **Kontrolní otázky**

Jaké druhy operačních systémů znáte? Jaké znáte možnosti užití moderních technologií ve výuce? Vyjmenujte alespoň tři druhy moderních technologií, které můžeme ve škole používat. Co jsou to webináře?

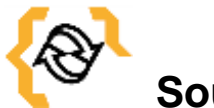

## **Souhrn**

Moderní technologie se vyskytují všude kolem nás a někdy si ani neuvědomujeme, že je používáme každý den ve svém běžném životě. Pronikají hojně také do školství, proto se jim nelze již nadále vyhýbat. Naopak, je dobré naučit se s nimi alespoň v základu pracovat a využívat je. V momentě, když pochopíme, jaké možnosti nám moderní technologie do výuky přináší a jakým způsobem je lze pro výuku či přímo při výuce používat, budeme s nimi obohacovat třeba každou vyučovací hodinu. Důležité je vědět, s jakým typem zařízení pracujeme, na jakém operačním systému a co vše si s daným zařízením můžeme dovolit. Poté zbývá zapojit vlastní nápady a kreativitu a pustit se do vyučování prostřednictvím moderních technologií.

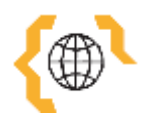

# **Literatura a zajímavé odkazy**

10 nejčastějších dotazů. Webinář: Učení má novou tvář [online]. 2014 [cit. 2014-02-14]. Dostupné z: http://www.webinar.cz/10-dotazu/

Android (operační systém). In: Wikipedia: the free encyclopedia [online]. San Francisco (CA):

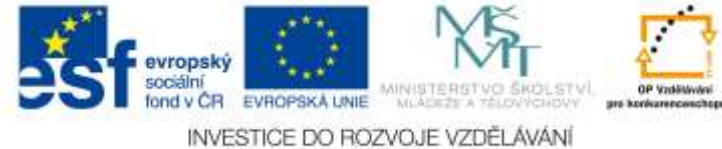

Wikimedia Foundation, 2001-2015 [cit. 2015-02-21]. Dostupné z:http://cs.wikipedia.org/wiki/Android\_(opera%C4%8Dn%C3%AD\_syst%C3%A9m)

Co je to ten Android?. Android aplikace [online]. 2012 [cit. 2015-02-21]. Dostupné z: http://androidaplikace.cz/index.php/co-je-operacni-system-android/

CrashCourse. YouTube [online]. 2015 [cit. 2015-02-15]. Dostupné z: https://www.youtube.com/user/crashcourse

Google Android 4.2 Jelly Bean. Alza [online]. 1994 - 2015 [cit. 2015-02-21]. Dostupné z: http://www.alza.cz/google-android-42-jelly-bean-art8521.htm

IOS (Apple). In: Wikipedia: the free encyclopedia [online]. San Francisco (CA): Wikimedia Foundation, 2001-2015 [cit. 2015-02-21]. Dostupné z: http://cs.wikipedia.org/wiki/IOS\_(Apple)

IOS 8. Apple [online]. 2015 [cit. 2015-02-21]. Dostupné z: https://www.apple.com/cz/ios/what-is/

KEJHOVÁ, Hana. Moderní technologie mění i podobu dalšího vzdělávání dospělých. Národní ústav pro vzdělávání [online]. 2011-2015 [cit. 2015-02-14]. Dostupné z: http://www.nuv.cz/cinnosti/analyzy-trhu-prace-rozvoj-kvalifikaci-dalsiho-

vzdelavani/moderni-technologie-meni-i-podobu-dalsiho-vzdelavani

KHAS, Miloslav. Miloslav Khas: LMS využívaný na základních školách. Česká škola [online]. 2014 [cit. 2015-02-15]. Dostupné z: http://www.ceskaskola.cz/2014/02/miloslav-khas-lms-vyuzivany-na.html

NEUMAJER, Ondřej. Co jsou DUMy. RVP: Metodický portál [online]. 2012 [cit. 2015-02-15]. Dostupné z: http://spomocnik.rvp.cz/clanek/16435/CO-JSOU-DUMY.html

ROKOSKÝ, Jiří. Svět sluchátek: konstrukce a druhy. AVmania [online]. 2007 [cit. 2015-02-14]. Dostupné z: http://avmania.e15.cz/svet-sluchatek-konstrukce-a-druhy

Security for Apple iOS Mobile Applications. Arxan [online]. 2015 [cit. 2015-02-21]. Dostupné z: https://www.arxan.com/assets/1/7/ios-logo.jpg

Sledovanitv – nová aplikace pro Android. MSC NET [online]. 2014 [cit. 2015-02-21]. Dostupné z: http://ceskybrod.net/wp-content/uploads/2014/12/android-logo.jpg

ŠUBRT, Filip. Co je to webinář?. Inflow: information journal [online]. 2011 [cit. 2015- 02-05]. Dostupné z: http://www.inflow.cz/co-je-webinar

Technologie ve výuce. Vzdělání na dotek [online]. 1999-2015 [cit. 2015-02-14]. Dostupné z: http://www.vzdelaninadotek.cz/technologie-ve-vyuce.html

VYMĚTAL, Vojtěch. Představení Windows 8. PC Days: Novinky a návody ze světa IT [online]. 2012 [cit. 2015-02-21]. Dostupné z: http://www.pcdays.cz/2012/03/predstaveni-windows-8/

Webinář. In: Wikipedia: the free encyclopedia [online]. San Francisco (CA): Wikimedia Foundation, 2001-2014 [cit. 2014-02-07]. Dostupné z: http://cs.wikipedia.org/wiki/Webin%C3%A1%C5%99

Webináře. Videokonference: web konference pro každého [online]. 2014 [cit. 2014-02- 04]. Dostupné z: http://video-konference.cz/webinare/

Windows 8. In: Wikipedia: the free encyclopedia [online]. San Francisco (CA): Wikimedia Foundation, 2001-2015 [cit. 2015-02-21]. Dostupné z: http://cs.wikipedia.org/wiki/Windows\_8

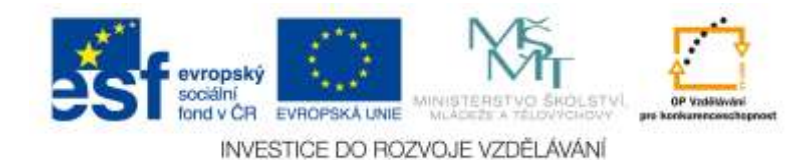

## <span id="page-13-0"></span>**2 Vybrané aplikace vhodné k výuce dějepisu**

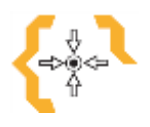

## **Cíle**

Po prostudování této kapitoly:

- Získáte přehled o aplikacích, které můžete využít pro výuku dějepisu.
- Poznáte rozdíly mezi jednotlivými online obchody pro získání různých aplikací na odlišné operační systémy.
- Získáte doporučení některých aplikací vhodných pro výuku dějepisu.
- Budete schopni aplikace vyhledávat a stahovat na zařízeních s vybranými operačními systémy.

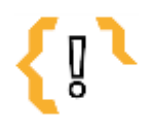

## **Pojmy k zapamatování**

- Aplikace
- Obchod Play
- Google Play
- App Store
- Windows Store
- Download
- Software
- Program
- Flash

## <span id="page-13-1"></span>*2.1 Aplikace a operační systémy*

Než začneme popisovat vybrané aplikace, které jsou vhodné k výuce dějepisu, je nutné si uvědomit, že ne každou aplikaci lze nainstalovat na každé zařízení. Je nutné rozlišovat jednotlivé operační systémy. A bohužel také skutečnost, že i hardware zařízení může mít vliv na celkovou funkčnost daného programu. Celkově se dá říci, že učební materiály, které se dají využívat například na tabletech, nejsou omezené pouze pro třídu, ale žáci je mohou využívat klidně i doma, třeba na svých soukromých tabletech či smartphonech.

Každé ze zařízení se liší, stejně tak se liší i ochod, na kterém lze získávat aplikace buď zdarma anebo je kupovat prostřednictvím platební karty.

#### **Windows 8.1**

Windows 8. 1 je poslední verze operačního systému od společnosti Windows. Je to operační systém optimalizovaný pro práci s dotykovými obrazovkami, ale samozřejmě jej lze využít i na pevných počítačích a noteboocích. Jelikož se jedná o operační systém z rodiny Windows, je mnoha uživatelům velmi známý a po té, co se uživatelé více seznámí s moderní obrazovkou Start, která je řazena do dlaždic, pozná, že se nejedná opravdu o žádný neznámý operační systém. Výhoda tohoto operačního systému je kompatibilita se software (pochází z rodiny Windows), relativně známé prostředí a snadná správa složek a souborů.

#### **Android**

Android je mobilní operační systém založený na jádru Linuxu a dostupný jako otevřený (open source) program. Poměrně rychle se vyvíjí a jeho verze jsou zpravidla pojmenovávané po sladkostech (například KitKat, Lollipop a podobně (Wikipedia, 2001

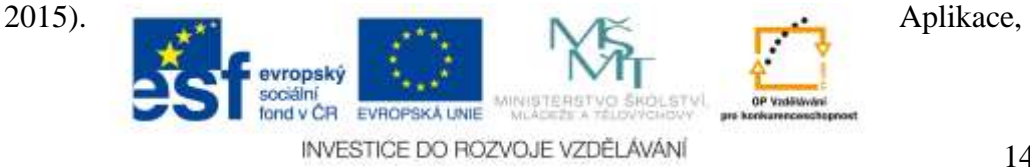

které by uživatel chtěl případně nainstalovat na tento operační systém, je nutné stahovat a instalovat ze speciálního "androidího" obchodu – Google Play.

### **iOS**

U operačního systému iOS lze několika kliknutími vybavit iPady studentů materiály, které odpovídají jejich individuální úrovni a také stylu učení. Řekněme, že se budeme učit o stěhování národů. Pokud se někteří studenti nejlépe učí poslechem, lze jim z iTunes stáhnout podcast o stěhování národů. Těm, kteří rádi čtou lze stáhnout články anebo knihy. Různorodý obsah je uspořádaný podle předmětů a ročníků. To usnadňuje přizpůsobení iPadu studentům na různých úrovních. Na iPadu je také možné tvořit a k tomu též App Store nabízí různé aplikace. Žáci mohou tvořit multimediální prezentace, foto dokumenty, výzkumné projekty a další pro žáky i učitele zajímavé práce.

## <span id="page-14-0"></span>**2.1.1 Jak získat nové aplikace do svého zařízení**

V první řadě je nutné aplikaci najít, stáhnout a nainstalovat. Samozřejmě s ohledem na daný operační systém, případně na zařízení, neboť ne všechny aplikace jsou kompatibilní s každým operačním systémem. Pokud uvedeme příklad, tak aplikace, která je ke stažení na Google Play (Obchod Play) nebude fungovat na operačním systému Windows, ale pouze na operačním systému Android. Samozřejmě to neznamená, že pro Windows neexistuje ekvivalent (například kancelářský balíček Microsoft Office zpravidla existuje na Android, iOS a samozřejmě na Windows), ale je možné, že ekvivalent bude úplně jiný (v případě kancelářského balíčku Microsoft Office pro iOS se jedná sice o tento produkt, avšak jeho podoba se velmi liší. Co se týče operačního systému Android, tam je balíček podobnější, avšak je možné také stáhnout a používat tak zvané Polaris Office, kde se nejedná o produkt Microsoft Office, ale nabízí podobné možnosti).

## **Windows Store**

I systém Windows nabízí mnoho aplikací ke stažení a používání. V první řadě je třeba si uvědomit, že využívat lze jak webové aplikace, tak aplikace stažené a nainstalované. Aplikace není nutné vyloženě stahovat a shánět skrze Windows Store, stačí je vyhledat pomocí internetového vyhledávače (například Google). Nicméně aplikace ve Windows Store bývají specifické, navržené přímo pro daný systém.

Windows 8.1 se dodávají s předinstalovanými aplikacemi, které mohou pomoci se zapojením k sociálním sítím, zůstáním v kontaktu s lidmi, se sdílením a prohlížením dokumentů, s organizací fotografií, poslechem hudby či sledováním filmů. Nicméně specifické aplikace, jako jsou například programy vhodné k výuce dějepisu, musíme hledat v online obchodě od společnosti Windows, v tak zvaném Windows Storu. Ten je dostupný právě ve Windows 8.1. Po otevření Storu je nutné být připojený k internetu a přihlášený (anebo se přihlásit) k účtu Microsoft (bez toho nelze stahovat a instalovat aplikace). Aplikace ve Storu lze hledat několika způsoby:

- **Procházet vybrané aplikace a seznamy** (pokud pouze tápeme a nevíme, co konkrétně hledáme, můžeme začít posunováním seznamů populárních aplikací, novinek a nejlepších placených či neplacených aplikací.
- **Výběr pro Vás** je oblast, kde se nachází aplikace přizpůsobené uživatelům na míru podle toho, jaké aplikace uživatel vlastní anebo hodnotí.
- **Zkoumání kategorií** slouží k vyhledání určitého typu aplikace (například zábavnou

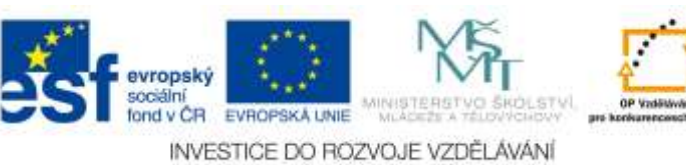

hru či aplikaci ke vzdělávání). Ve Storu si lze prohlédnout různé kategorie (jedna z nich je právě zaměřena na vzdělávání)

 **Hledání aplikací** slouží v případě, pokud známe název požadované aplikace, či hledáme aplikaci od konkrétního vydavatele (Windows, 2015).

| à<br><b>Domovská</b><br>stránka. | Nejoblibenes-      | Kategone | Kolekce                                        | <b>Účet</b>  | liedat aplikare |  |
|----------------------------------|--------------------|----------|------------------------------------------------|--------------|-----------------|--|
| <b>Hiy</b>                       | Hudba a video      |          | Zdrawl a fitness<br>A CAR THROUGH THE STATE OF | Cestovaní    | Zabezpečeni     |  |
| Speak into                       | Sport              |          | lidio a stravování-                            | Ferance      | Podniklini      |  |
| Zábana                           | Kristy a reference |          | Zwotni styl                                    | Produktivita | Vznětání        |  |
| <b>Fotey</b>                     | Zimbry a pocasi    |          | Nakupování<br><u>Mari She</u> na               | Mástroje     | Státní správa   |  |

Obrázek 6 - Nabídka Windows Store obsahuje i záložku Vzdělávání (Zdroj: Autorka)

V momentě, když najdeme požadovanou aplikaci, stačí kliknout na tlačítko koupit, případně hned na tlačítko instalovat (pokud je aplikace neplacená). Po nainstalování aplikace ji najdeme v zobrazení Aplikace spolu se všemi ostatními v počítači nebo tabletu. Aplikace je možné připínat na obrazovku Start nebo na hlavní panel na ploše, či přímo dělat zástupce ikon na ploše. Po kliknutí na aplikaci se program spustí (Windows, 2015).

### **Obchod Play**

### **App Store**

V obchodě pro zařízení od Apple najdete mnoho aplikací orientovaných na výuku. Od aplikací simulující pitvu žáby, přes matematické aplikace. Můžete je seřadit podle předmětů a ročníků. Apple nabízí i prodejnu s názvem iBooks, kde lze stahovat obyčejné elektronické knihy, ale také učebnice, které zaujmou 3D objekty, videoklipy, galeriemi fotek či různými interaktivními cvičeními pro zopakování látky. Bohužel většina aplikací a knih je placená. Pestrá nabídka aplikací a knih je také převážně v anglickém jazyce. Pokud chceme stahovat a instalovat aplikace z App Storu, je nutné být přihlášený pomocí Apple ID. Pokud uživatel přihlášený není, bude k tomu před stažením samotné aplikace vyzván. Z pravidla stačí zadat heslo, neboť na daném zařízení je název účtu uživatele zapamatován a automaticky předvyplněn.

Konečně ale u iTunes (jeden z dalších obchodů pro Apple) je exkluzivní sbírka bezplatných studijních materiálů od renomovaných institucí. Opět zde lze vyhledávat obsah pro nejrůznější předměty, ale také ročníky (Apple, 2015).

## <span id="page-15-0"></span>*2.2 Vybrané aplikace pro výuku dějepisu*

Aplikace zde zmíněné jsou zdarma. Všechny byly testované. Aplikace pro operační systém Android byly testované na smartphonu Samsung Galaxy Note. Aplikace pro operační systém Windows byly testované na tabletu Acer Aspire Switch 10. A konečně aplikace určené pro iOS byly testované na tabletu iPad Air. Aplikace byly vybírané hlavně s ohledem na to, aby byly zdarma. Zároveň byl kladen silný důraz na to, aby byly v češtině. To se ale bohužel vždy nepodařilo, protože stále existuje mnoho výborných aplikací, které jsou ale bohužel v anglickém jazyce. Na druhou stránku, starší žáci anebo studenti středních škol s tímto jazykem nemusí mít problémy. Navíc jsou tyto aplikace mnohdy intuitivní, a pokud neobsahují text, který by bylo nutné přečíst, a obsahují například jen popis toho, co je nutné udělat, lze říci, že v tomto případě mohou

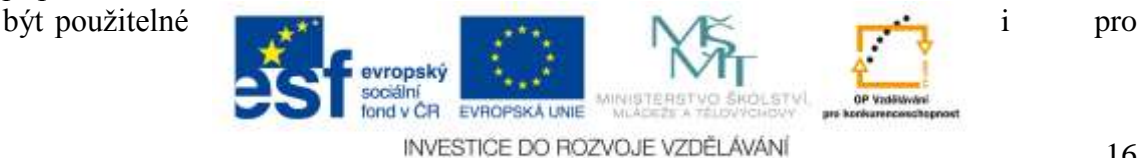

16

mladší žáky, anebo ty, kteří se anglický jazyk neučí.

## <span id="page-16-0"></span>**2.2.1 Vybrané aplikace pro operační systém Windows 8**

Jednotlivé aplikace z Windows Store, které jsou zaměřené na dějiny či dějepis mají jednu společnou vlastnost – ve většině se vyskytují v anglickém jazyce.

Vzhledem k tomu, že na tabletech s operačním systémem Windows 8 lze ale používat takřka jakákoliv nainstalovaná aplikace (stále se jedná o Windows, tudíž je možné i zde za určitých okolností instalovat programy, které normálně fungují na počítačích), navíc je možné také využívat online programy a aplikace, které jsou k dispozici skrze webový prohlížeč (takže třeba i obyčejné webové stránky, elearningové systémy či cloud).

I když jsou níže zmíněné aplikace v anglickém jazyce, mohou posloužit buď starším žákům a studentům k výuce či doplnění informací o dané problematice, anebo učiteli například k inspiraci k výuce. Aplikace, které jsou v této kapitole popsány, jsou plně k dispozici zdarma.

### **About Dinosaur**

### *Jazyk: angličtina*

Tato aplikace má dokonce dva díly, tento zmíněný a pak ještě díl druhý. Program je, jak název vypovídá, o dinosaurech. Aplikace obsahuje obrázky, ale hlavně celkem obsáhlý popis o vybraných dinosaurech (Windows, 2015).

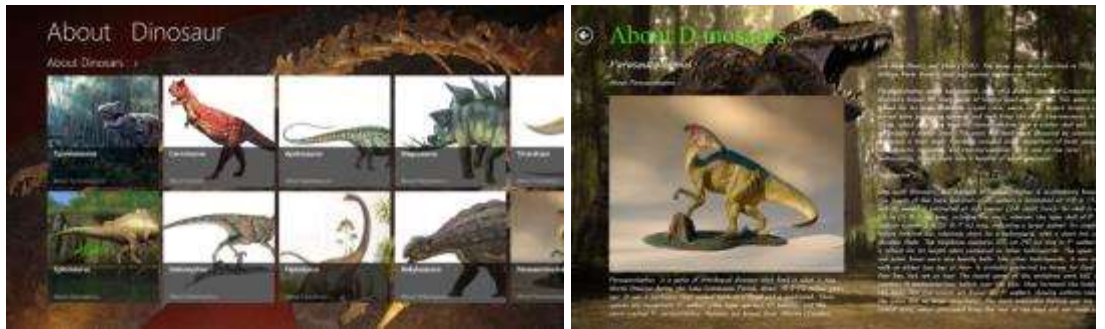

Obrázek 7 - Vlevo – Výběr požadovaného dinosaura. Vpravo – obrázek dinosaura a podrobnější popis v anglickém jazyce (Zdroj: Autorka)

### **Ancient Egypt**

*Jazyk: angličtina*

Jedná se o aplikaci, digitální knihu, která obsahuje mnoho informací o staroegyptské říši. Aplikace obsahuje informace o hlavních egyptských bozích, hlavních památkách a různých symbolech (Windows, 2015).

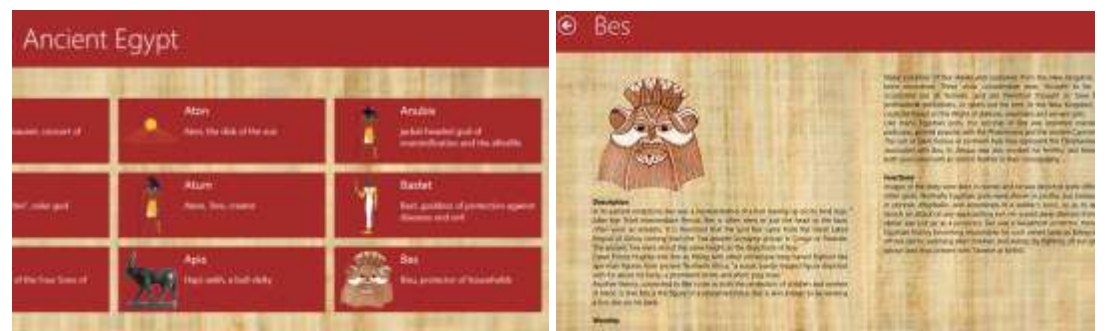

Obrázek 8 - Vlevo – Výběr požadovaného tématu. Vpravo – popis vybraného tématu o egyptské mytologii (Zdroj: Autorka)

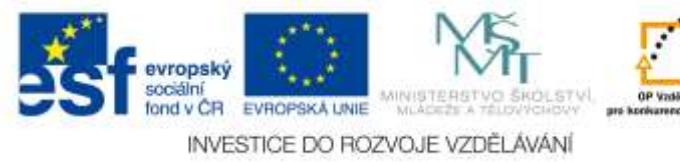

## **Egyptian Gods Trivia**

#### *Jazyk: angličtina*

Zábavný kvíz založený na pokládání otázek o egyptské mytologii v časovém limitu. Je nutné odpovědět správně v daný čas. Uživatelé sbírají body a své skóre pak mohou sdílet (Windows, 2015).

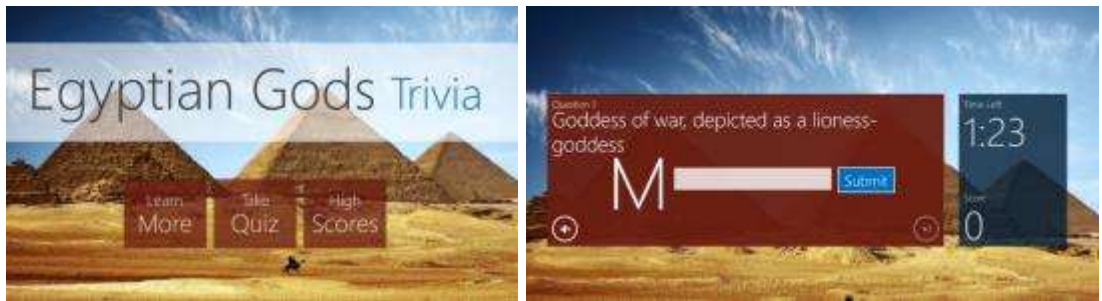

Obrázek 9 - Vlevo – Startovací obrazovka, výběr možnosti dále studovat, zapnout kvíz anebo se podívat na nejvyšší skóre. Vpravo – ukázka kvízu (Zdroj: Autorka)

#### **Egyptian Myths**

*Jazyk: angličtina*

Jedná se o druh digitální knihy, která obsahuje mnoho informací o egyptských bozích a mýtech (Windows, 2015). Aplikace je celkem hezky zpracovaná, nicméně obsahuje poměrně dost reklam, které mohou uživatele trochu rušit.

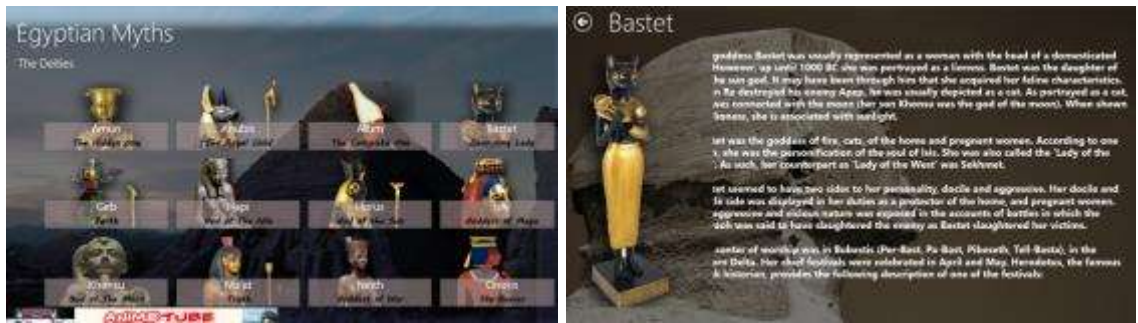

Obrázek 10 - Vlevo – Startovací obrazovka, výběr egyptského boha. Vpravo – zobrazená bohyně Bastet s obrázkem a popisem (Zdroj: Autorka)

### **Famous Figures of History**

#### *Jazyk: angličtina*

Jedná se o aplikaci, která obsahuje informace o vybraných osobách v historii. Stačí kliknout na obrázek dané osoby a rozbalí se text s jejím životopisem. Jedná se zase o druh digitální knihy (Windows, 2015).

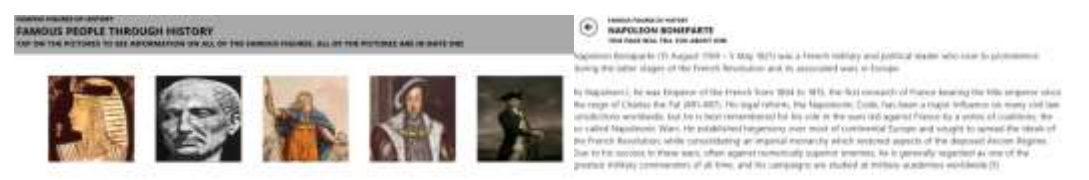

Obrázek 11 - Vlevo – Startovací obrazovka, výběr historické osobnosti. Vpravo – životopis vybrané osobnosti (Zdroj: Autorka)

#### **Greatest Empires in History**

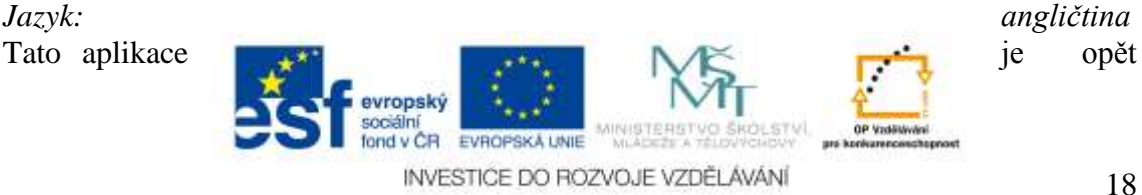

založená na principu digitální knihy. Poskytuje informace o různých říších v jejich základní historii (Windows, 2015).

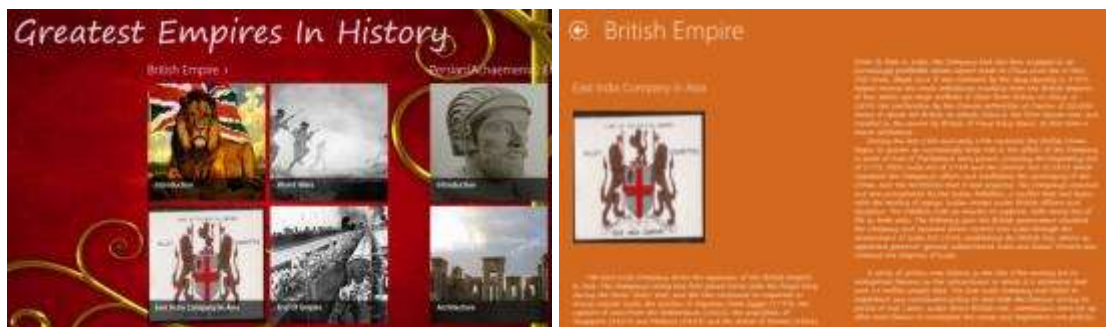

Obrázek 12 - Vlevo – Startovací obrazovka, výběr historické osobnosti. Vpravo – popis britského impéria (Zdroj: Autorka)

### **Greek Gods Trivia**

*Jazyk: angličtina*

Jedná se v podstatě o stejnou aplikaci, jako byla výše zmíněná Egyptian Gods Trivia, pouze s řeckými bohy. Tento kvíz je opět založený na principu pokládání otázek o řecké mytologii, kde žákovi, studentovi, běží časový limit. Za své úspěchy sbírají body, které mohou sdílet (Windows, 2015).

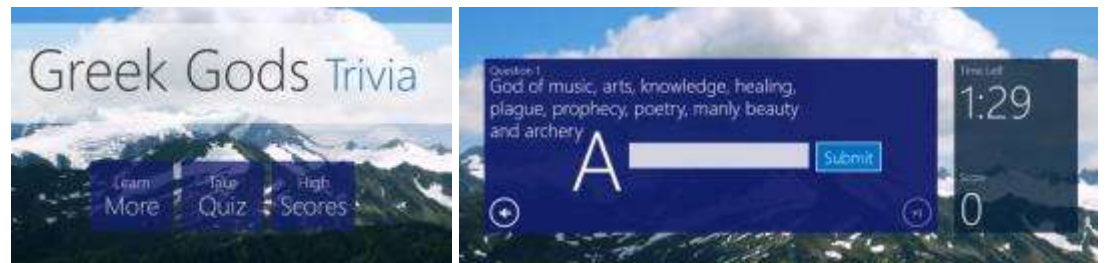

Obrázek 13 - Vlevo – Startovací obrazovka, výběr ze tří možností – více informací, začít kvíz anebo nejvyšší skóre. Vpravo – ukázka průběhu kvízu (Zdroj: Autorka)

### **Greek Mythology**

*Jazyk: angličtina*

Poměrně dobře propracovaná digitální kniha, která obsahuje širokou nabídku řeckých bohů a řecké mytologie (zahrnuje i informace o nejstarších bozích, počátcích vesmíru a dalších mýtů). Opět založená na principu, že po nakliknutí obrázku se zobrazí text o dané problematice (Windows, 2015).

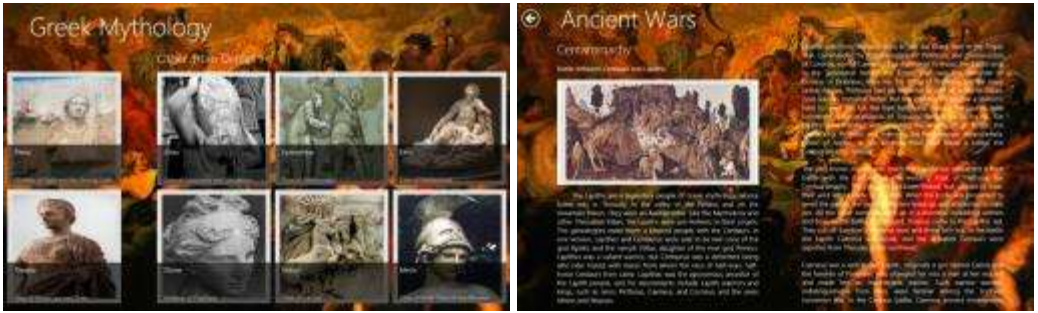

Obrázek 14 - Vlevo – Startovací obrazovka, výběr. Vpravo – ukázka učebního textu (Zdroj: Autorka)

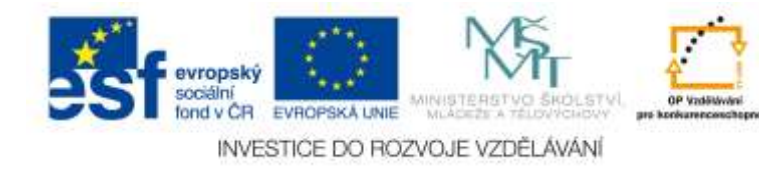

#### **History lines**

*Jazyk: anglický*

Další aplikace o historii, která je ale poměrně propracovaná. Obsahuje významné kosmologické, biologické a geologické události od vzniku vesmíru ke vzestupu moderních lidí. Zabývá se i lidskou evolucí a vývojem předků lidí. Obsahuje také stručné vysvětlení některých zvířat či druhů a rodů, které mohou mít předky Homo. Pomocí aplikace lze získat informace i o starověku a středověku (Windows, 2015).

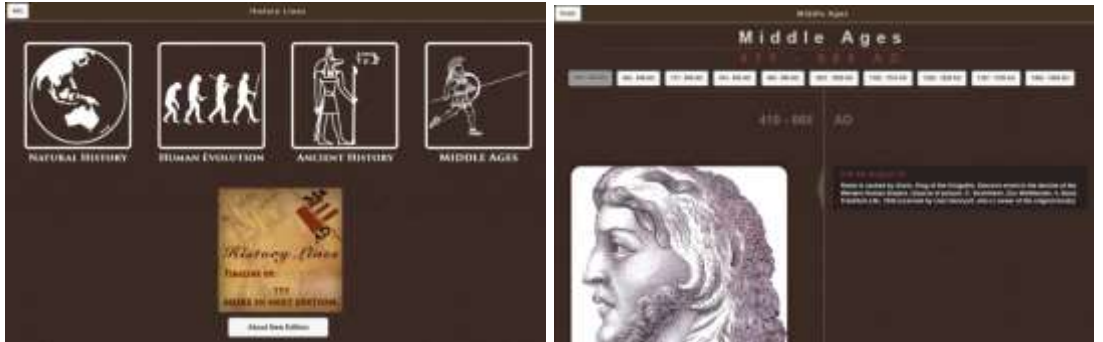

Obrázek 15 - Vlevo – Výběr kategorie. Vpravo – Text s obrázky ohledně vybrané historické problematiky (Zdroj: Autorka)

#### **Inventors History**

*Jazyk: angličtina*

Aplikace popisující nejznámější vynálezce a objevitele v historii (Windows, 2015).

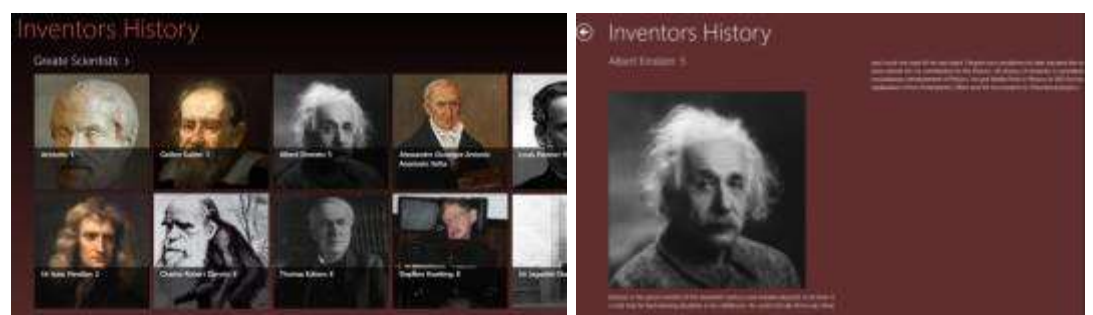

Obrázek 16 - Vlevo – Výběr kategorie. Vpravo – Popis vybraného vynálezce (Zdroj: Autorka)

### **Khan Academy**

#### *Jazyk: angličtina*

Khanovu akademii asi není nutné blíže představovat, tato aplikace poskytuje přístup do kompletní online knihovny s více než 6 000 videi. Kromě historie se zde objevují samozřejmě i další témata, například přírodní vědy, různé další humanitní a výtvarné obory a mnohé další (Windows, 2015). Khanova akademie je přístupná i z webových stránek nebo z kanálu YouTube. Poskytuje mnoho videí o vybraných tématech a veškeré vědění je zde samozřejmě dostupné naprosto zdarma.

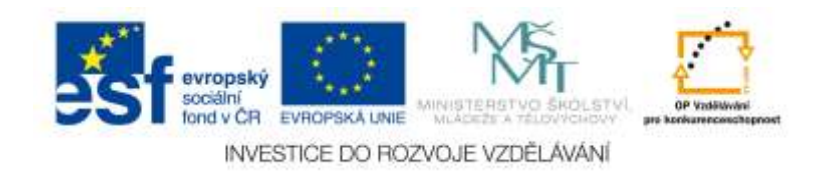

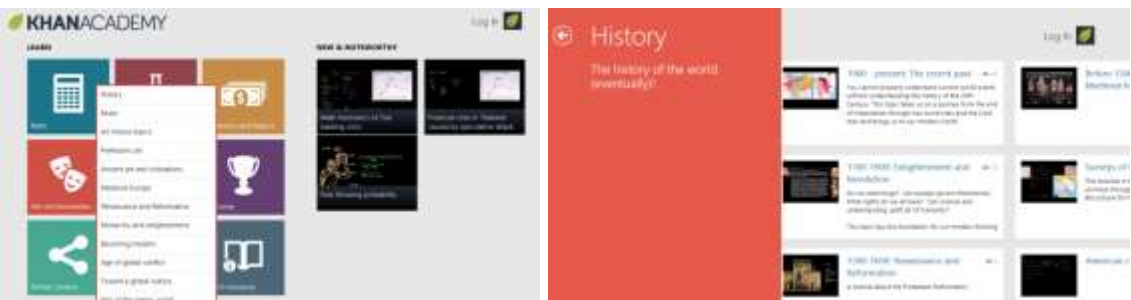

Obrázek 17 - Vlevo – Výběr kategorie. Vpravo – V každé z kategorií se nachází mnoho dalších podkategorií a podtémat. Stačí jedno zvolit a podívat se na video o dané problematice (Zdroj: Autorka)

## **This Day in History**

*Jazyk: anglický*

Podobných aplikací je pro operační systém Windows 8 více. Fungují na podobném principu, a sice že popisují významné historické události v daný zvolený den (Windows, 2015).

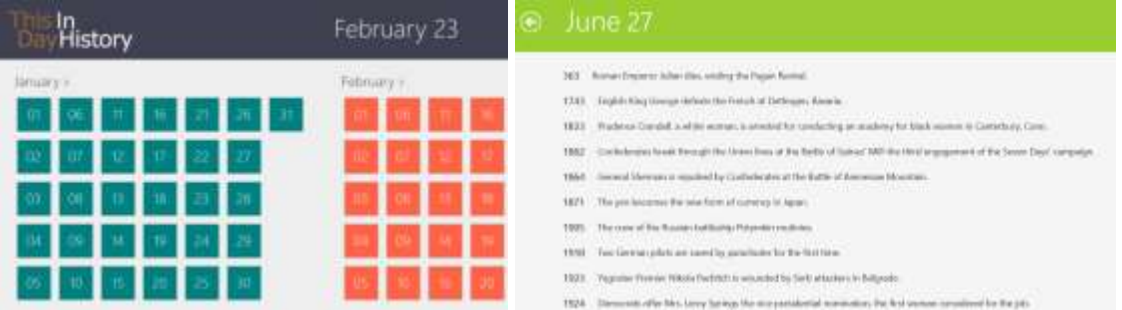

Obrázek 18 - Vlevo – Stačí si vybrat den a podívat se, co se v něm v historii událo. Vpravo – Co se stalo v jaký rok ve vybraném dni (Zdroj: Autorka)

## **World History**

*Jazyk: anglický*

Podobných aplikací je ve Windows Store také více a v podstatě fungují na podobním principu. Zobrazují vybraná historická témata (Windows, 2015).

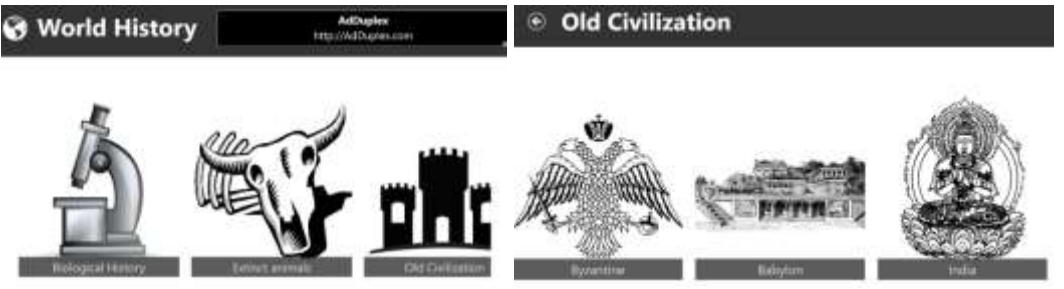

Obrázek 19 - Vlevo – K výběru máme na začátku tři možnosti. Vpravo – Po vybrání jedné, ze tří možnosti, se nám ale výběr rozšíří (Zdroj: Autorka)

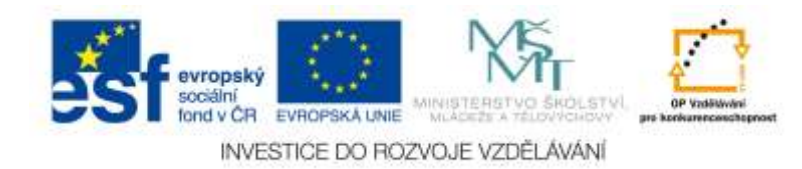

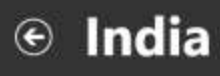

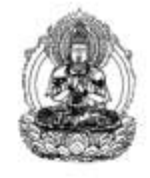

The history of India begins with evidence of human activity of Anatomically modern humans, as long a years ago, or with earlier hominids including Homo erectus from about 500,000 years ago. The Indus Valley Civilization, which spread and flourished in the northwestern part of the Indian subfrom c. 3300 to 1300 BCE in present-day Pakistan and northwest India, was the first major civilization Asia. A sophisticated and technologically advanced urban culture developed in the Mature Harappan per 2600 to 1900 BCE. This civilization collapsed at the start of the second millennium BCE and was later folthe Iron Age Vedic Civilization, which extended over much of the Indo-Gangetic plain and which witnes of major polities known as the Mahajanapadas. In one of these kingdoms, Magadha, Mahavira and Buddha propagated their Shramanic philosophies during the fifth and sixth century BCE.

#### Mahajanapadas (600-300 BCE)

The Mahajanapadas were the sixteen most powerful kingdoms and republics of the era, located mainly across the fertile Indo-Gangetic plains, there were a number of smaller kingdoms stretching the length and breadth of Ancient India.

In the later Vedic Age, a number of small kingdoms or city states had covered the subcontinent, many mentioned in Vedic, early Buddhist and Jaina literature as far back as 500 BCE. sixteen monarchies and republics known as the Mahajanapadas-Kashi, Kosala, Anga, Magadha, Vajji (or Vriji), Malla, Chedi, Vatsa (or Vamsa), Kuru, Panchala, Matsya (or Machcha), Shurasena, Assaka, Avanti, Gandhara, and Kamboja-stretched across the Indo-Gangetic Plain from modern-day Afghanistan to Bengal and Maharastra. This period saw the second major rise of urbanism in India after the Indus Valley Civilisation. How enhanced inner C

Obrázek 20 - Historie Indie. Podobných textů je k dispozici mnoho. (Zdroj: Autorka)

## <span id="page-21-0"></span>**2.2.2 Vybrané aplikace pro operační systém Android**

#### **Dějepis**

*Jazyk: český*

Jedná se o herní aplikaci, která slouží k procvičení pojmů spojených s dějepisem. Zjednodušuje osvojení časového rozhraní. Úkolem je ovládnout všechny země, které za své vlády získal a spravoval Karel IV. Pro vyřešení je potřeba správně zařadit vygenerované pojmy, které se týkají daného tématu dějepisu. Tyto pojmy je nutné zařadit správně na příslušné časové osy nebo do tematických skupin. Tuto aplikaci je možné použít jak v pedagogické činnosti, tak i k samostudiu pro žáky (Google Play, 2014).

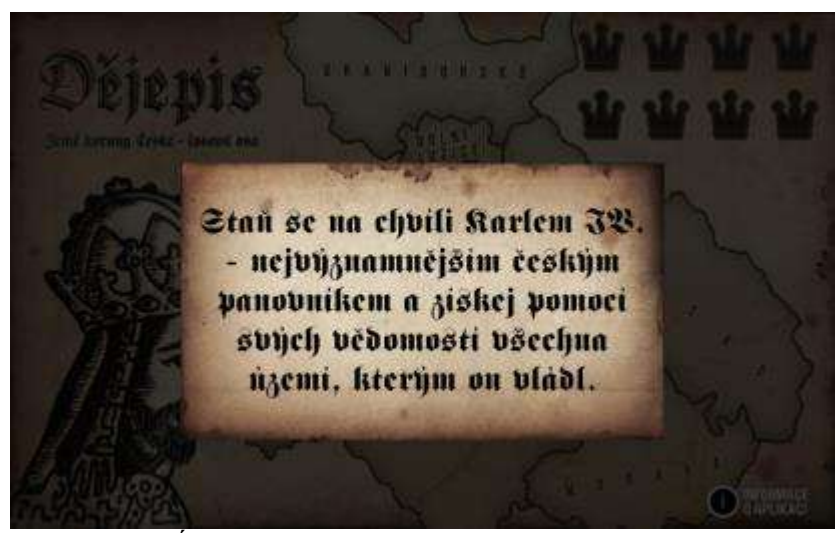

Obrázek 21 - Úvodní obrazovka spuštěné aplikace (Zdroj: Autorka)

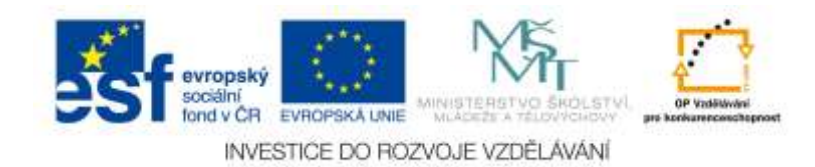

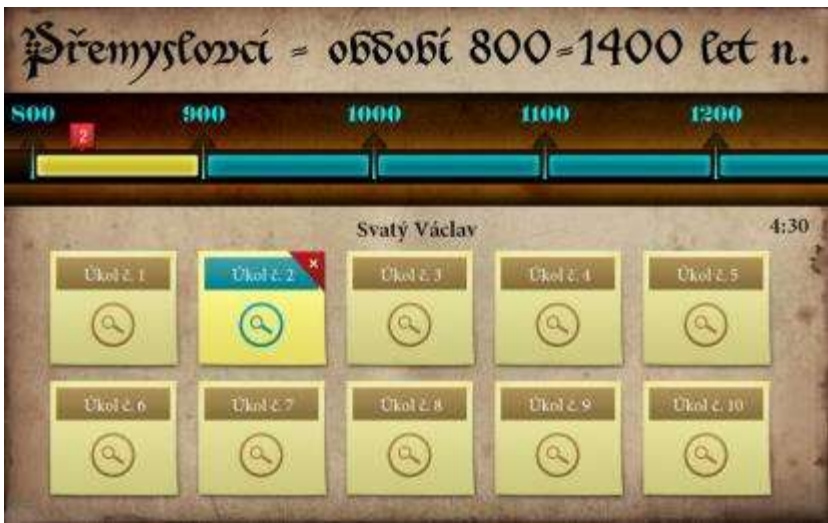

Obrázek 22 - Na časové ose je nutné přetažením úkolu určit, v jaké době který panovník vládl a podobně (Zdroj: Autorka)

## **Dějepis 6. ročník Wiki**

*Jazyk: český*

Tato aplikace je, jak název vypovídá, zaměřena na dějepis 6. ročníku základní školy. Výhoda je, že není nutné mít tablet připojený k internetu, pokud s aplikací pracujeme. Tento program využívá data z Wikipedie (v případě, že jsme připojení k internetu) a lze tak ihned klikat na odkazy v textu a přejít online na další stránky Wikipedie, které souvisí s daným tématem. Aplikace obsahuje tato dějepisná témata: pravěk, starověk, doba bronzová, perská říše, doba železná, starověký Egypt, dějiny Řecka, Alexandr Veliký, starověký Řím a online vícejazyčný slovník (Kolísek, 2015). Aplikace v podstatě nabízí pouze učební texty, ale jsou uspořádané a s možností přejít rovnou na vybrané webové stránky (Wikipedii), které se danou problematikou zabývají. Také obsahuje vícejazyčný překladový slovník.

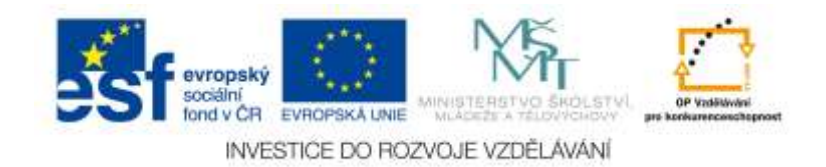

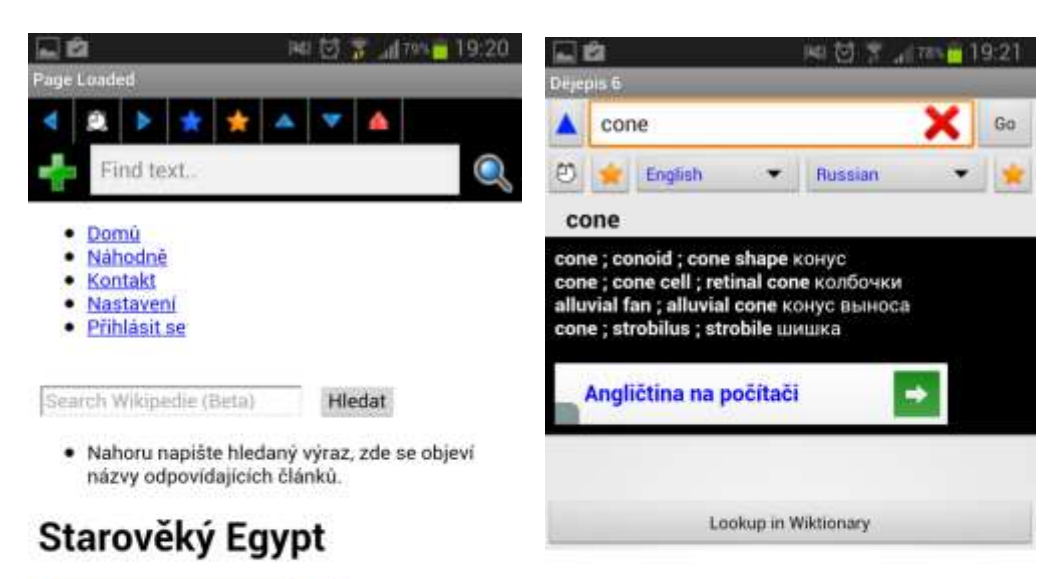

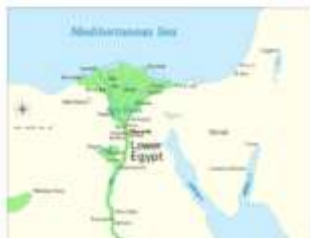

Obrázek 23 - Vlevo ukázka výukového textu. Obsahuje i hyperlinky, které žáka přesměrují ihned na danou webovou stránku na Wikipedii. Vpravo ukázka překladu skrze vložený slovník (Zdroj: Autorka)

#### **SoupisPamatek.cz**

*Jazyk: Český, anglický, slovenský*

Jedná se o encyklopedický přehled a soupis památek či historických osobností (Google Play, 2013). Tato aplikace je založena na webových stránkách www.soupispamatek.cz což je encyklopedický přehled různých sídel a jiných památek (Encyklopedický přehled sídel, 1993 – 2015).

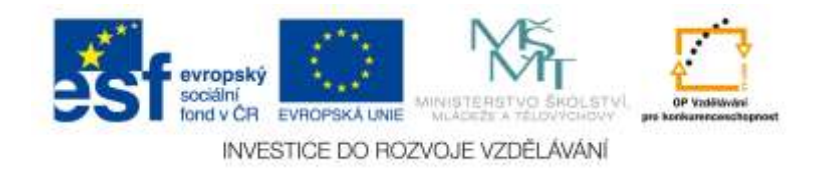

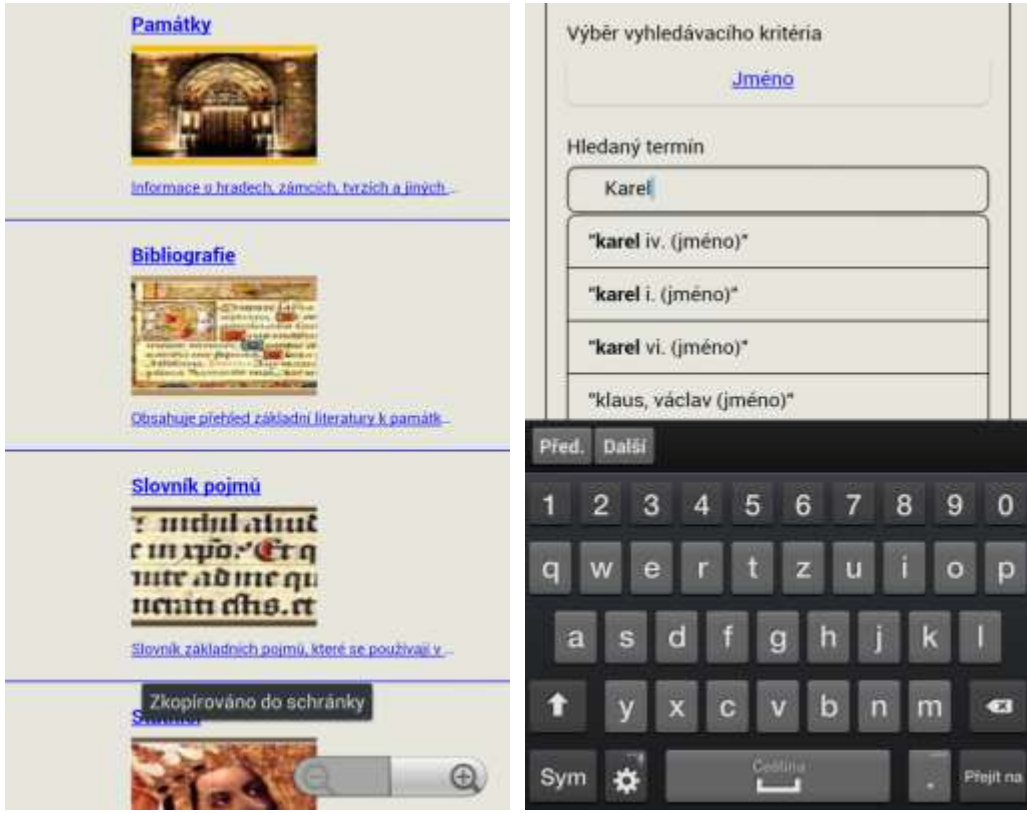

Obrázek 24 - Vlevo - možnost vybrat si kategorii, ve které budeme vyhledávat dané informace. Vpravo – vyhledávání informací o Karlu IV. (Zdroj: Autorka)

### **Historický kalendář + widget**

*Jazyk: český (a jiné)*

Jedná se o aplikaci, která poskytuje informace o každém dni v historii. Tyto informace jsou staženy z Wikipedie a jsou specifické hlavně pro daný jazyk a kulturu. Aplikace nabízí i možnost použití widgetu s názvem "Dnešek v historii". Ten zobrazuje informace o aktuálním dni. Aplikaci je možné použít i bez přístupu k internetu za předpokladu, že si uživatel stáhne daná historická fakta do zařízení (Ene, 2015).

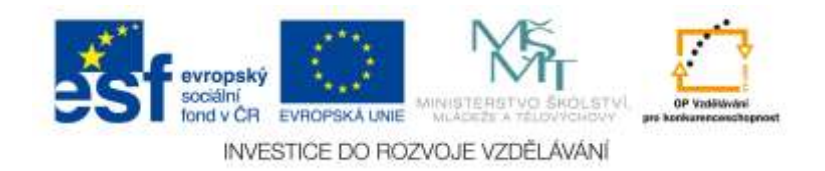

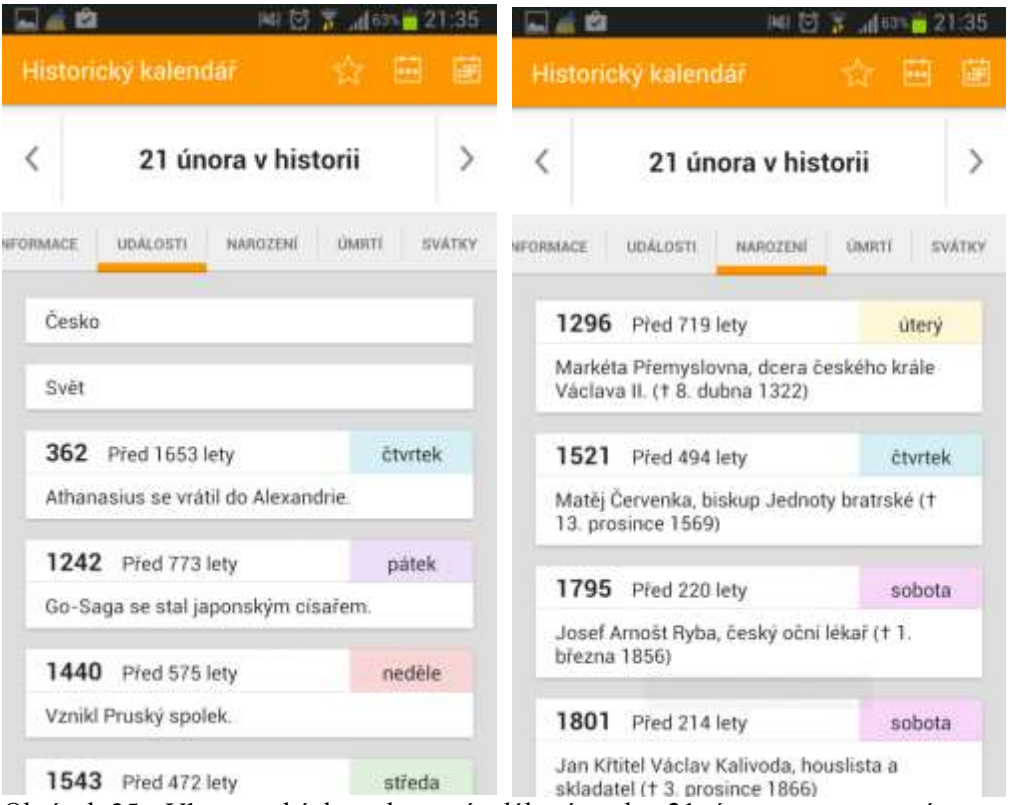

Obrázek 25 - Vlevo – ukázka zobrazení událostí ze dne 21. února, vpravo – významná narození v historii 21. února (Zdroj: Autorka)

#### **Místa Paměti národa**

*Jazyk: český*

Jedná se o českou a velmi povedenou interaktivní aplikaci, která obsahuje mnoho informací o místech v České Republice, která jsou spojená s událostmi a příběhy 20. století. Aplikace určí polohu uživatele a ukáže na mapě místa paměti v okolí. Samozřejmostí ale je, že si lze prohlížet i jiná místa. Příběhy, které si žák nebo učitel zvolí, vypráví lidé, kteří je zažili na vlastní kůži. Takový příběh často obsahuje video, galerii a krátký popisek. Kompletní nahrávky jsou také přístupné v internetovém archivu Paměť národa na webové stránce www.pametnaroda.cz (Google Play, 2014).

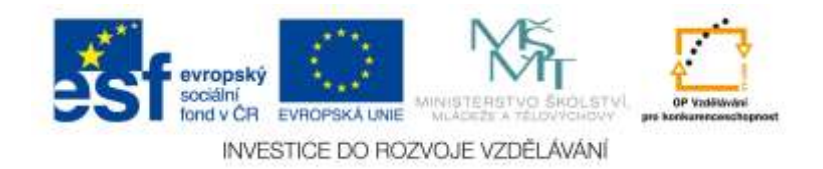

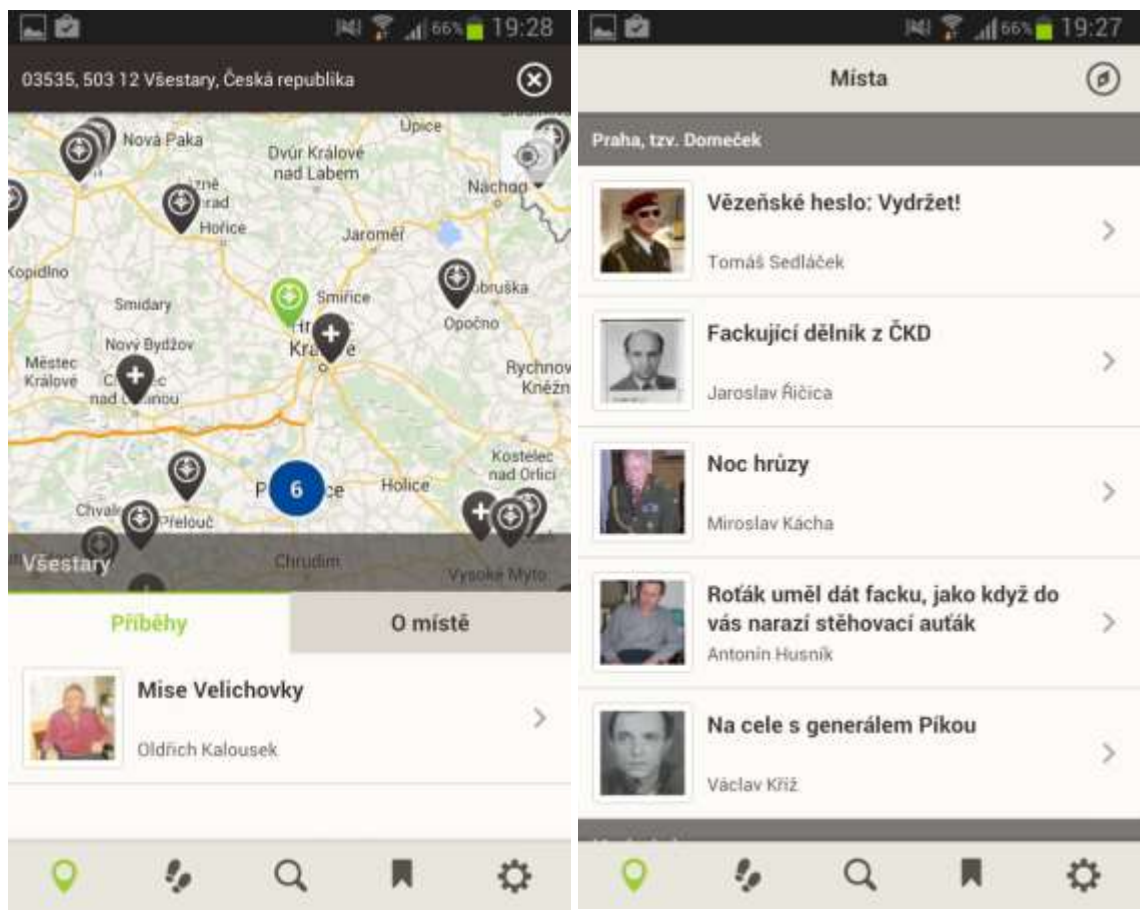

Obrázek 26 - Vlevo – výběr lokality a vyprávění, vpravo – výběr různých příběhů z části Prahy ve 20. století (Zdroj: Autorka)

## **PoNaK**

*Jazyk: český*

Jedná se o aplikaci Národní knihovny České republiky, která nabízí k nahlédnutí proslulá i méně známá vzácná díla dokumentárního a písemného dědictví lidstva. PoNaK je zkratka, která znamená Poklady Národní knihovny České republiky. Zpřístupňuje výběr fondů třiceti vzácných rukopisů, barokních grafik, cestopisů a historických map z oblasti střední Evropy. Tyto originály mohou být k vidění jen zřídka na výstavách (Google Play, 2012).

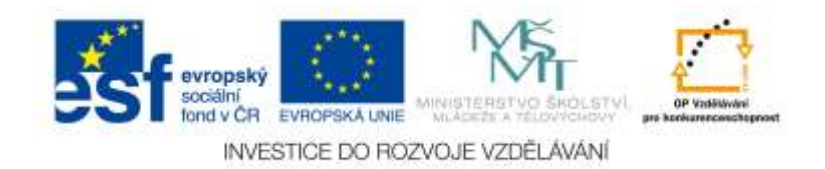

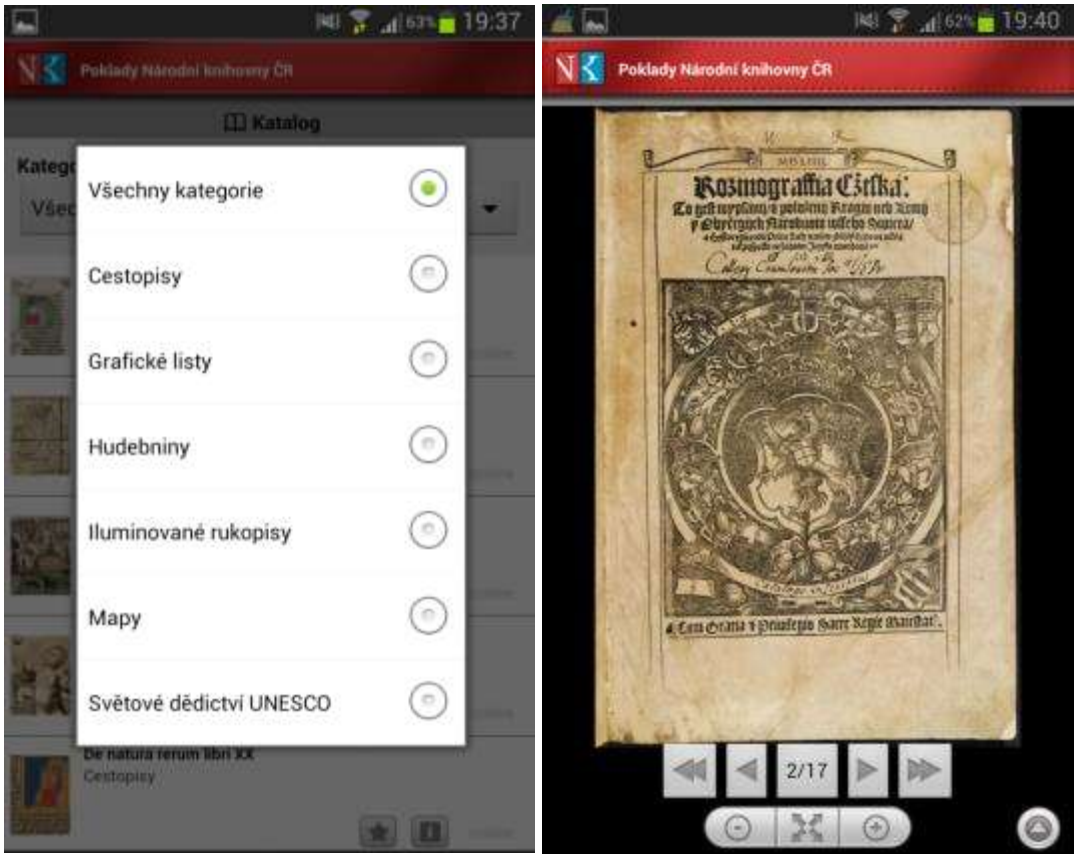

Obrázek 27 - Vlevo – výběr kategorie, vpravo – ukázka naskenovaného cestopisu Kosmografie české (Zdroj: Autorka)

### **Dnešek v historii (Today in History)**

### *Jazyk: čeština, angličtina*

Tuto aplikaci je možné vyžít nejen k výuce dějepisu, ale také k výuce anglického jazyka. Samotná aplikace je v češtině, avšak texty, zabývající se významnou historickou událostí daného dne, jsou v angličtině. Historické texty si žák či student může pročíst a poslechnout si mluvený hlas, který texty přečte. MP3 jsou zdarma ke stažení, český obsah dějepisných textů zde ale k dispozici není (Google Play, 2014). Také je třeba dát pozor na to, že v aplikaci je vnořeno několik reklam, což může uživatele zaskočit.

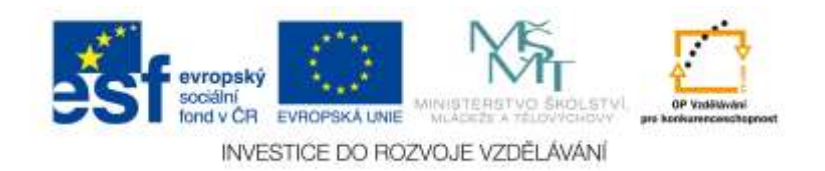

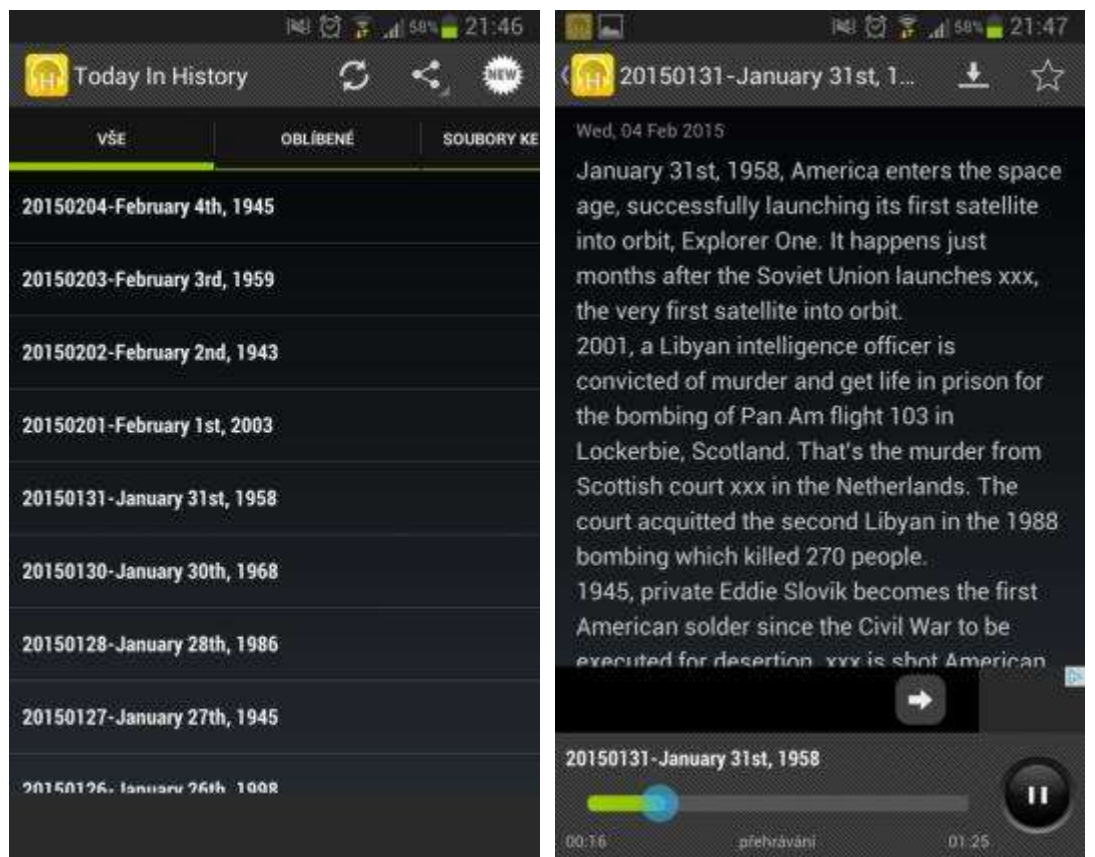

Obrázek 28 - Vlevo – výběr libovolného textu, vpravo – zobrazený text a zvukový doprovod (Zdroj: Autorka)

### **Sapiens Archeologie a historie**

#### *Jazyk: angličtina*

Tato aplikace je spíše pro starší žáky anebo studenty střední školy, neboť je celá v anglickém jazyce. Nicméně vzhledem k tomu, že je založená hlavně na obrázcích a názvech daného předchůdce člověka, které jsou obecně známé (například Homo Erectus), případně na letopočet, kdy předchůdce člověka žil, aplikaci je možné využívat i jako obrázkovou podporu při probírání tématu pravěku. Aplikace obsahuje i informace vhodné pro studenty archeologie, paleontologie, antropologie a historie. Obsahuje i několik informací o dinosaurech (Google Play, 2014). Tato aplikace opět obsahuje několik reklam, uživatele by to nemělo překvapit.

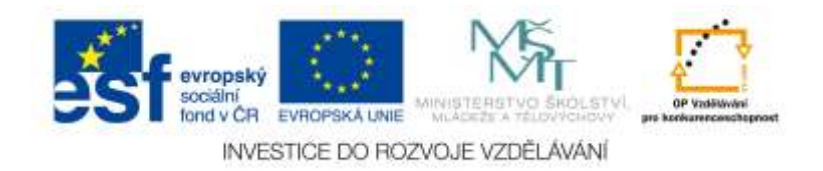

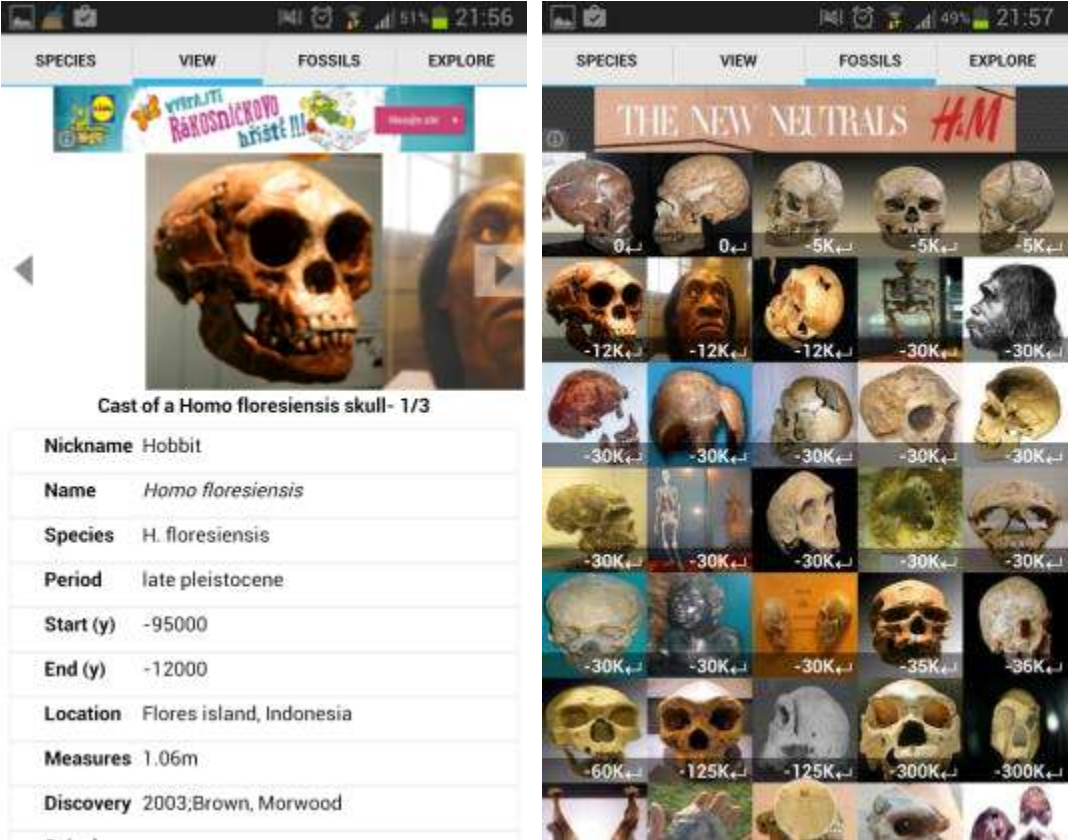

Obrázek 29 - Vlevo – ukázka popisu Homo floresiensis, vpravo – jistý druh karet rychlé nápovědy obrázku lebky a stáří nálezu (Zdroj: Autorka)

### **Pocket History Ancient Egypt**

#### *Jazyk: anglický*

Jedná se o elektronickou knihu, kterou lze využít ke studiu a doplnění znalostí o staroegyptské říši. Kniha obsahuje témata zabývající se historií významných mezníků v Egyptě, každodenním životem, jídlem, který Egypťané jedli, v jaké věřili bohy, jak obchodovali a podnikali, jak bojovaly. Aplikace také obsahuje překladač hieroglyfů (lze některé ze slov převést do hieroglyfu (David, 2014). Aplikace je velmi dobře propracovaná, bohužel je opět v anglickém jazyce, tedy se hodí spíše pro starší žáky. Velmi zajímavý je překladač hieroglyfů.

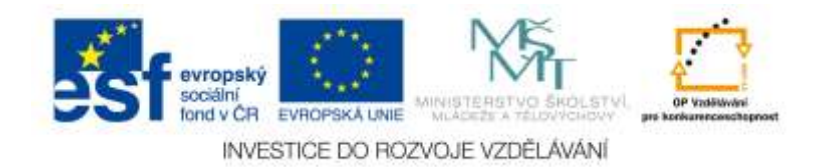

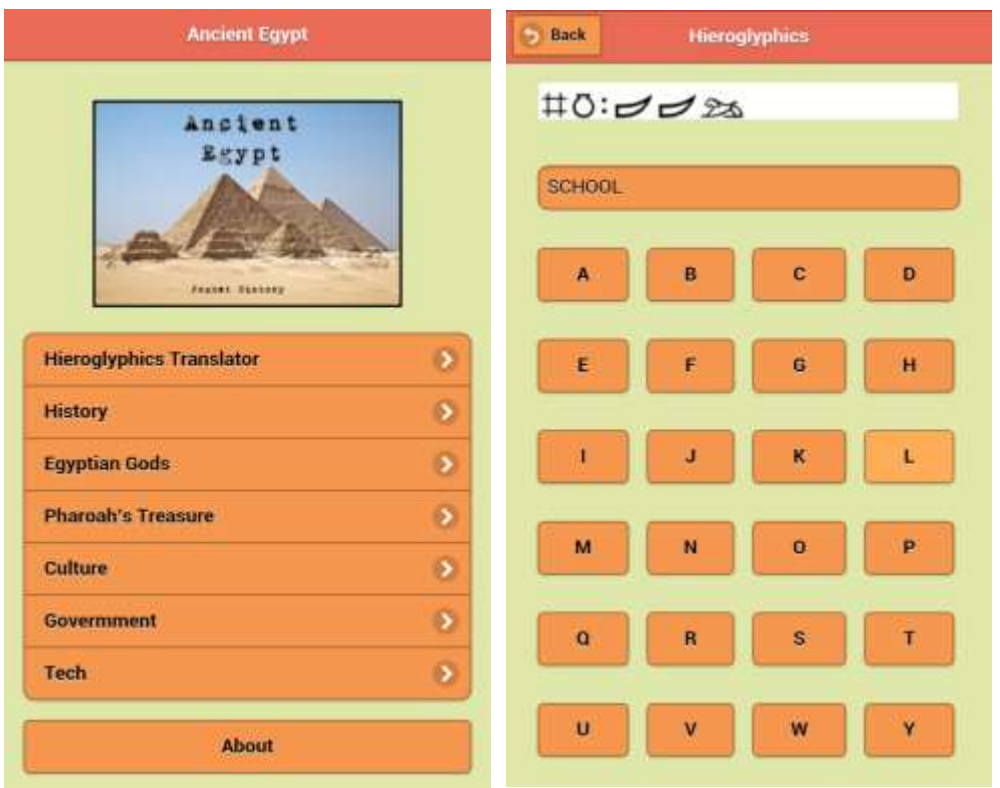

Obrázek 30 - Vlevo – výběr z jednotlivých možností po spuštění aplikace, vpravo – překlad slova do hieroglyfů (Zdroj: Autorka)

### **World History Trial**

#### *Jazyk: anglický*

Jedná se o trial verzi anglického programu, který chronologicky za sebou prezentuje historická témata a události. Ihned po instalaci a spuštění programu je uživatel upozorněn na to, že je nutné stáhnout ještě nějaká data (cca 80 MB). Trial verze obsahuje pouze období 17. a 18. století, popisky k jednotlivým událostem, které software vlastní, jsou v anglickém jazyce, proto je aplikace vhodnější spíše pro starší žáky či studenty. Nicméně časová osa, která je součástí aplikace je dobře přehledná a i když jsou data v ní obsažená také anglicky, dá se z ní čerpat i za předpokladu, že žák příliš dobře anglicky neumí (Google Play, 2015).

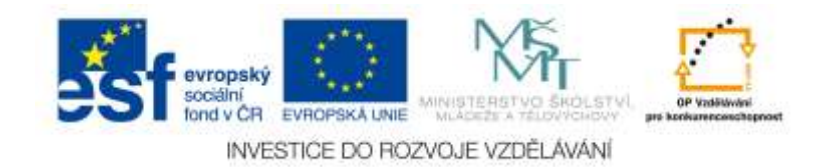

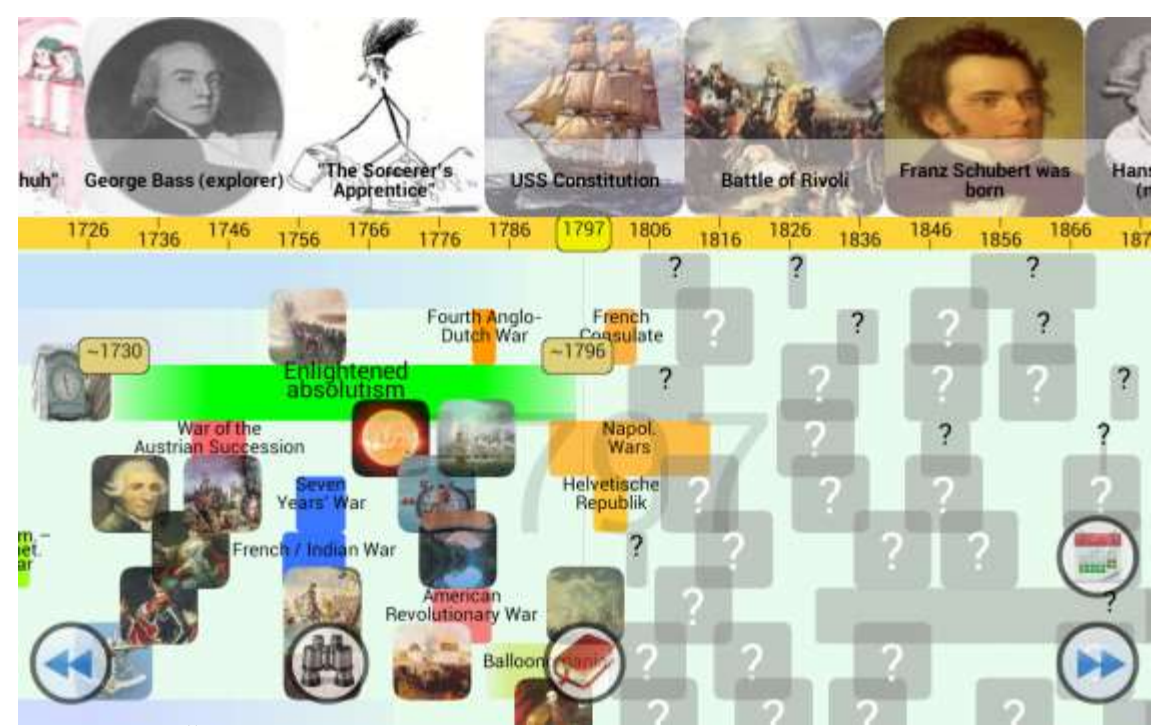

Obrázek 31 - Časová osa. Program je pouze trial verze, tudíž končí 18. stoletím. Nicméně i tak je zde velmi mnoho informací, které lze použít k výuce (Zdroj: Autorka)

#### **Ancient Egypt 3D (Lite)**

*Jazyk: anglický*

Jedná se o velmi propracovanou 3D aplikaci, která dovede provést žáka či studenta cestou skrze zemi faraonů. Aplikace je od prvního zapnutí velmi poutavá. Připomíná hru. Například s funkcí 3D letu je možné interaktivně proletět Théby, Luxor nebo Karnak. Žáci se mohou podívat i na výkladová videa, samozřejmě v anglickém jazyce. Bohužel verze zdarma nenabízí tolik možností. Navíc je tato aplikace poměrně náročná na hardware, u slabších tabletů či smartphonů může aplikace vykazovat kolize systému. Plná aplikace, kterou si lze zakoupit, obsahuje 15 let příspěvků od archeologů a umělců, více než 13 000 souborů, 2 GB původních dat, naučných textů, videí a 3D průletů či "procházek" různými komplexy (Google Play, 2014).

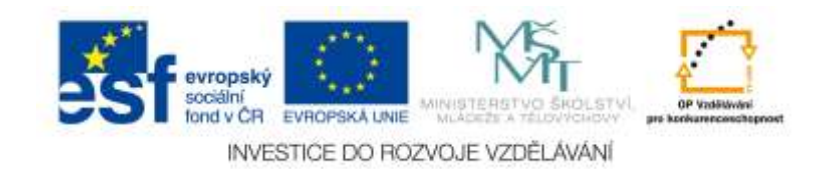

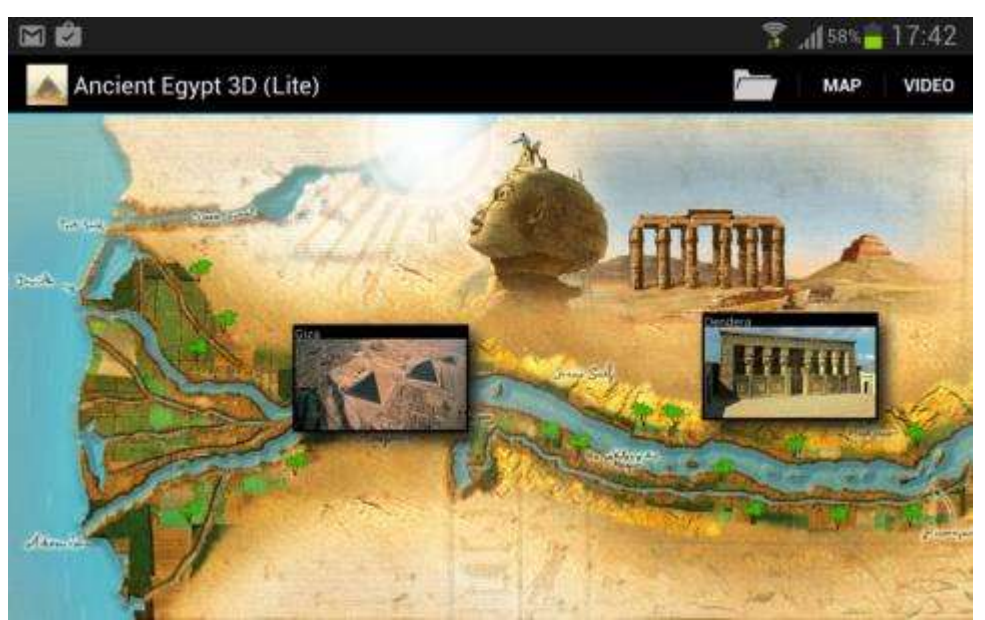

Obrázek 32 - Startovací obrazovka aplikace. Je možné buď ihned prohlížet komentované 3D video, anebo si vybrat nějaký studijní text a prohlédnout si obrázky (Zdroj: Autorka)

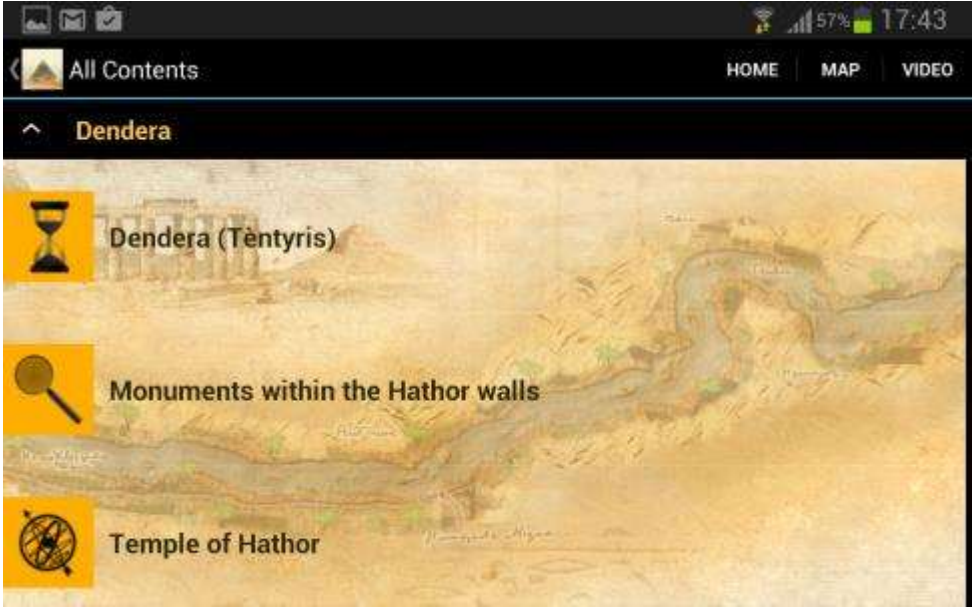

Obrázek 33 - Nabídka jednotlivých možností v neplacené aplikaci (Zdroj: Autorka)

### **Gods of Egypt**

*Jazyk: anglický*

Jedná se o celkem jednoduchou aplikaci (obsahuje ale také bohužel mnoho reklam), která zobrazuje základní informace o egyptských bozích, které Egypťané považovali za nejdůležitější. Obsahuje i mnoho fotografií nejen samotných sošek a zobrazení bohů, ale Egypta či pyramid a egyptské kultury (Google Play, 2013). Jelikož je aplikace opět v anglickém jazyce, dá se doporučit starším žákům anebo studentům středních škol.

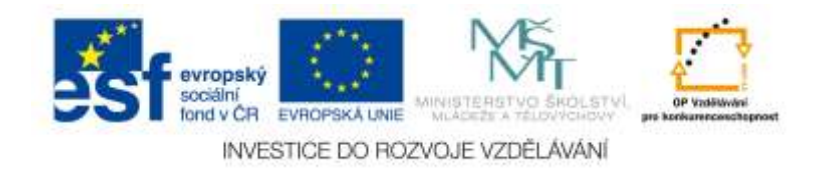

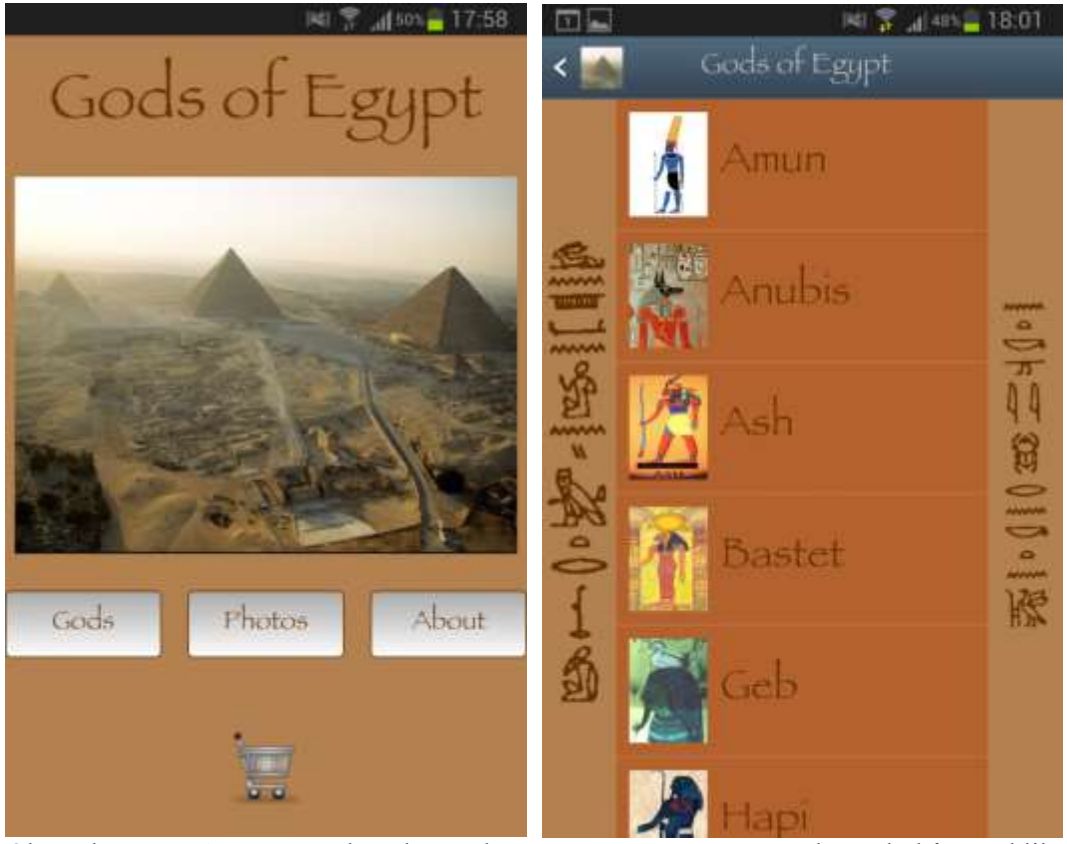

Obrázek 34 - Vlevo – úvodní obrazovka programu. Vpravo – výběr z bohů. Po kliknutí na jednoho z bohů se zobrazí jeho popis (Zdroj: Autorka)

## **Learn World History**

#### *Jazyk: anglický*

Jedná se o aplikaci, která se podobá slovníku. Obsahuje přes 2000 různých hesel ohledně celosvětových dějin. Aplikace dává možnost se také přezkoušet v sérii kvízů. Také obsahuje slovník egyptských a babylónských glyfů. Aplikace poskytuje uživatelům data od nejstarších dějin až po moderní dějiny. Také obsahuje možnost nechat si zobrazit dějinné informace podle daného dne (Google Play, 2015).

Bohužel v případě, že chce tuto opravdu velmi povedenou aplikaci žák používat, je nutné, aby uměl lépe anglicky. Proto se hodí opět spíše pro starší žáky anebo studenty středních či vysokých škol. Aplikace je zdarma a proto také obsahuje poměrně velké množství reklam.

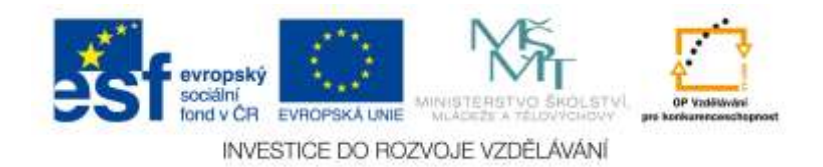

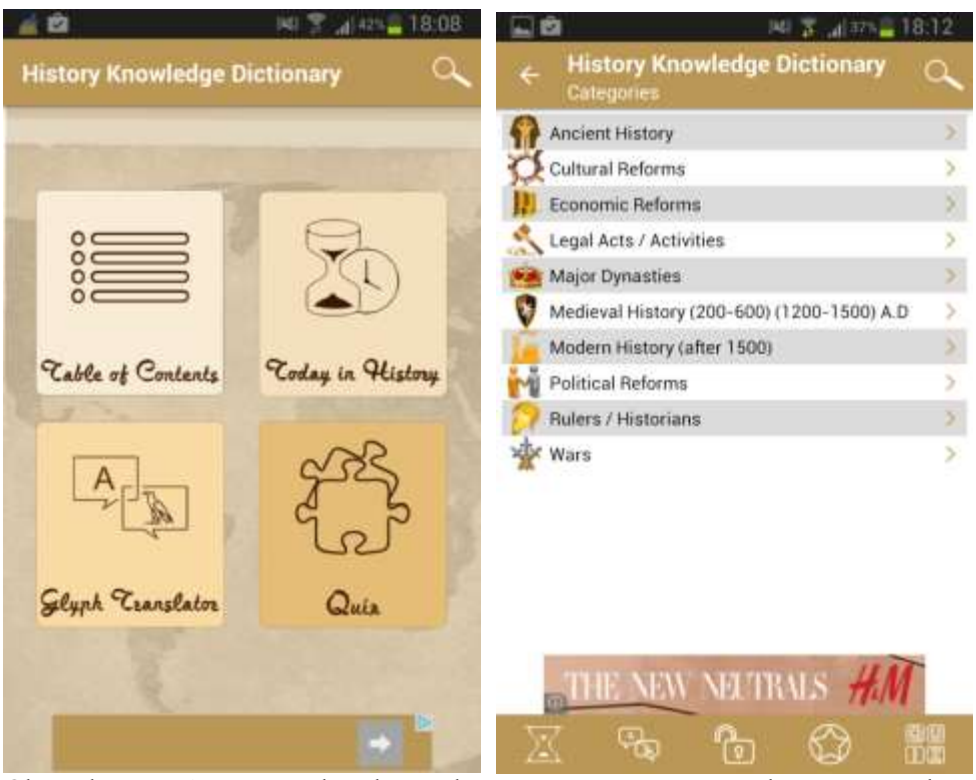

Obrázek 35 - Vlevo – úvodní obrazovka programu. Vpravo – výběr z možných studijních témat (Zdroj: Autorka)

#### **Khan Academy – EasyAccess**

#### *Jazyk: anglický*

Asi není třeba příliš představovat koncept Khanovy akademie, stejně tak nebude překvapením, že i tato aplikace a učební materiály v ní obsažené jsou poskytnuté v anglickém jazyce. Aplikace slouží jako přístup ke zdrojům Khanovy akademie a zahrnuje videa, články či různá cvičení (Google Apps, 2014). Rozhodně, by se dala doporučit jako podpůrný materiál k výuce, vzhledem k tomu, že je v anglickém jazyce, tak převážně pro starší žáky či studenty.

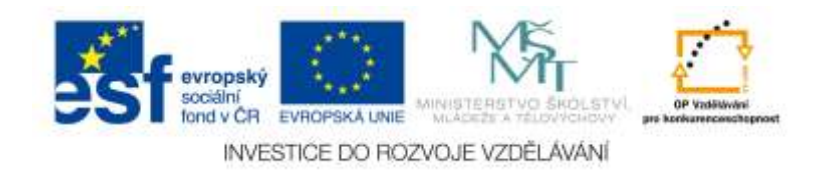

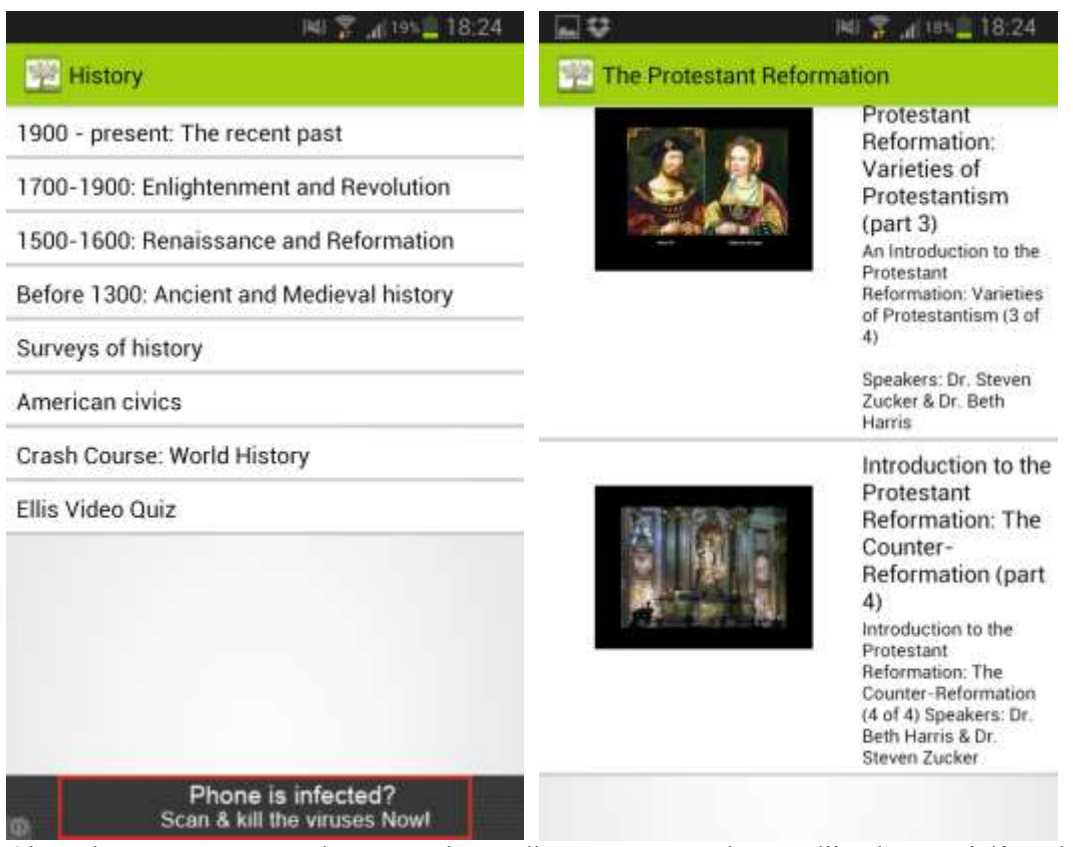

Obrázek 36 - Vlevo – Výběr témat ke studiu. Vpravo – výběr studijních materiálů, nejčastěji videí k danému, zvolenému historickému tématu (Zdroj: Autorka)

### **Další doporučené aplikace**

Aplikace pro zařízení s operačním systémem Android je opravdu mnoho. Liší se jazykem, kvalitou zpracování, ale i cenou. Zpravidla můžeme vycházet ze zkušenosti, že pokud je aplikace zdarma, může mít některé nedostatky. Buď se nejedná o plnou (anglicky tak zvaně full) verzi, anebo je tato verze opatřena různými reklamami, které mohou uživatele rozptylovat. Placené aplikace bývají často dělané s větší péčí, ale ani zde není cena zárukou kvality.

K dalším doporučovaným nástrojům by se dala uvést aplikace **Google Classroom**, která funguje ale pouze těm vyučujícím, kteří mají na škole Google Apps. Jedná se o druh elearningového systému, kam mohou žáci online odevzdávat domácí úkoly, sdílet pracovní listy, učební materiály anebo jen nechat vzkaz učiteli. Učitel tak nepotřebuje vybírat žádné emaily anebo dokonce papírové verze úkolů. Vše má po ruce v cloudovém prostředí. Úkoly je navíc možné kopírovat na Google Disk, tedy je vytvořena i případná záloha (Google Play, 2015). Jelikož se jedná o aplikaci, která ke svému fungování vyžaduje něco víc (tedy to, aby na škole byl používán systém **Google Apps pro vzdělávání**), tak zde není podrobněji zmíněna.

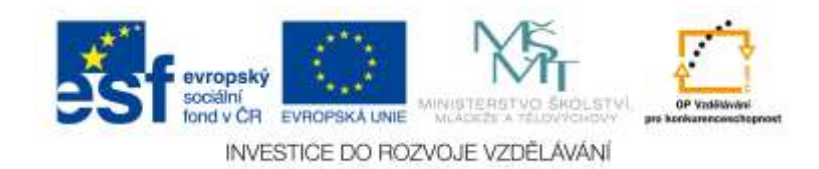
# **2.2.3 Vybrané aplikace pro operační systém iOS**

Společnost Apple se začala orientovat na vzdělávání. Pro žáky a studenty nabízí přes 65 tisíc vzdělávacích aplikací, přednášek, interaktivních knih pro mnoho předmětů, virtuálních prohlídek a videí od odborníků z celého světa (Apple, 2015).

Aplikací pro iOS je skutečně mnoho, nicméně neplacených a opravdu kvalitních je méně. Nehledě na velmi zásadní problém – opět, jako v případě Windows 8, je převážná většina aplikací v anglickém jazyce (českých, které jsou zdarma, je minimum, nicméně celkově je velmi málo českých aplikací i v případě placených verzí). Asi není třeba zdůrazňovat, že mnoho aplikací pro výuku dějepisu jsou zaměřené hlavně na historii Spojených států Amerických.

# **PoNaK**

# *Jazyk: čeština*

Jedná se o aplikaci, která je ke stažení například i na operační systém Android. Je to aplikace Národní knihovny ČR, která umožňuje prohlížet vybraná zdigitalizovaná vzácná díla písemného a dokumentárního dědictví lidstva (iTunes, 2014). Občas se tato aplikace, na rozdíl od instalace na operačním systému Android, bohužel zasekává.

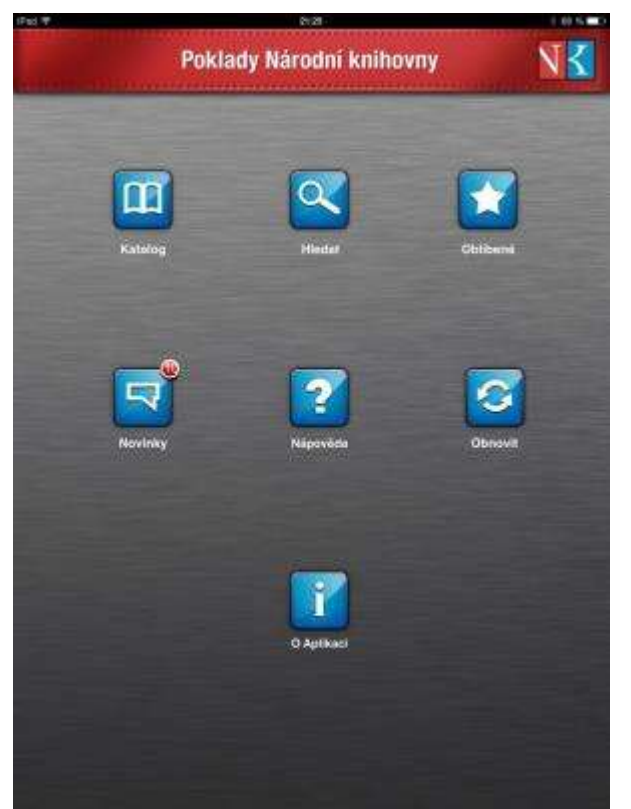

Obrázek 37 - Možnost výběru jednotlivých kroků (Zdroj: Autorka)

# **Paměť národa**

*Jazyk: čeština*

Jedná se o interaktivního průvodce po místech, která jsou spojená s událostmi a příběhy 20. století (iTunes, 2014). Tuto aplikaci můžeme opět znát například z operačního systému Android. Obsahuje videa

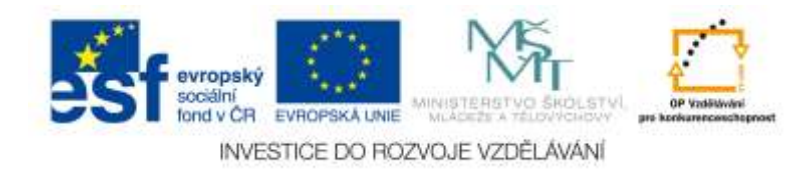

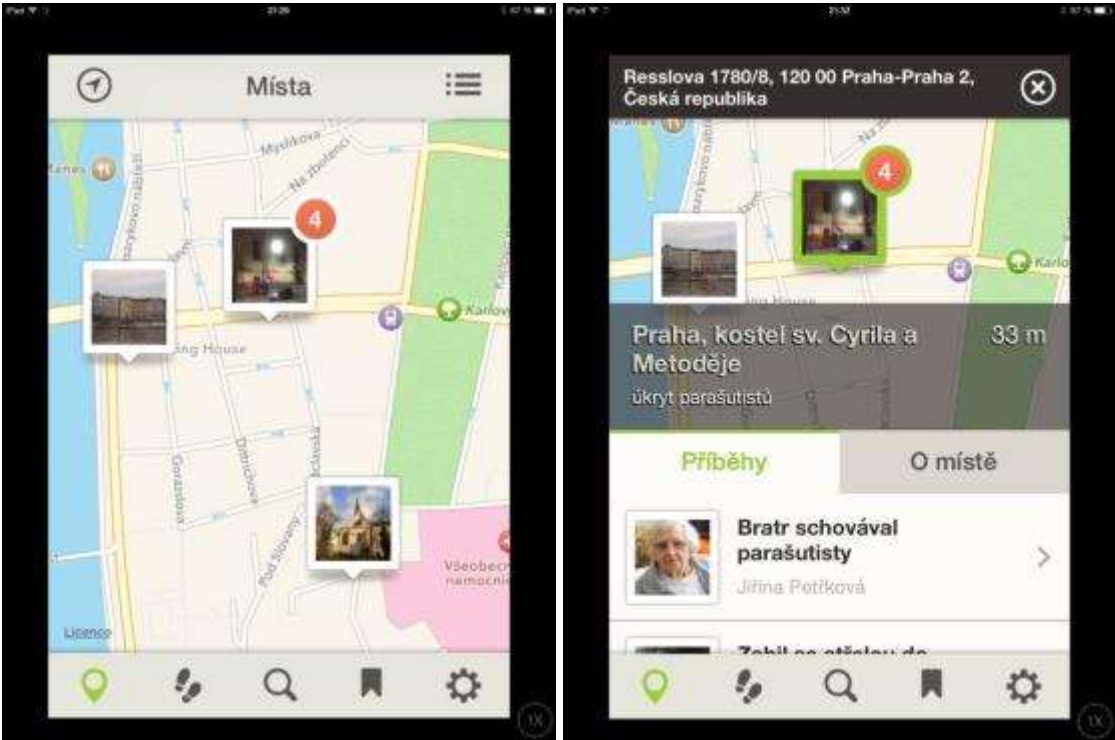

Obrázek 38 - Vlevo – výběr lokality na mapě, vpravo – rozbalené možnosti v dané lokalitě. Lze si přečíst anebo poslechnout příběh (Zdroj: Autorka)

# **History: Maps of World**

*Jazyk: angličtina*

I když, je tako aplikace v anglickém jazyce, je velmi povedená. Může posloužit jako efektivní doplněk po učivo dějepisu a případně i zeměpisu. Obsahuje různé mapy, dokonce i z období druhé světové války (iTunes, 2014; Institut pro další vzdělávání, 2015).

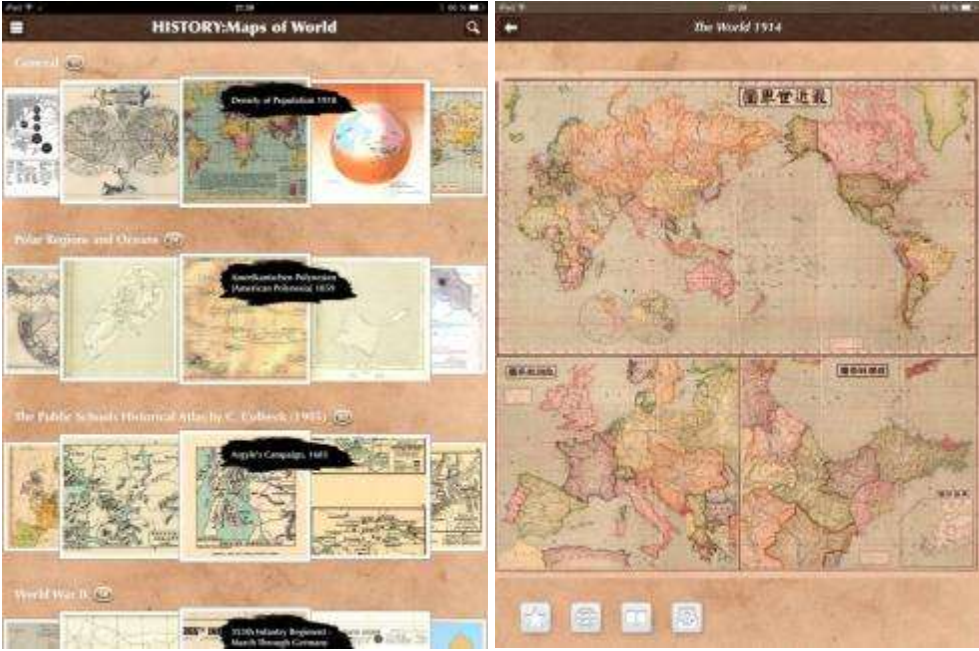

Obrázek 39 - Vlevo – výběr dané mapy, vpravo – ukázka historické mapy z světa roku 1914 (Zdroj: Autorka)

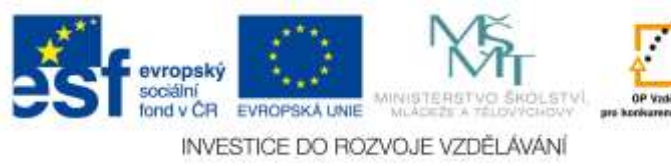

# **World History Interactive Timeline**

#### *Jazyk: angličtina*

Jedná se o aplikaci zaměřenou na světové dějiny. Obsahuje informace od období pravěku až po rok 2014 a to v interaktivní časové ose. Součástí aplikace jsou stovky fotografií, článků a videí (iTunes, 2014).

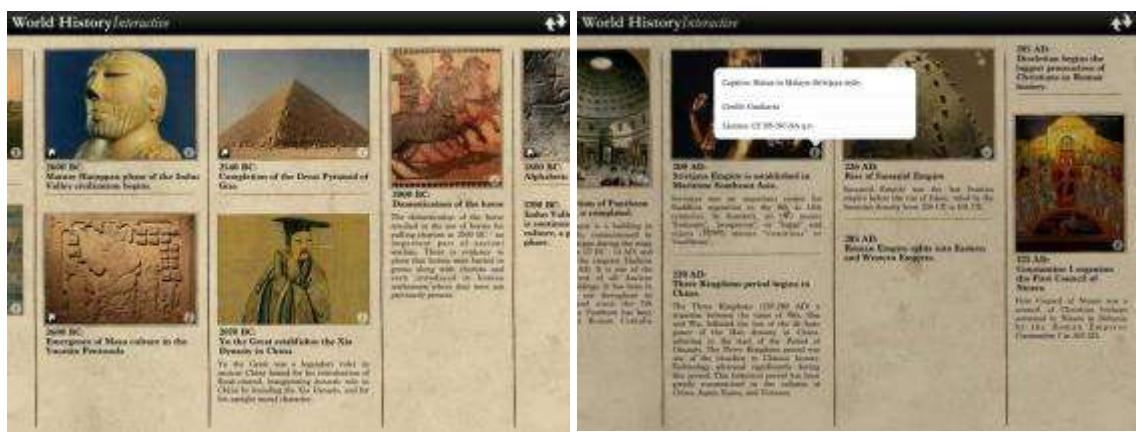

Obrázek 40 - Vlevo – časová osa s historickými událostmi, vpravo – časová osa s historickými událostmi a popisem vybrané fotografie (Zdroj: Autorka)

# **Travel the Silk Road**

#### *Jazyk: angličtina*

Jedná se o anglickou aplikaci zaměřenou na hedvábnou stezku. Obsahuje mapu a názorné ukázky putování obchodníků po hedvábné stezce v různých dobách (iTunes, 2014).

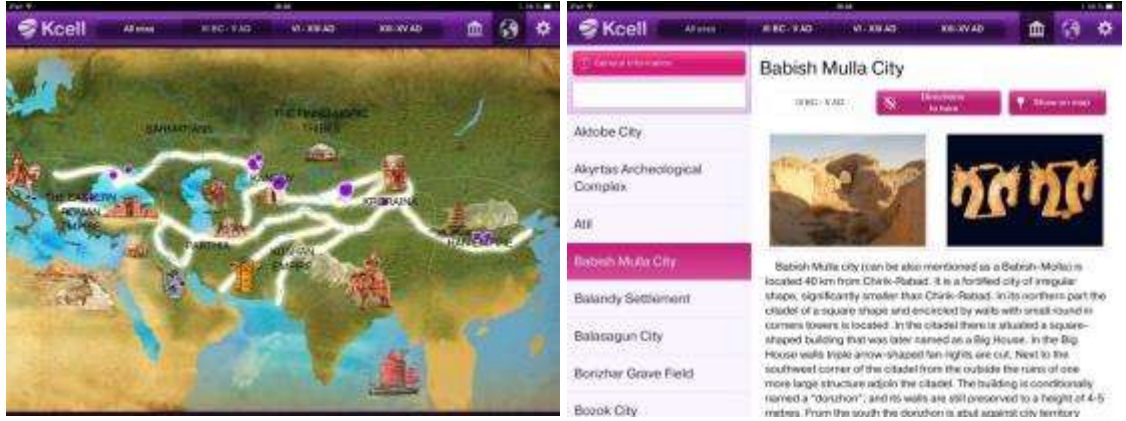

Obrázek 41 - Vlevo – ukázka putování obchodníků přes hedvábnou stezku v daném období, vpravo – samozřejmostí je, že je možné si načíst prostřednictvím aplikace další texty a prohlédnout obrázky (Zdroj: Autorka)

#### **Great Britain: History Challenge Lite**

#### *Jazyk: angličtina*

Aplikace obsahující mnoho historických obrázků a dobových fotografií zaměřených na dějiny Velké Británie, která poskytuje možnosti otestovat své znalosti zábavnou formou. Otázky jsou zaměřené na dějiny Británie. Za každou správnou odpověď dostane uživatel bod (iTunes, 2014).

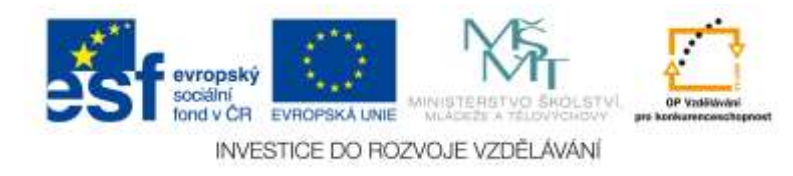

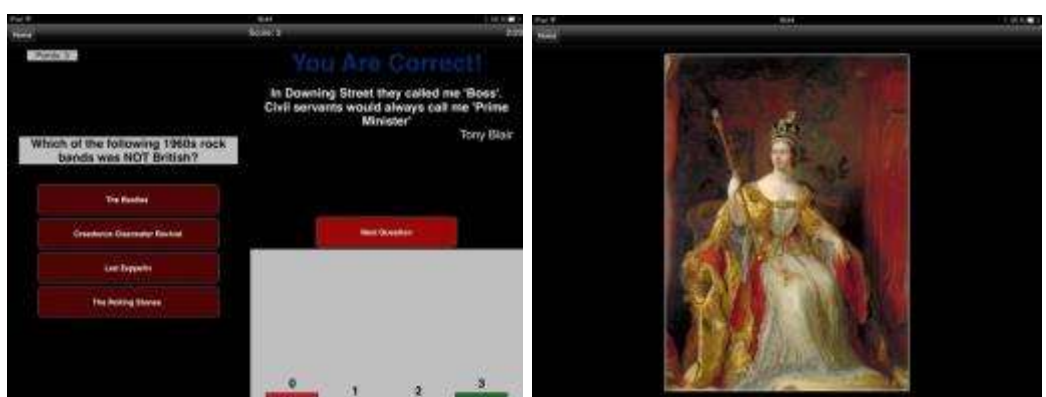

Obrázek 42 - Vlevo – Testové otázky a jejich vyhodnocení, vpravo – dobový obraz (Zdroj: Autorka)

# **World Book – This Day in History for iPad**

*Jazyk: angličtina*

Tato aplikace je interaktivní multimediální kalendář, který zobrazuje historické události pro zvolený den. Pomocí této aplikace je také možné prohlédnout si fotografie, videa, poslechnout si národní hymny různých zemí či poslouchat projevy daných prezidentů (iTunes, 2014).

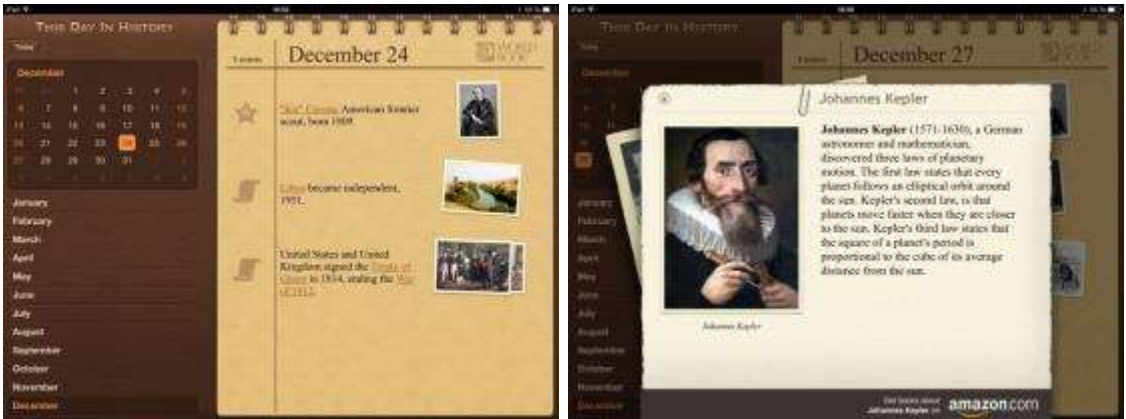

Obrázek 43 - Vlevo – Výběr data a zobrazení základních informací, vpravo – podrobnější informace o významné události vybraného dne (Zdroj: Autorka)

# **E-Museum**

*Jazyk: angličtina, čínština*

Jedná se o oficiální aplikaci Národního institutu pro kulturní dědictví, která obsahuje obrázky s vysokým rozlišením a základními popisy (iTunes, 2014).

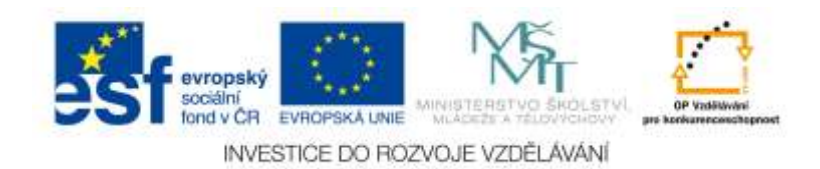

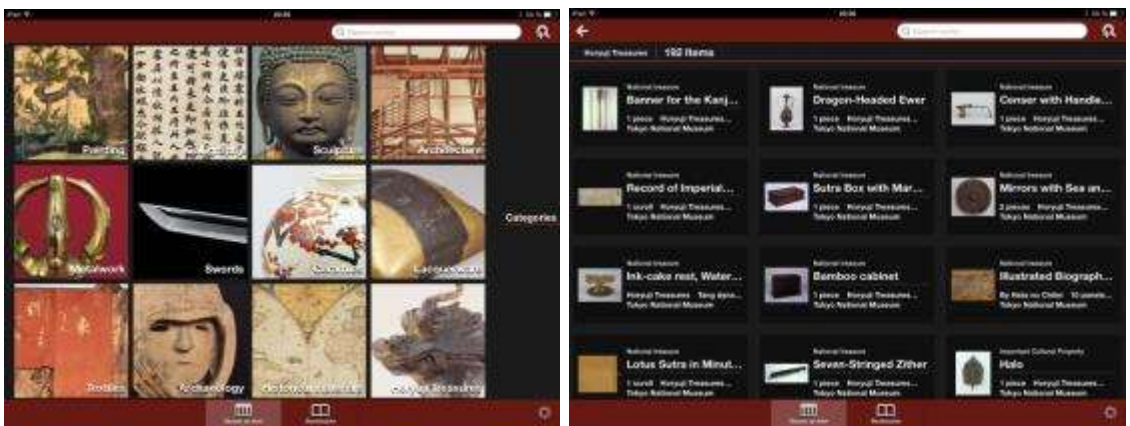

Obrázek 44 - Vlevo – Výběr základních kategorií, vpravo – výběr podkategorií (Zdroj: Autorka)

# **Medieval Handwriting**

*Jazyk: angličtina*

Tato aplikace existuje jak pro iOS tak pro Android. Jedná se o velmi dobře propracovaný program, který nabízí 26 vybraných rukopisů. Je možné je přibližovat na jednotlivá slova, prohlédnout si transkripci, porovnávat texty mezi sebou či je i samostatně přepisovat. Texty pochází z období středověku, přesněji z doby 15. století. I když se jedná o již poměrně odborné téma, lze aplikaci využít k ukázce toho, jak se dříve psalo a jaké texty a knihy v dřívějších dobách vznikaly (iTunes, 2014).

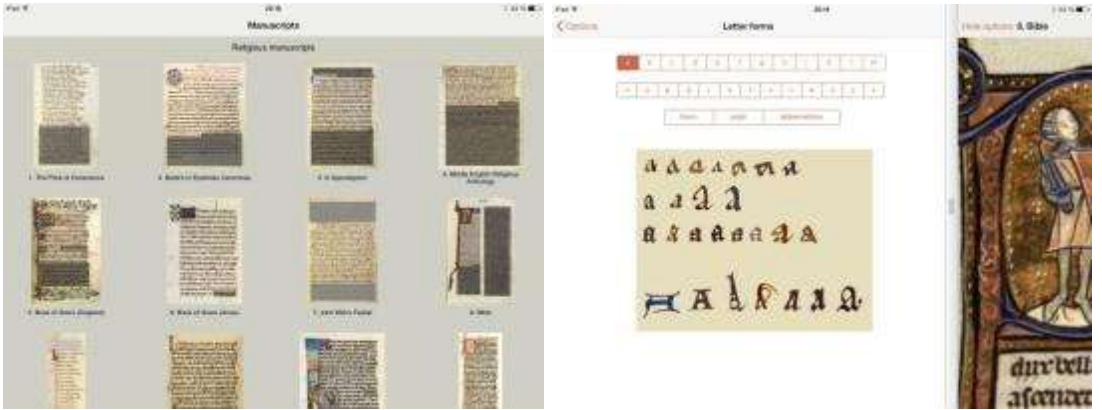

Obrázek 45 - Vlevo – Výběr z historických textů, vpravo – ukázka písma z vybraného textu (Zdroj: Autorka)

# **Hitstory Kids - Columbus Sails**

*Jazyk: angličtina*

Povedená aplikace, která zábavnou interaktivní formou prostřednictvím krátkých ikonických epizod ukazuje americkou historii zaměřenou na dobu Kryštofa Kolumba a jeho cestu do Ameriky. Aplikace je určena pro skutečně malé děti (iTunes, 2014).

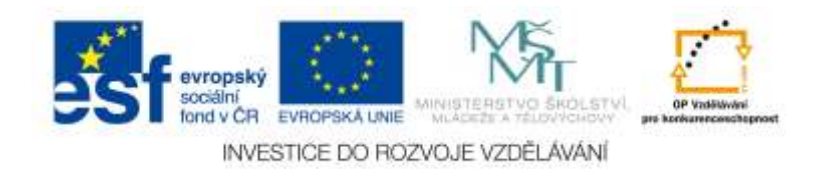

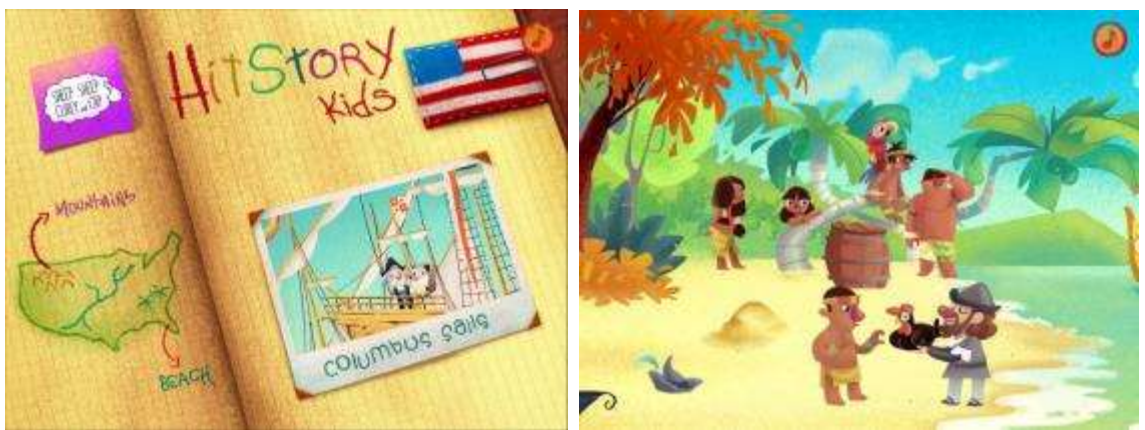

Obrázek 46 - Vlevo – Startovací obrazovka, vpravo – ukázka interaktivního příběhu o cestě Kryštofa Kolumba do Ameriky (Zdroj: Autorka)

### **History Lines**

### *Jazyk: angličtina*

Tato aplikace existuje i pro operační systém Windows 8. Jedná se o program, který obsahuje čtyči části: Natural History (popisuje významné geologické, kosmologické a biologické události od vzniku vesmíru ke vzestupu moderních lidí), Human Evolution (jedná se o časovou osu evoluce člověka, obsahuje stručná vysvětlení některých zvířat, druhů či rodů, které jsou předky Homo), Acient History (časová osa dávné historie až do raného středověku) a samotná kapitola věnovaná středověku, což je opět časová osa a popis událostí, které jsou zaměřeny na Evropu (iTunes, 2014).

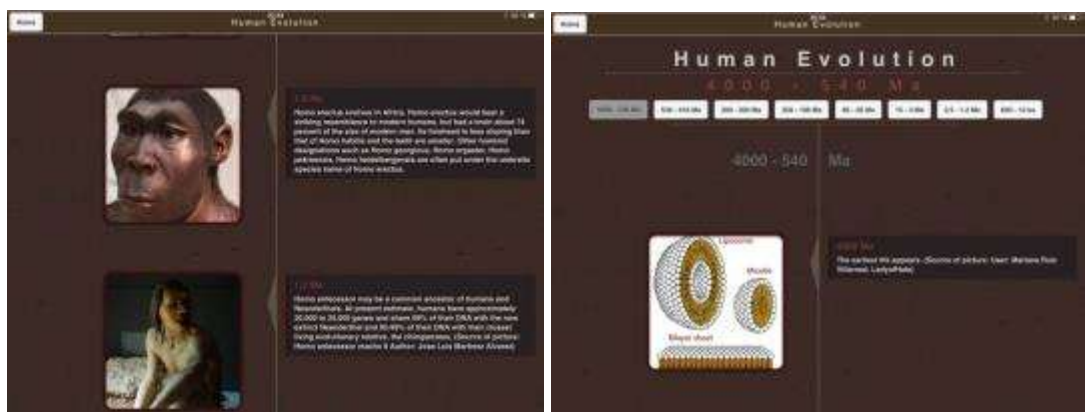

Obrázek 47 - Vlevo – Human Evolution a popis jednotlivých druhů, vpravo – Human Evolution (Zdroj: Autorka)

# **Pocket History Ancient Egypt**

#### *Jazyk: angličtina*

Jedná se o digitální knihu, která je ke stažení i pro OS Android. Digitální kniha se zabývá tématem starověké egyptské říše a obsahuje mnoho témat. Mimo jiné například každodenní život, bohové, vojsko, obchod a podobně (iTunes, 2014). Digitální kniha je bohužel opět v anglickém jazyce, proto se hodí spíše pro starší žáky a studenty.

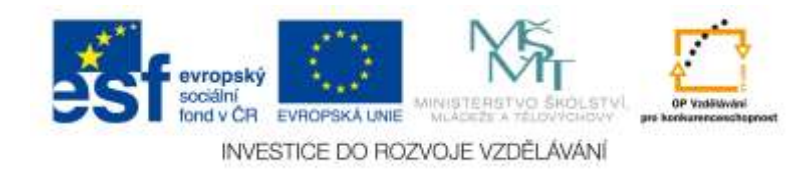

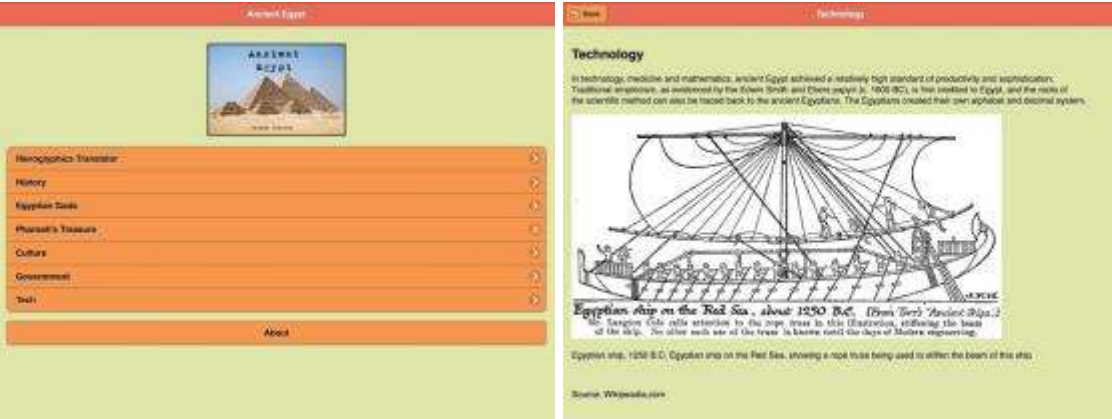

Obrázek 48 - Vlevo – Úvodní obrazovka a výběr jednotlivých kapitol, vpravo – kapitola zabývající se technologiemi ve starém Egyptě (Zdroj: Autorka)

# **London Streets**

*Jazyk: angličtina*

Jedná se o velmi povedenou a propracovanou aplikaci, která nabízí možnost prozkoumání starého Londýna. Aplikace zahrnuje mapy, historické i současné snímky, popisy historie daných ulic či jiných lokalit (iTunes, 2014).

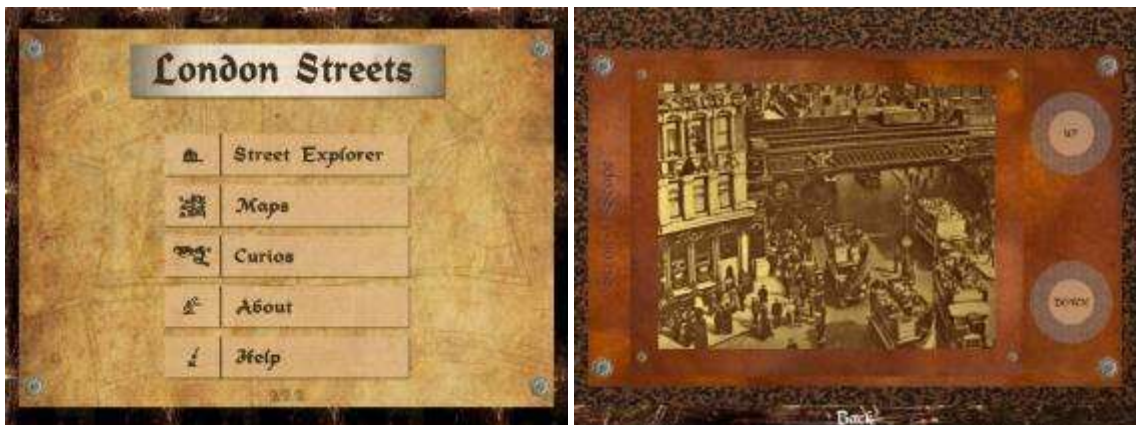

Obrázek 49 - Vlevo – Úvodní obrazovka a výběr jednotlivých možností, vpravo – dobový obrázek (Zdroj: Autorka)

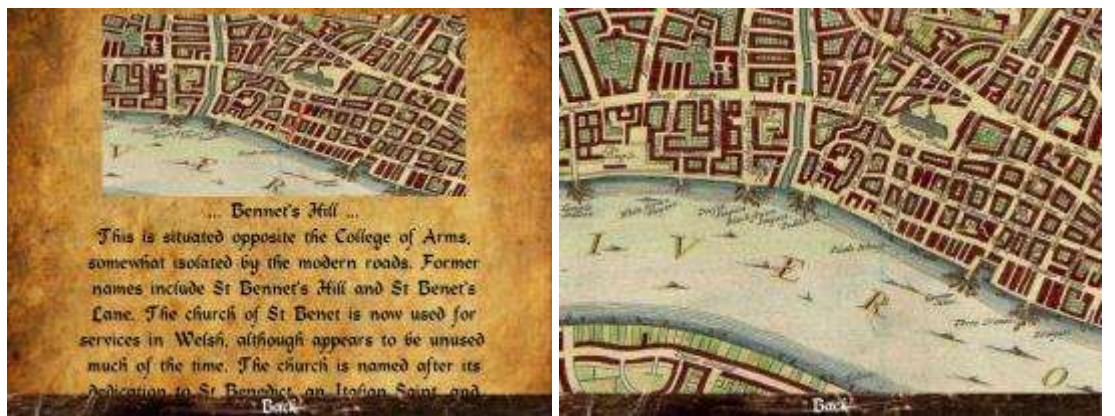

Obrázek 50 - Vlevo – Popis vybraného tématu Bennet´s Hill, vpravo – detailní pohled na část mapy Londýna (Zdroj: Autorka)

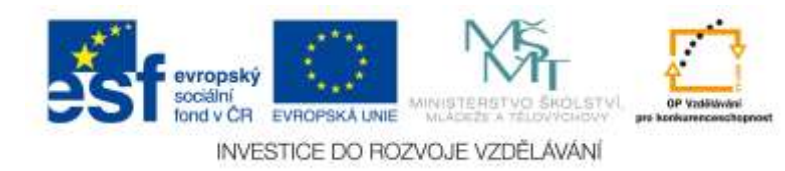

# **Paris 3D Saga**

*Jazyk: angličtina, francouzština, portugalština a další (ne čeština)*

Jedná se o velice dobře propracovanou 3D aplikaci, která umožňuje uživateli cestování do více než 2000 let staré historie Paříže. Pomocí této aplikace je možné prohlížet 3D slavné pařížské památky (3D rekonstrukce byla provedena pod dohledem historiků), 3D i 2D videoklipy s komentářem i titulky. Aplikace ale také umožňuje podívat se na fotografie ze současnosti a porovnat tak podobu dané památky v minulosti a v přítomnosti. Tento program umožňuje 360 stupňový panoramatický výhled (iTunes, 2014).

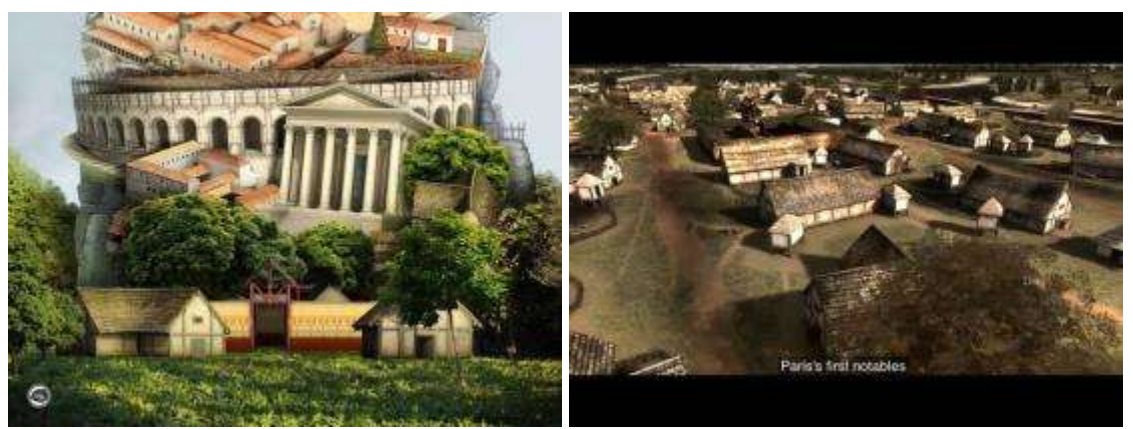

Obrázek 51 - Vlevo – Výběr historické památky (rolováním obrazovky nahoru se lze dostat k dalším možnostem), vpravo – komentované video v anglickém jazyce s anglickými titulky (Zdroj: Autorka)

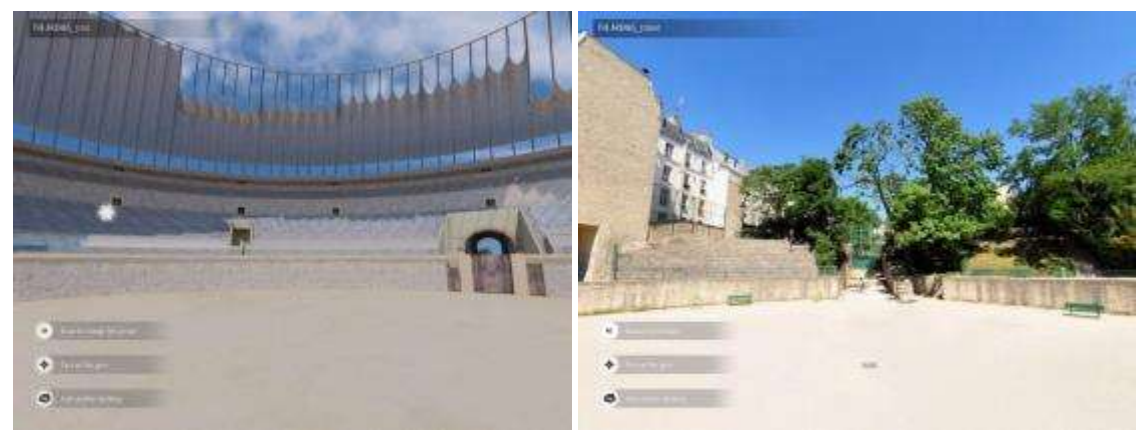

Obrázek 52 - Vlevo – Pohled do minulosti, vpravo – přítomnost (Zdroj: Autorka)

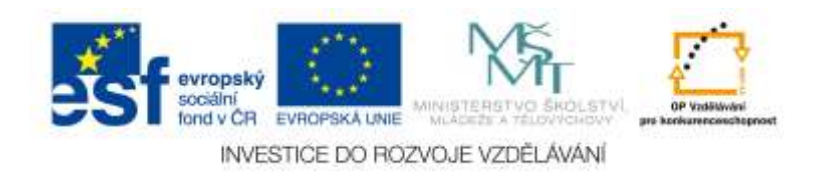

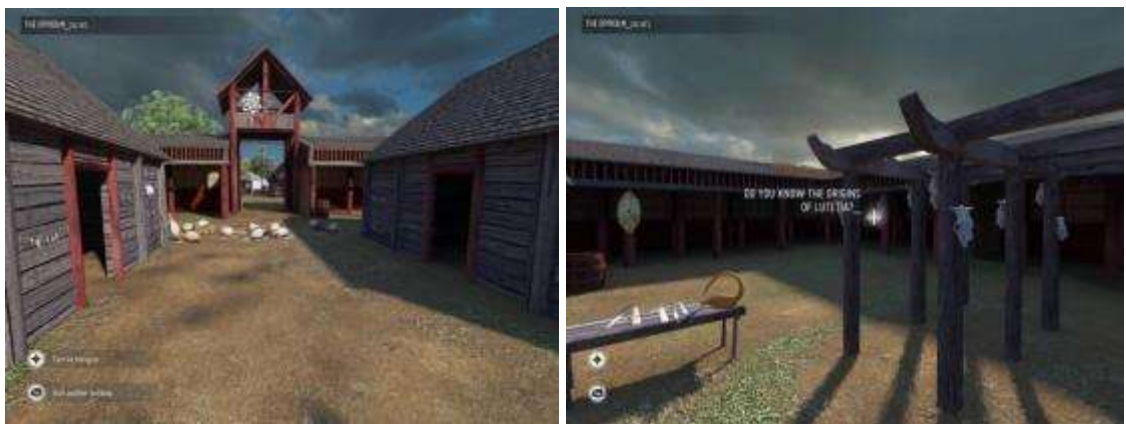

Obrázek 53 - Vlevo i vpravo – 3D procházka oppidem (Zdroj: Autorka)

# **2.2.4 Vybrané aplikace spustitelné skrze webové rozhraní**

Při navrhování aplikací pro jednotlivé operační systémy nelze opomenout, že tablety a podobná přenosná zařízení se chovají (obzvláště v případě tabletu s OS Windows 8) podobně jako klasické notebooky či počítače, alespoň co se týče možnosti přístupu na webové stránky. Nelze tedy nezmínit další možnost, jak tato zařízení při výuce dějepisu využít – najít vhodné webové stránky, které nabízí výukové materiály, obrázky, zvukové stopy či videa zaměřené na nějaký historický problém či na samotnou výuku dějepisu. Jediné, co je potřeba v tomto případě brát v potaz a nač si dát pozor je aktuální flash. To je, obzvláště v případě zařízení s OS Android, často problém, protože pro tyto operační systémy již nebývají vydávané vhodné aktualizace flashe. Nicméně i tento problém má řešení – například si stáhnout a nainstalovat webový prohlížeč **Dolphin Browser** (Google Play, 2015), který v sobě má flash integrovaný a umožňuje tak přehrát mnoho videí a webových aplikací, které jsou na flashi závislé a často na tabletech s operačním systémem Android nefungují.

#### **Královská cesta**

#### *Jazyk: čeština, angličtina*

Webový odkaz: http://www.kralovskacesta.cz/cs/prohlidka.html

Tento web vznikl za účelem sesbírání a publikování rozličných informací o památkách Prahy. Webové stránky jsou zaměřené hlavně na turisty, pro studenty či jako propagace. I když informace na webových stránkách jsou poměrně obsáhlé, lze z nich čerpat a prezentovat je i mladším žákům. Webové stránky nabízí bohatou publikaci o Královské cestě s mnoha fotografiemi a doplňujícími informacemi.

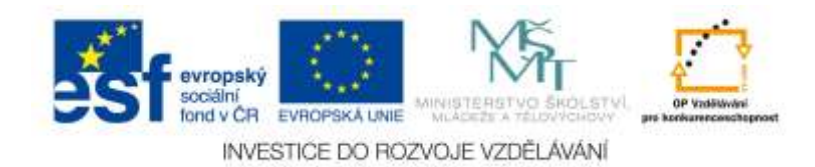

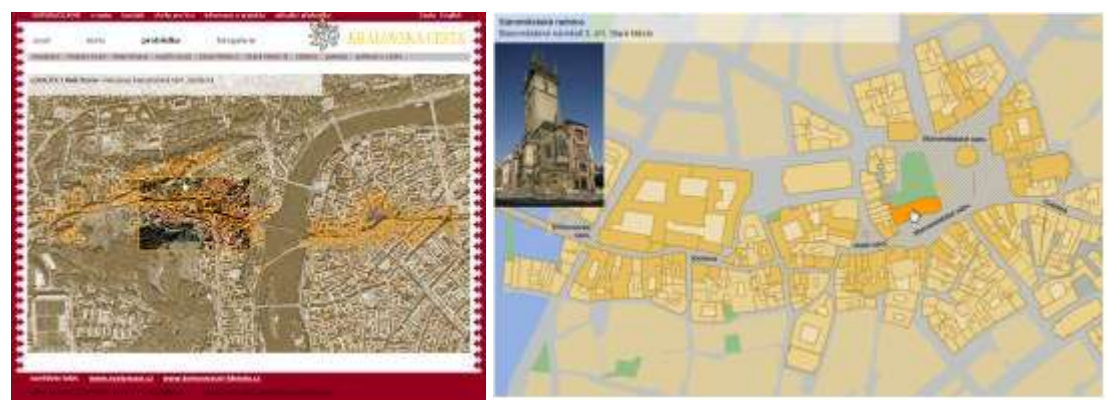

Obrázek 54 - Vlevo – ukázka webových stránek, vpravo – detailní pohled na Staré město a Staroměstskou radnici (Zdroj: Královská cesta, 2015)

### **Druhá světová válka (válku vidět – slyšet)**

*Jazyk: čeština*

Webový odkaz: http://imgs.idnes.cz/oprilohy/infografika/valka/startB.swf

Společnost iDnes a Český rozhlas (Národní filmový archiv) vytvořili rozsáhlé webové stránky zaměřené na problematiku 2. světové války. Webové stránky obsahují mnoho dobových fotografií, videí, textů, které jsou snadno dostupné a přehledně řazené po letech (1933 – 1945). Ze stránek mohou čerpat jak žáci vyšších ročníků, kteří se zabývají problematikou druhé světové války, tak i studenti na středních či vysokých školách (iDnes a Český rozhlas – Národní filmový archiv, 2015).

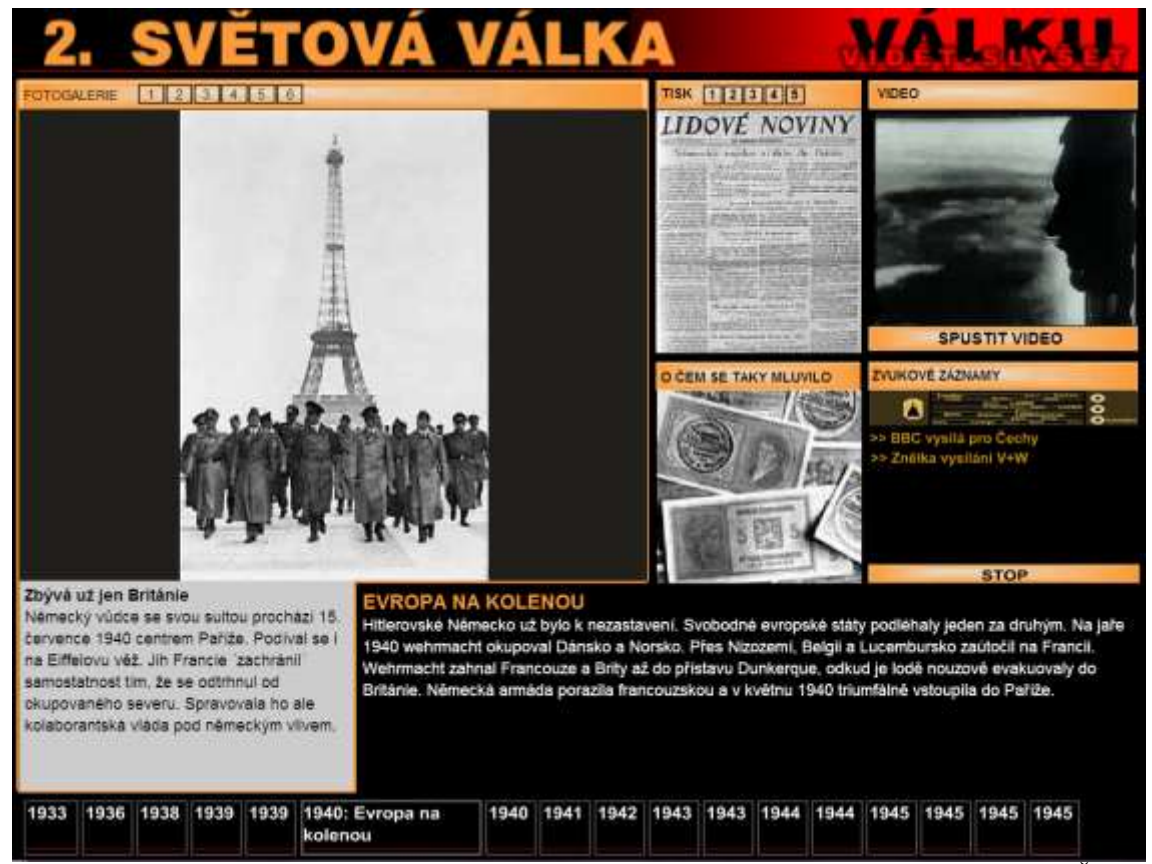

Obrázek 55 - Rok 1940 – Evropa na kolenou. Popis událostí z roku 1940 (Zdroj: iDnes a Český rozhlas – Národní filmový archiv, 2015)

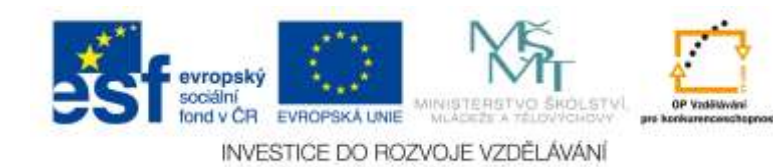

# **Husité**

*Jazyk: čeština*

Webový odkaz: http://husitstvi.cz/

Webové stránky zaměřené na husitství obsahující články o husitství a této době, o zbraních, vojenství, náboženství, diskusní fórum. Stránky obsahují mnoho obrázků a dobových textů, které pomohou pochopit tuto dobu anebo seznámit žáky či studenty hlouběji s probíranou problematikou (Husité, 1998- 2015).

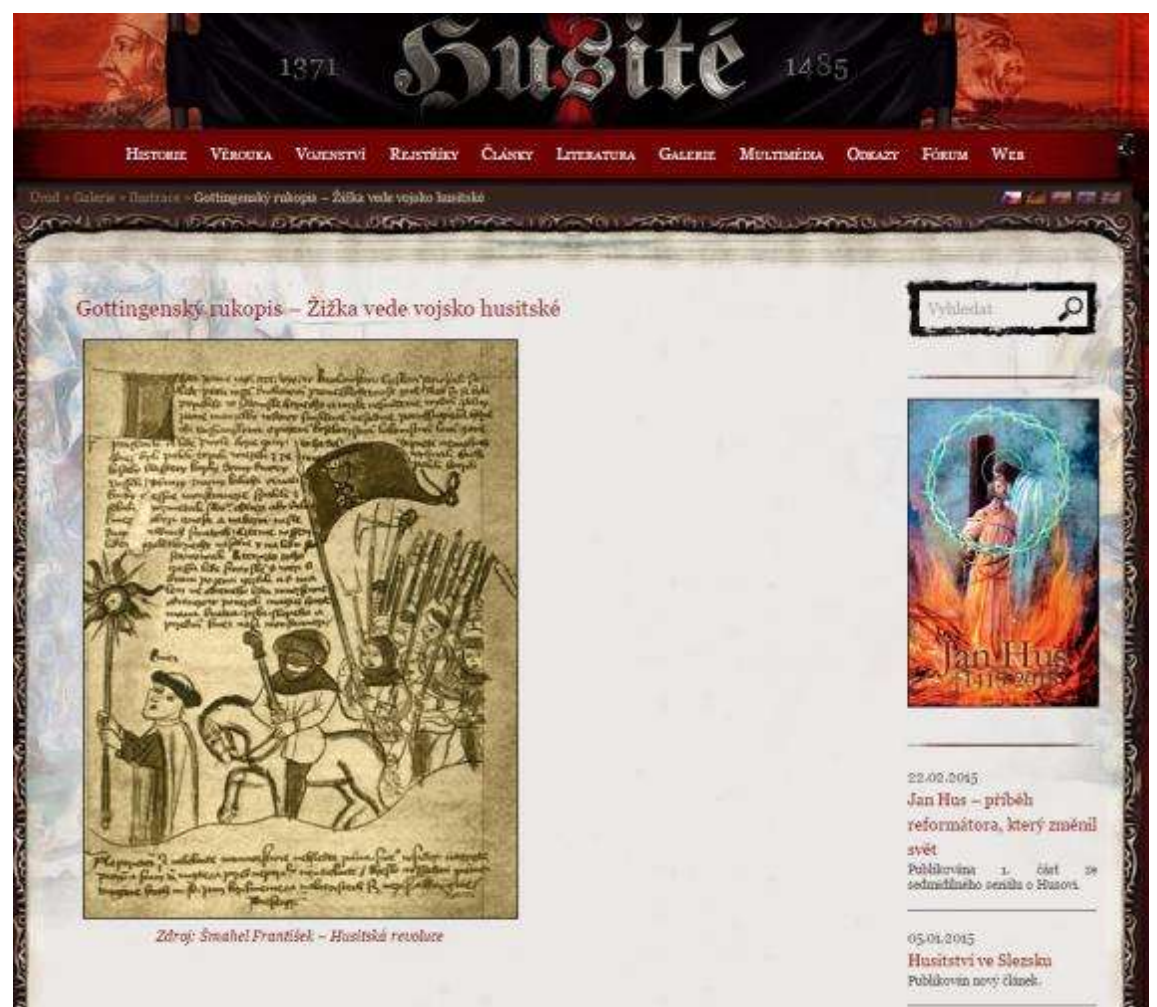

Obrázek 56 - Stránky Husité a ukázka Gottingenského rukopisu (Zdroj: Husité, 1998- 2015)

# **Dějepis**

*Jazyk: čeština*

Webový odkaz: http://www.dejepis.com/

Tento webový portál poskytuje informace o našich, ale i světových dějinách. Smyslem tohoto webu je zpřístupnit informace o naší i světové historii v přibližném rozsahu učiva střední školy. Webové stránky se zaměřují na tak zvanou počítačovou generaci, tedy studenty a mladé lidi, kteří mají zájem o historii či pouze hledají konkrétní informace, ale zaměřují se na vyhledávání na internetu, nikoliv v knihách. Stránky jsou vhodné i pro učitele, kteří z nich mohou čerpat náměty a témata pro svou výuku. Webové stránky obsahují i jednoduché testy, které si mohou případní návštěvníci vyzkoušet, propracované rejstříky pro lepší vyhledávání dané problematiky, ale třeba i elektronické materiály (učebnice), ze kterých lze čerpat (Dějepis, 1997 – 2015).

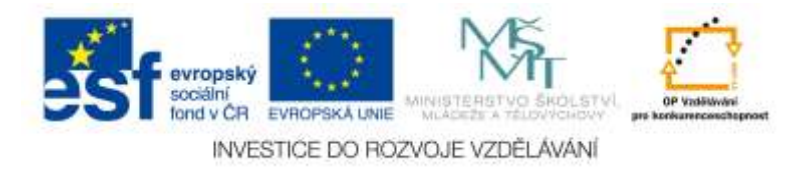

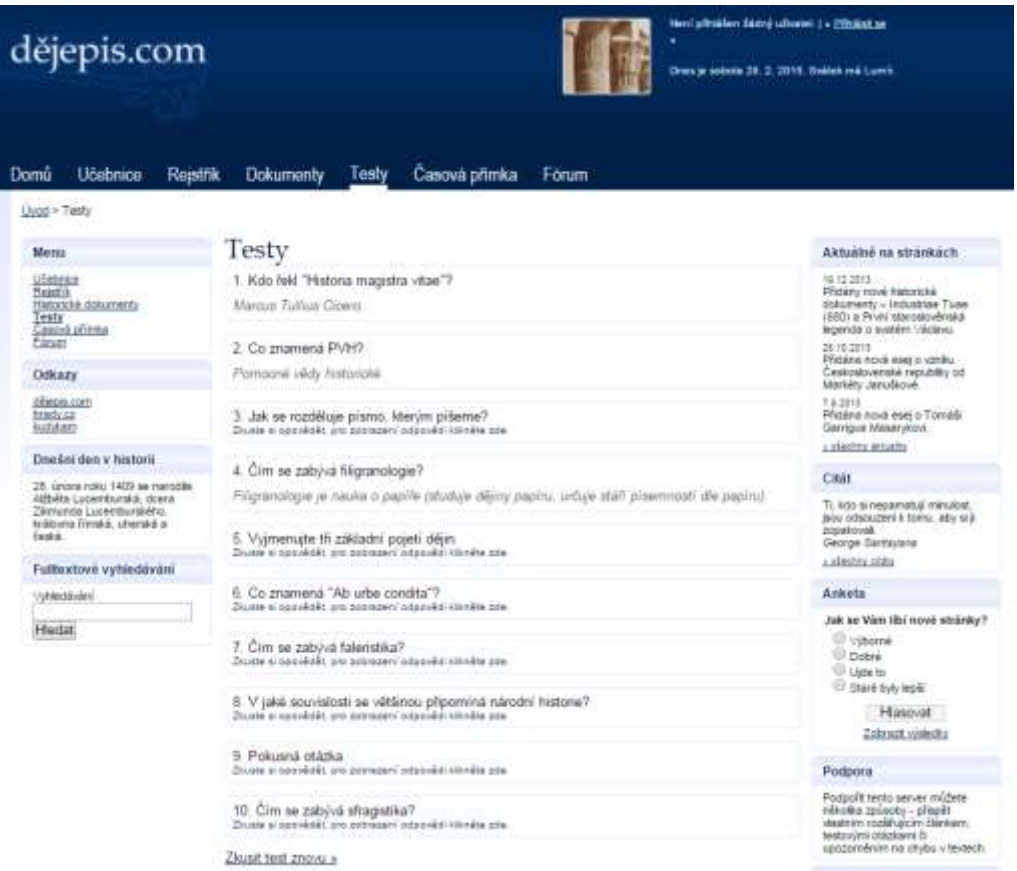

Obrázek 57 - Portál Dějepis.com a ukázka jednoduchého testu (Zdroj: Dějepis, 1997 – 2015)

# **Archivnictví a spisová služba**

*Jazyk: čeština*

Webový odkaz: http://ff.ujep.cz/archivnictvi/index\_web.swf

Jedná se o elektronickou učebnici zaměřenou na archivnictví (je tedy určena spíše starším žákům anebo studentům středních či vysokých škol, případně učitelům pro získání podkladových materiálů k dané problematice). Zabývá se vývojem archivů a spisové služby v historickém kontextu, po hodnocení, zpracování, přejímání i ochranu archiválií a jejich využívání. Zmiňuje i nejnovější trendy ohledně digitalizace dokumentů. Tato učebnice zachycuje legislativy platné k lednu 2015 (Beranová, 2009 – 2015).

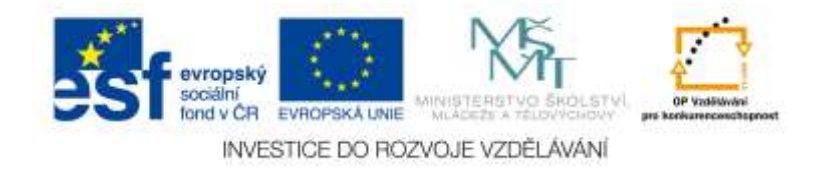

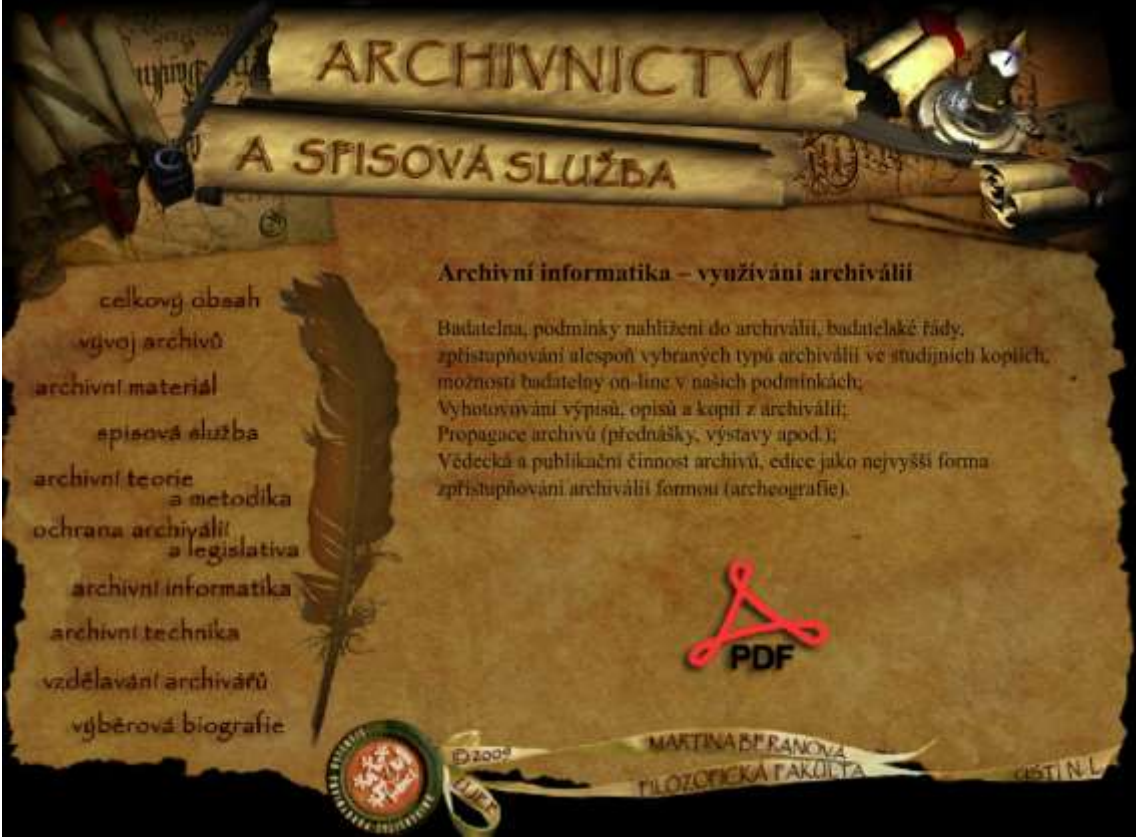

Obrázek 58 - Ukázka portálu Archivnictví a spisová služba a jednoho z témat. Ke každému z témat je možné si stáhnout PDF soubor s doplňujícími informacemi (Zdroj: Beranová, 2009 – 2015)

# **Paměť národa**

#### *Jazyk: čeština*

Webový odkaz: http://www.postbellum.cz/cz/pamet-naroda/co-je-pamet-naroda.aspx Jedná se o rozsáhlou sbírku vzpomínek pamětníků. Paměť národa je mezinárodní projekt, na jehož vytváření se podílí jednotlivci i instituce z celé České republiky, ale i ze zahraničí. Cílem je přehlednou a srozumitelnou formou zpřístupnit badatelům, studentům, ale i široké veřejnosti individuální svědectví pamětníků významných dějinných událostí 20. století (Post Bellum, 2015). Tento webový portál je vhodný spíše pro starší žáky a studenty. Lze jej využít jak během vyučovacích hodin, tak i v rámci domácí přípravy. Jako aplikaci si lze Paměť národa stáhnout pro zařízení s operačním systémem Android či iOS.

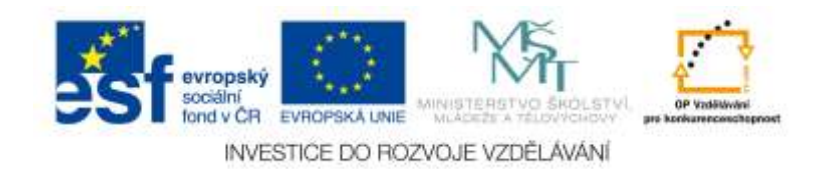

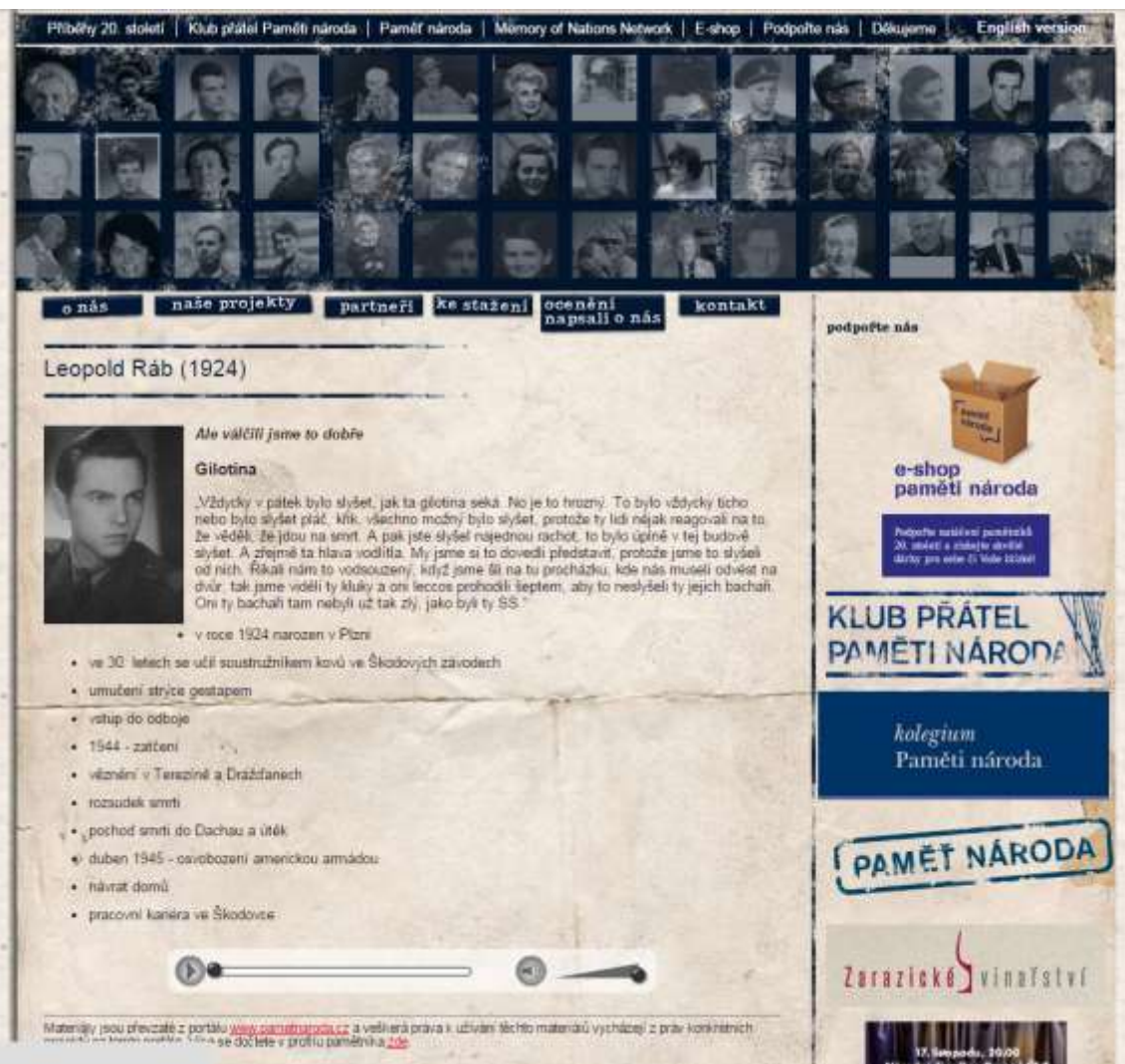

Obrázek 59 - Webová stránka Paměti národa s ukázkou jednoho z příběhů (Zdroj: Post Bellum, 2015)

# **Všichni muži Hradu**

# *Jazyk: čeština*

Webový odkaz: http://www.ceskatelevize.cz/prezident-2013/casova-osa/

Jedná se o online časovou osu vytvořenou Českou televizí k příležitosti volby prezidenta České republiky v roce 2013. Osa je interaktivní a věnuje se jednotlivým prezidentům. Najdete zde videa, stručné popisy prezidentů, zajímavá fakta a fotogalerii (Česká televize, 2013).

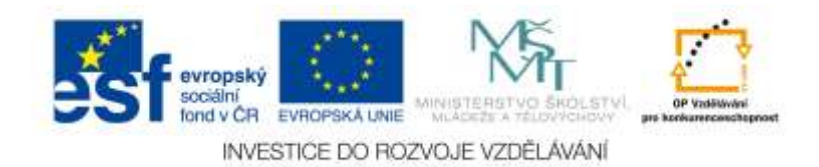

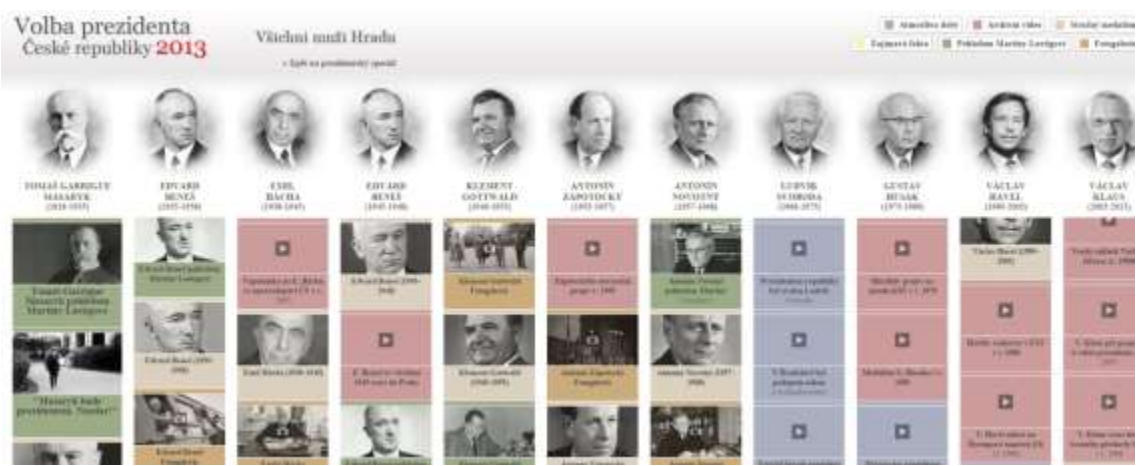

Obrázek 60 - Interaktivní časová osa zabývající se prezidenty v historii České republiky (Zdroj: Česká televize, 2013)

# **Dvaasedmdesát jmen české historie**

#### *Jazyk: čeština*

Webový odkaz: http://www.ceskatelevize.cz/porady/10169539755-dvaasedmdesatjmen-ceske-historie/dily/

Jedná se o 72 dílný cyklus o významných osobnostech v historii České republiky, které zpřístupnila Česká televize (Česká televize, 2008). Videa je možné použít k výuce dějepisu jak na základní, tak střední škole. **NUMBER OF STREET** 

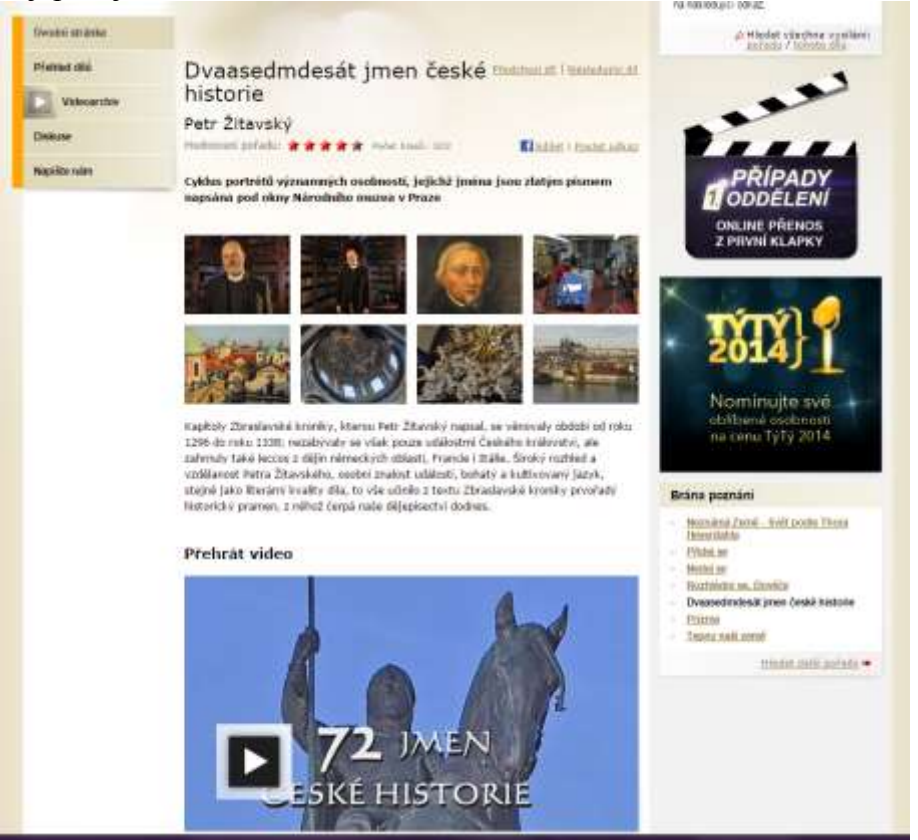

Obrázek 61 - Ukázka možnosti přehrání videa o Petru Žitavském (Zdroj: Česká televize, 2008)

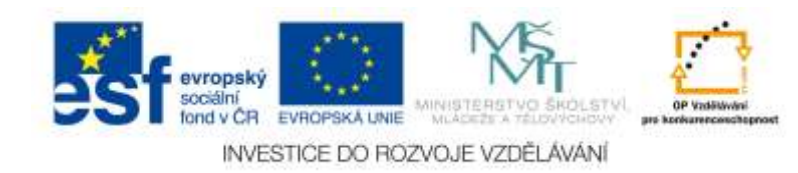

# **Dějiny udatného českého národa**

#### *Jazyk: čeština*

Webový odkaz: http://www.ceskatelevize.cz/porady/10177109865-dejiny-udatnehoceskeho-naroda/dily

Animovaný seriál zaměřený na české dějiny od starověku až po současnost. Pro výuku je možné použít také speciální webové stránky (Dějiny udatného českého národa) vytvořené a zpřístupněné Českou televizí, na kterých se nachází hry, kvízy a křížovky. Stránky jsou již od prvního pohledu poutavé a pro žáky zajímavé (Česká televize, 2011). Výuková videa jsou vhodná pro první nebo druhý stupeň základní školy. Videa jsou zpravidla krátká (cca 2 – 5 minut), tedy se dají zařadit skoro do každé hodiny.

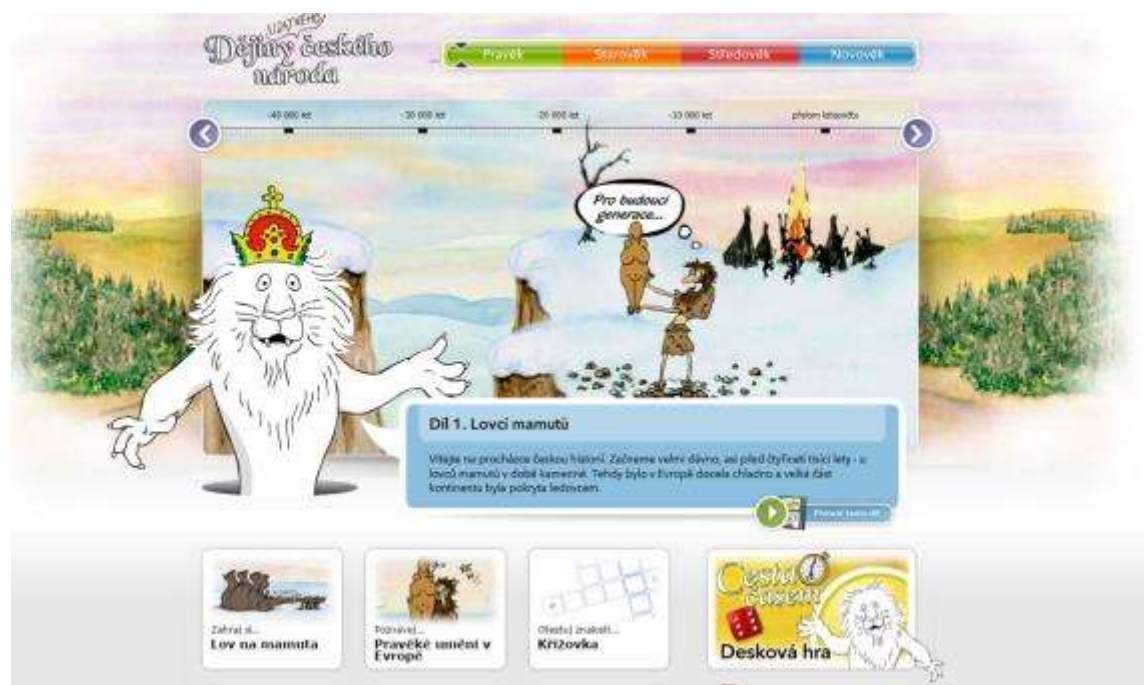

Obrázek 62 - Webové stránky Dějiny udatného českého národa a ukázka možnosti přehrát si video o lovcích mamutů (Zdroj: Česká televize, 1996 - 2015)

# **Stopy totality**

#### *Jazyk: čeština*

Webový odkaz: http://www.stopytotality.org/

Jedná se o dlouhodobý společenskovědní projekt, který je zaměřený na studium dějin 20. století. Do projektu se zapojují studentské i žákovské skupiny (Stopy totality, 2011). Stopy totality mají i stejnojmenný kanál na YouTube, který obsahuje spoustu videí v českém jazyce zaměřené na tuto problematiku.

# **Česká společnost v novodobé Evropě**

Webový odkaz: http://www.cesivevrope.cz/

Jedná se o multimediální učební a uživatelskou příručku s mezipředmětovým charakterem. Slouží k podpoře společenskovědních a historických témat zaměřených na dějiny Evropy a české země ve 20. a 21. století.

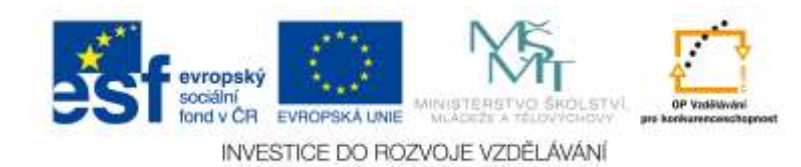

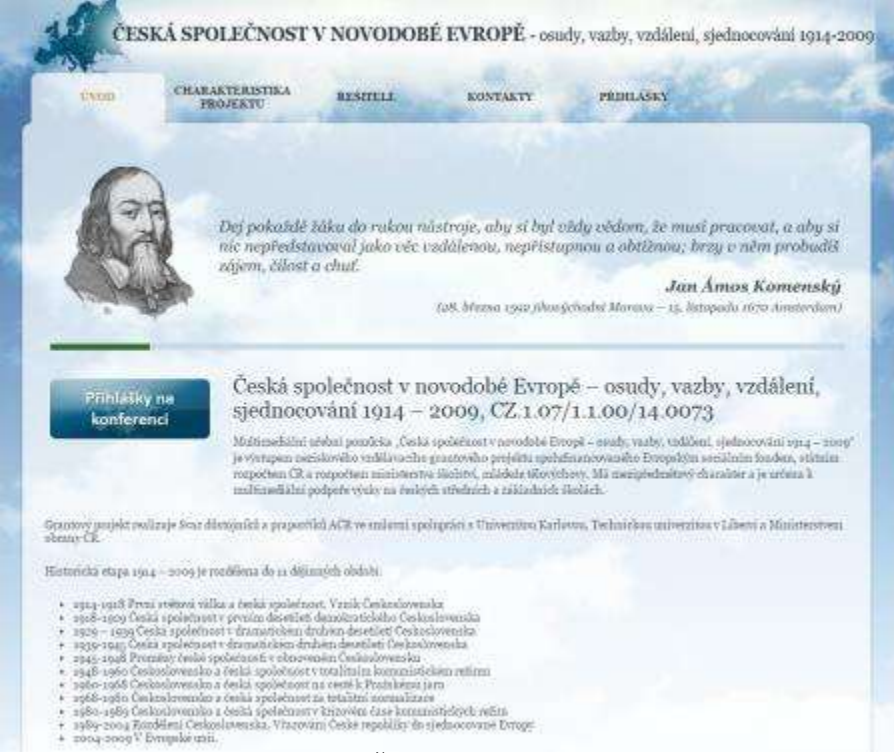

Obrázek 63 - Ukázka stránek Česká společnost v novodobé Evropě (Zdroj: Česká společnost v novodobé Evropě, 2015)

### **Ústav pro studium totalitních režimů**

#### *Jazyk: čeština*

Webový odkaz: http://www.ustrcr.cz/cs/vzdelavani

Jedná se o multimediální webovou stránku, která s využitím elektronických médií pomáhá vzdělávat v oblasti moderních dějin. Projekt vznikl pod ústavem pro studium totalitních režimů (Ústav pro studium totalitních režimů, 2008 – 2014).

#### **Jeden svět na školách**

*Jazyk: čeština, angličtina*

Webový odkaz: https://www.jsns.cz/

Jedná se o audiovizuální vzdělávací portál, který je součástí vzdělávacích programů společnosti Člověk v tísni. Výukové materiály reagují na situaci ve společnosti u nás i ve světě. Obsahuje video materiály i o historii Československa a různá průřezová témata (Jeden svět na školách, 2013).

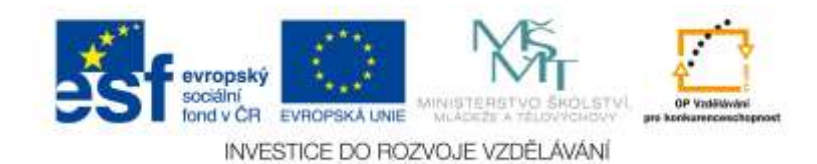

| Jeden svět na školách<br>audioviniální vzilálávací pociál |                                                                                                    |                                            |                             |                                 | Vyhimiavani AV teksi Registrace<br><b>PETOLOGICAL</b> |                                      |  |
|-----------------------------------------------------------|----------------------------------------------------------------------------------------------------|--------------------------------------------|-----------------------------|---------------------------------|-------------------------------------------------------|--------------------------------------|--|
| Pedagogové                                                | Záci a studenti                                                                                                    |                                            | Filmové a výukové materiály | Aktuality                       | O nás                                                 | Podpořte nás                         |  |
| Limal - Filmervik a vyukové materiály                     |                                                                                                    |                                            |                             |                                 |                                                       | Tiztoriali<br>Jak positivat AV lakes |  |
|                                                           | FILMOVÉ A VÝUKOVÉ MATERIÁLY                                                                                                    |                                            |                             |                                 |                                                       |                                      |  |
| Audiovizuální lekce                                       |                                                                                                    | Materiály k objednání                      |                             |                                 |                                                       |                                      |  |
| - Jeden film<br>datii doproopdrai materialy               | Audievizuální lékce je komplexní výukový baliček, který vždy obsahuje:<br>- doporučami abitutty pre pract « hodinach<br>- orázky a odpovědí k těmatu filmu.                                                                                                    |                                            |                             |                                 |                                                       |                                      |  |
| materialium.                                              | Katoš audiostružini lekre je poimenována podle názvu filmu, který obsahuje. Registrovaný uživatel má zdarma přistup k velkarým                                                                                                    |                                            |                             |                                 |                                                       |                                      |  |
| filmu nebo termi.                                         | Poliud al neelle rady, jet a auditorizualni letol prezovat, pat june pro vas připravil afabiledný mamuál.<br>Teprve se seznamujte s využitím AV materiálů ve výuce? Podívejte se na speciální jakaj, ve které najdete rady a doporučení připravené formou<br>V současně době nabipine školám více než 140 audioxizuálních lekci, nabídku filmů i dalších materiálů budeme dále rozšířovat. |                                            |                             |                                 |                                                       |                                      |  |
| AVANNA AVENUE                                             | GLOBAL NE<br><b>BUZVOIDUE</b><br>VEDELÄVÄNI                                                                                                    | MODERAL<br>CESKOSLOVENSKE<br><b>DEIINY</b> | SOCIALMI<br>PROBLEMATIKA    | ORCANSKA<br><b>ANGAZOVANOST</b> | <b>MEDULLNI</b><br>vzněk AvAni                        | <b>ZIVOTNI</b><br>PROSTRED           |  |
|                                                           |                                                                                                    |                                            |                             |                                 |                                                       |                                      |  |

Obrázek 64 - Ukázka webových stránek Jeden svět na školách (Zdroj: Jeden svět na školách, 2013)

# **Kulturně historické dědictví kolem nás**

*Jazyk: čeština*

Webový odkaz: http://elearning.historickededictvi.com/

Jedná se o eLearningový kurz zaměřený na kulturně historické dědictví a udržitelný rozvoj našich komunit. Obsahuje mnoho materiálů a námětů k výuce. Pro vstup do eLearningového kurzu je nutné se zaregistrovat (Kulturně historické dědictví kolem nás, 2015).

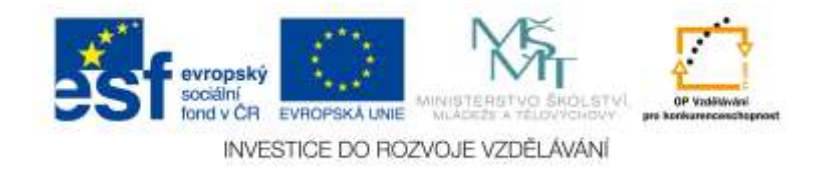

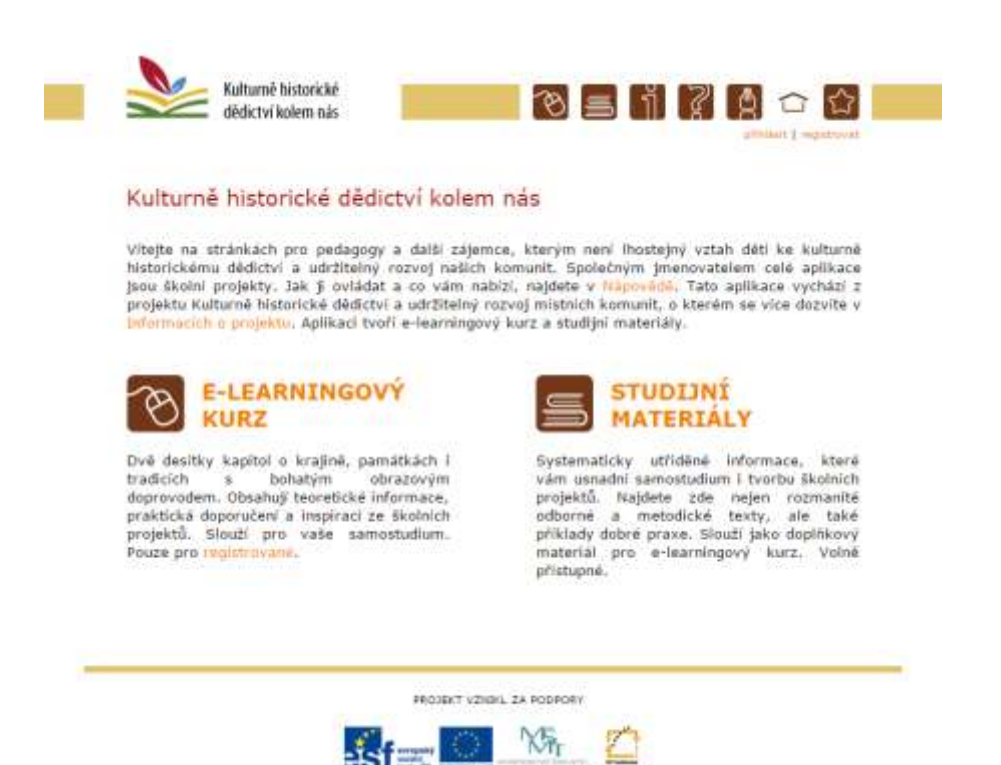

Obrázek 65 - Ukázka webových stránek (Zdroj: Kulturně historické dědictví kolem nás, 2015)

### **Dotkni se 20. století**

*Jazyk: čeština*

Webový odkaz: http://www.dvacatestoleti.eu/

Jedná se o projekt Národního muzea, který využívá sbírkové předměty a autentické doklady minulosti k přiblížení nedávné doby. Národní muzeum využívá moderní technologie a digitalizovaný kulturní obsah replik sbírkových předmětů k přiblížení této problematiky studentům či žákům. Těm umožňuje získat elementární vztah k minulosti a interpretovat různé pohledy na události 20. století prostřednictvím konfrontace velkých a malých dějin za pomoci lidských příběhů (Dotkni se 20. století: Národní muzeum, 2015).

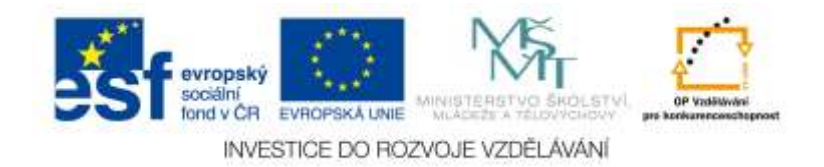

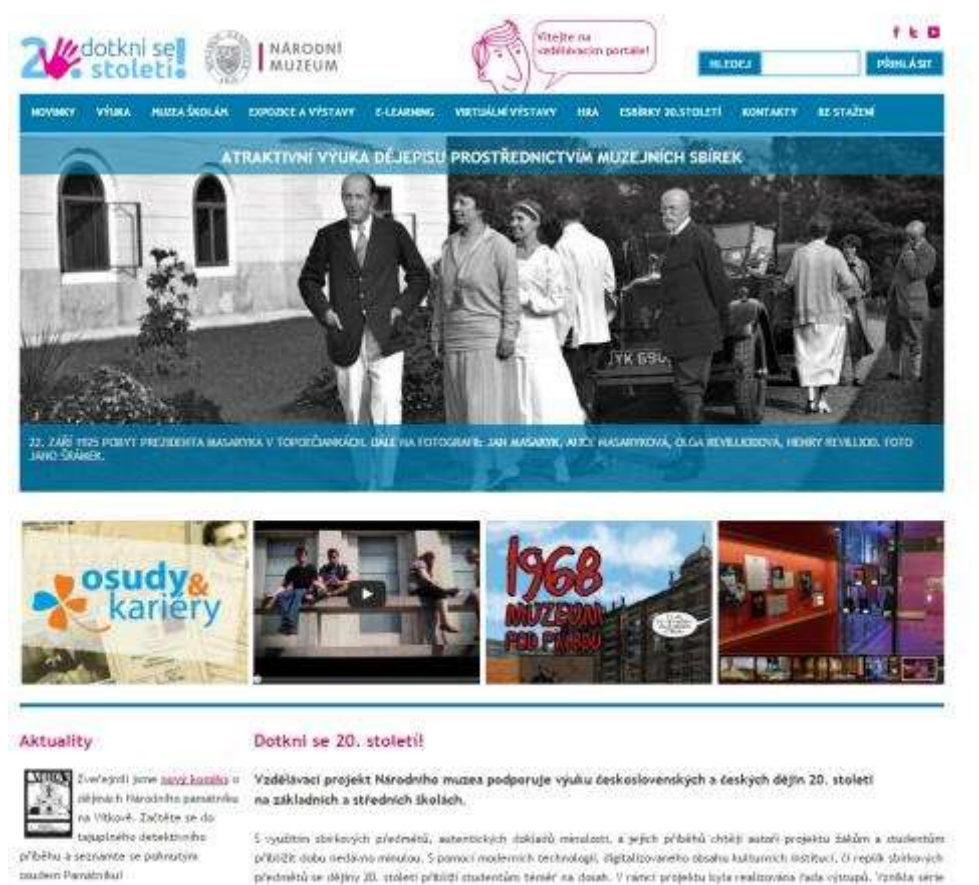

Obrázek 66 - Ukázka webových stránek Dotkni se 20. století (Zdroj: Dotkni se 20. století: Národní muzeum, 2015)

# **Moderní dějiny – Vzdělávací portál pro učitele, studenty a žáky**

*Jazyk: čeština, slovenština, polština, maďarština*

Webový odkaz: http://www.moderni-dejiny.cz/

Propracované webové stránky zaměřené na dobu 20. století. Metodika interaktivních, tematicky koncipovaných výukových setů k jednotlivým etapám, která obsahuje výukové prezentace, pracovní listy pro práci žáků a mnoho dalších informací a možností. Ke stránkám patří i stejnojmenný YouTube kanál (Moderní dějiny: Vzdělávací portál pro učitele, studenty a žáky, 2009 – 2015).

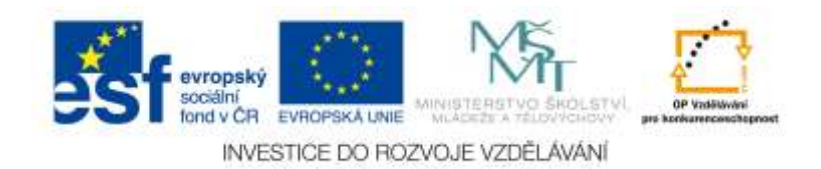

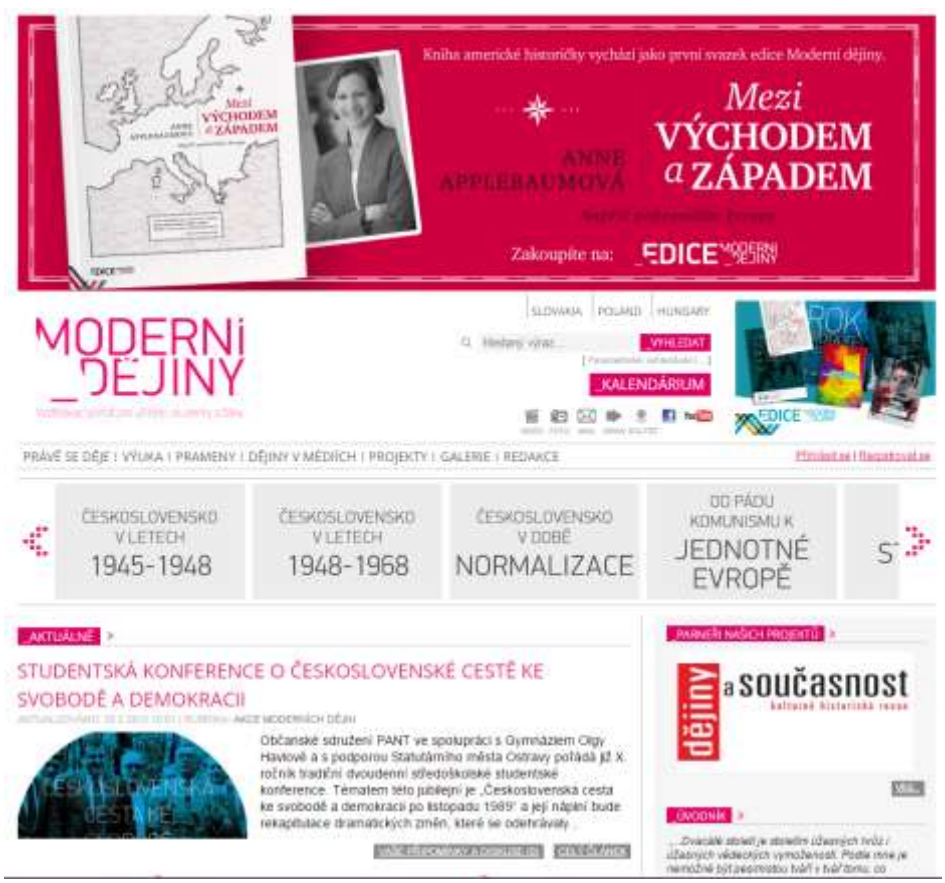

Obrázek 67 - Ukázka webových stránek Moderní dějiny (Zdroj: Moderní dějiny: Vzdělávací portál pro učitele, studenty a žáky, 2009 – 2015).

# **Historic Map Works**

*Jazyk: angličtina*

Webový odkaz: http://www.historicmapworks.com/

Webové stránky poskytující uživatelům možnost prohlédnout si historické mapy online. Umožňují nastavit více vrstev, žáci či studenti tak mohou sledovat, jak se měnilo vybrané území během historie (Historic Map Works: Residential Genealogy, 2015).

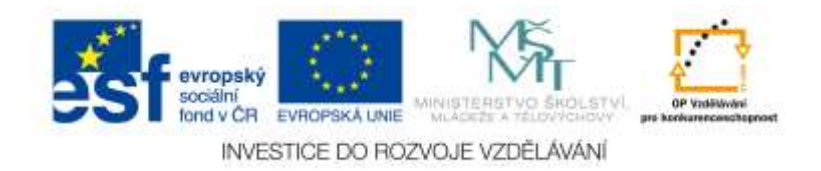

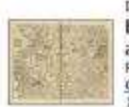

**ITEM #018031 BOHEMIAE NOVA DESCRIPTIO TABULA XVII (Prague** at Center, North to Bottom] 0355-00<br>From GEOSRAPHIA VNIVERSALIS.VETUS ET NOVA.COMPLEDCTENS<br>CLAVDII PTOLEMAET published by PTOLEMY, C. / MUNSTER, SEBASTIAN in

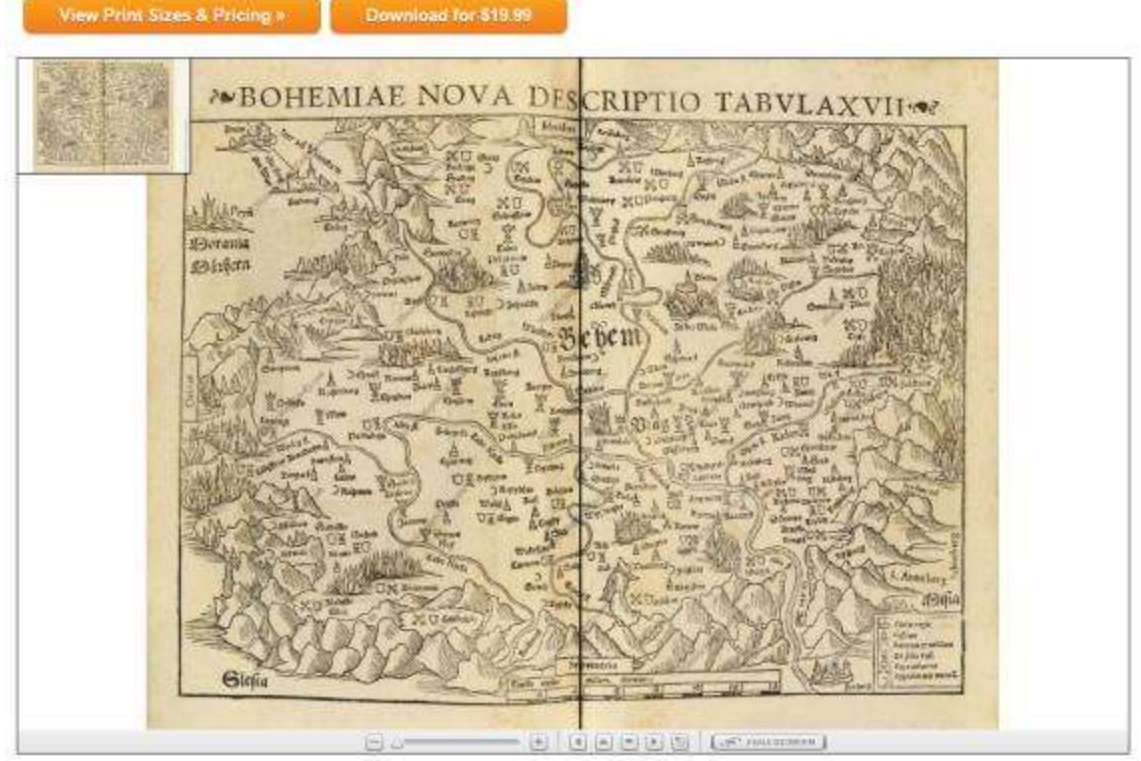

Obrázek 68 - Mapa Prahy na webu, 16. století (Zdroj: Historic Map Works: Residential Genealogy, 2015)

# **British Pathé**

*Jazyk: angličtina*

Webový odkaz: https://www.youtube.com/user/britishpathe

Jedná se o YouTube kanál obsahující přes 85 000 archivních filmů, které vznikaly od roku 1896. Zaměřují se na Británii, ale najdeme zde snímky, které se týkají i historie České republiky. Kanál je sice kompletně v anglickém jazyce, avšak obecně u YouTube videí je možné zpravidla vložit titulky (anglické jsou většinou přesnější než český překlad (YouTube, 2015).

# **World History**

#### *Jazyk: angličtina*

Webový odkaz: https://www.youtube.com/playlist?list=PLBDA2E52FB1EF80C9

Jedná se o celý kanál na YouTube jménem CrashCourse. Obsahuje mnohem více materiálů nejen o historii. Videa, která obsahuje, jsou zpravidla delší (8 – 15 minut), ale velmi propracovaná a poutavě vytvořená. Témata i celý kanál jsou v anglickém jazyce, avšak stejně jako u předchozího kanálu, i zde je možné zobrazit titulky, zpravidla anglické (někdy i české (YouTube, 2015). Tento kanál je možné najít i skrze aplikaci Khan Academy.

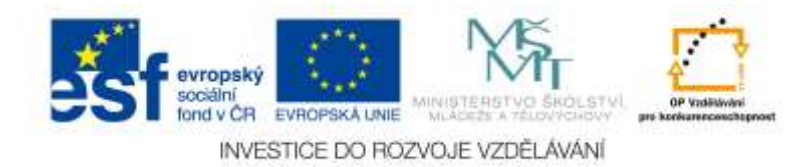

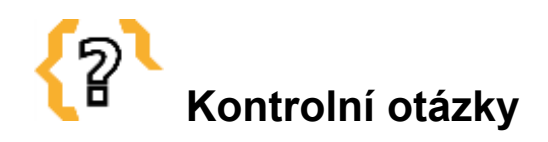

Jaké všechny operační systémy pro tablety znáte?

V čem se liší jednotlivé operační systémy?

Kde (v jakém online obchodech) je možné sehnat aplikace pro operační systém Android?

Kde (v jakém online obchodě) je možné sehnat aplikace pro operační systém iOS?

Je nutné stahovat aplikace na operační systém Windows 8 pouze z online obchodu Windows Store?

Zamyslete se nad tím, jak byste využili na tabletu jednu z v této kapitole uvedených aplikací k výuce dějepisu.

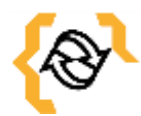

# **Souhrn**

Výuka dějepisu prostřednictvím moderních technologií není pouze o tabletech a smartphonech. S jistotou můžeme využít i jiná zařízení, například interaktivní tabuli a ve své podstatě i běžný počítač. Nicméně právě možnost využití tabletu a vhodné aplikace nám poskytuje nový pohled na danou problematiku a žákům další, pro ně v mnoha případech zábavnější možnosti, jak se s daným historickým tématem seznámit. Tablety a podobná chytrá zařízení, které v dnešní době mají žáci a učitelé k dispozici se různí jak svým vzhledem, tak operačním systémem, který obsahují. Stejně tak se liší aplikace, které můžeme na dané zařízení stáhnout a nainstalovat. Je dobré si uvědomit, že většina neplacených aplikací bude v dnešní době stále ještě v anglickém jazyce. Nicméně není vždy nutné je vždy používat. Mnohdy postačí vhodná webová stránka či dobrý nápad, jak zužitkovat byť anglický software.

Na druhou stránku i mnohé anglické aplikace jsou velmi dobře použitelné i pro mladší žáky. Ne vždy ne vyloženě nutné, aby porozuměli každému slovu. Mnohdy postačí výklad učitele a spuštěná, například 3D prezentace, která doplní dané téma, efektivně zaktivizuje a také zmotivuje žáky k dalšímu studiu dějepisu.

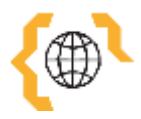

# **Literatura a zajímavé odkazy**

2. Světová válka: Válku vidět - slyšet. IDnes a Český rozhlas - Národní filmový archiv [online]. 2015 **[2015-02-28]**. Dostupné z: http://imgs.idnes.cz/oprilohy/infografika/valka/startB.swf

About Dinosaur. Windows [online]. 2015 [cit. 2015-02-23]. Dostupné z: http://apps.microsoft.com/windows/cs-cz/app/5a30385c-c512-4905-9955-abf1afe8f5cb

Aktuality. Jeden svět na školách [online]. 2013 [cit. 2015-02-28]. Dostupné z: https://www.jsns.cz/

Aktuálně. Moderní dějiny: Vzdělávací portál pro učitele, studenty a žáky [online]. 2009-2015 [cit. 2015-02-28]. Dostupné z: http://www.moderni-dejiny.cz/

Ancient Egypt 3D (Lite). Google Play [online]. 2014 [cit. 2015-02-22]. Dostupné z:

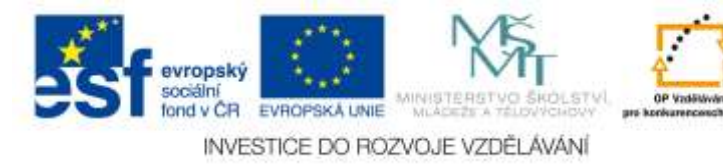

https://play.google.com/store/apps/details?id=it.altair4.ancientegypt.lite

Ancient Egypt. Windows [online]. 2015 [cit. 2015-02-23]. Dostupné z: http://apps.microsoft.com/windows/cs-cz/app/8c183b7a-4cd0-4aa5-89b3-f262a88bd35d Android (operační systém). In: Wikipedia: the free encyclopedia [online]. San Francisco (CA): Wikimedia Foundation, 2001-2015 [cit. 2015-03-01]. Dostupné z: http://cs.wikipedia.org/wiki/Android\_%28opera%C4%8Dn%C3%AD\_syst%C3%A9m %29

AP World History\*. ITunes [online]. 2014 [cit. 2015-02-25]. Dostupné z: https://itunes.apple.com/us/app/ap-world-history-\*/id516356113?mt=8

BERANOVÁ, Martina. Elektronická opora pro studium archivistiky a spisové služby. Archivnictví a spisová služba [online]. 2009 - 2015 [cit. 2015-02-28]. Dostupné z:http://ff.ujep.cz/archivnictvi/index\_web.swf

British Pathé. YouTube [online]. 2015 [cit. 2015-02-28]. Dostupné z: https://www.youtube.com/user/britishpathe

Co je Paměť národa. Post Bellum [online]. 2015 [cit. 2015-02-28]. Dostupné z: http://www.postbellum.cz/cz/pamet-naroda/co-je-pamet-naroda.aspx

CRASHCOURSE. World History. YouTube [online]. 2015 [cit. 2015-02-28]. Dostupné z: https://www.youtube.com/playlist?list=PLBDA2E52FB1EF80C9

Česká společnost v novodobé Evropě – osudy, vazby, vzdálení, sjednocování 1914 – 2009, CZ.1.07/1.1.00/14.0073. Česká společnost v novodobé Evropě [online]. 2015 [cit. 2015-02-28]. Dostupné z:http://www.cesivevrope.cz/

DAVID, Matthew. Pocket History Ancient Egypt. Google Play [online]. 2014 [cit. 2015-02-21]. Dostupné z:

https://play.google.com/store/apps/details?id=net.madlearning.PocketHistoryAncientEg ypt

Dějepis. Google Play [online]. 2014 [cit. 2015-02-21]. Dostupné z: https://play.google.com/store/apps/details?id=cz.asista.metodik.dejepis

Dějiny udatného českého národa. Česká televize [online]. 1996 - 2015 [cit. 2015-02- 28]. Dostupné z: http://dejiny.ceskatelevize.cz/211543116230110/

Dějiny udatného českého národa. Česká televize [online]. 2011 [cit. 2015-02-28]. Dostupné z: http://www.ceskatelevize.cz/porady/10177109865-dejiny-udatnehoceskeho-naroda/dily

Dnešek v historii. Google Play [online]. 2014 [cit. 2015-02-21]. Dostupné z: https://play.google.com/store/apps/details?id=ababab.today.in.english.history

Dolphin Browser. Google Play [online]. 2015 [cit. 2015-02-28]. Dostupné z: https://play.google.com/store/apps/details?id=mobi.mgeek.TunnyBrowser

Dotkni se 20. století. Dotkni se 20. století: Národní muzeum [online]. 2015 [cit. 2015- 02-28]. Dostupné z: http://www.dvacatestoleti.eu/

Dvaasedmdesát jmen české historie. Česká televize [online]. 2008 [cit. 2015-02-28]. Dostupné z: http://www.ceskatelevize.cz/porady/10169539755-dvaasedmdesat-jmenceske-historie/dily/

Egyptian Gods Trivia. Windows [online]. 2015 [cit. 2015-02-23]. Dostupné z: http://apps.microsoft.com/windows/cs-cz/app/046d8816-e55e-4298-889e-657b954d983f

Egyptian Myths. Windows [online]. 2015 [cit. 2015-02-23]. Dostupné z: http://apps.microsoft.com/windows/cs-cz/app/1a2a706d-3896-4378-b88a-c5ceaa28d15a E-Museum. ITunes [online]. 2014 [cit. 2015-02-25]. Dostupné z: https://itunes.apple.com/us/app/e-museum/id413457009?mt=8

ENE, Alexandru, C. Historický kalendář + widget. Google Play [online]. 2015 [cit. 2015-02-21]. Dostupné

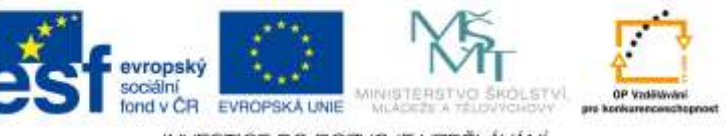

INVESTICE DO ROZVOJE VZDĚLÁVÁNÍ

z: https://play.google.com/store/apps/details?id=com.alexandrucene.dayhistory Famous Figures of History. Windows [online]. 2015 [cit. 2015-02-23]. Dostupné z: http://apps.microsoft.com/windows/cs-cz/app/4553e11d-52ee-47e5-974d-5dde81317843

Gods of Egypt. Google Play [online]. 2013 [cit. 2015-02-22]. Dostupné z: https://play.google.com/store/apps/details?id=com.fpageo.godsegypt

Google Classroom. Google Play [online]. 2015 [cit. 2015-02-22]. Dostupné z: https://play.google.com/store/apps/details?id=com.google.android.apps.classroom

Greatest Empires In History. Windows [online]. 2015 [cit. 2015-02-23]. Dostupné z: http://apps.microsoft.com/windows/cs-cz/app/78280006-786f-49d6-9022-afc229a4c383 Greek Gods Trivia. Windows [online]. 2015 [cit. 2015-02-23]. Dostupné z: http://apps.microsoft.com/windows/cs-cz/app/6b94c0f0-86e4-4dd2-96f3- 378991412520¨

Historic Map Works. Historic Map Works: Residential Genealogy [online]. 2015 [cit. 2015-02-28]. Dostupné z: http://www.historicmapworks.com/

History Lines. ITunes [online]. 2014 [cit. 2015-02-25]. Dostupné z: https://itunes.apple.com/us/app/history-lines/id895962663?mt=8

History Lines. Windows [online]. 2015 [cit. 2015-02-23]. Dostupné z: http://apps.microsoft.com/windows/cs-cz/app/dd393e52-bb3c-4b1c-a2cf-40c67e318972 History:Maps of World. ITunes [online]. 2014 [cit. 2015-02-25]. Dostupné z: https://itunes.apple.com/us/app/history-maps-of-world/id303282377?mt=8

Hitstory Kids - Columbus Sails. ITunes [online]. 2014 [cit. 2015-02-25]. Dostupné z: https://itunes.apple.com/us/app/hitstory-kids-columbus-sails/id675695206?mt=8

Inspirace pro výuku. Institut pro další vzdělávání [online]. 2015 [cit. 2015-02-25]. Dostupné z: http://idv.cz/inspirace-pro-vyuku.html

Inventors History. Windows [online]. 2015 [cit. 2015-02-23]. Dostupné z: http://apps.microsoft.com/windows/cs-cz/app/787df613-b25d-4009-8d80-20c9b107efdf IPad ve školství. Apple [online]. 2015 [cit. 2015-02-21]. Dostupné z: https://www.apple.com/cz/education/ipad/

Khan Academy. Windows [online]. 2015 [cit. 2015-02-23]. Dostupné z: http://apps.microsoft.com/windows/cs-cz/app/d23cc2b2-c105-4db3-9946-e44bacc56f7b Khan Academy-EasyAccess. Google Play [online]. 2014 [cit. 2015-02-22]. Dostupné z: https://play.google.com/store/apps/details?id=org.khanacademy.videos1

KOLÍSEK, J. Dějepis 6. ročník wiki. Google Play [online]. 2015 [cit. 2015-02-21]. Dostupné z: https://play.google.com/store/apps/details?id=cz.okhelp.dejepis\_6

Kulturně historické dědictví kolem nás. Kulturně historické dědictví kolem nás [online]. 2015 [cit. 2015-02-28]. Dostupné z: http://elearning.historickededictvi.com/

Learn World History. Google Play [online]. 2015 [cit. 2015-02-22]. Dostupné z: https://play.google.com/store/apps/details?id=com.ma.ld.dict.history

London Streets. ITunes [online]. 2014 [cit. 2015-02-25]. Dostupné z: https://itunes.apple.com/us/app/london-streets/id834307566?mt=8

Medieval Handwriting. ITunes [online]. 2014 [cit. 2015-02-25]. Dostupné z: https://itunes.apple.com/us/app/medieval-handwriting/id734335308?mt=8

Místa Paměti národa. Google Play [online]. 2014 [cit. 2015-02-22]. Dostupné z: https://play.google.com/store/apps/details?id=cz.sazel.android.pn

Místa Paměti národa. ITunes [online]. 2014 [cit. 2015-02-25]. Dostupné z: https://itunes.apple.com/cz/app/pamet-naroda/id518010498?mt=8

Moderni Dějiny. YouTube [online]. 2015 [cit. 2015-02-28]. Dostupné z: https://www.youtube.com/user/modernidejiny

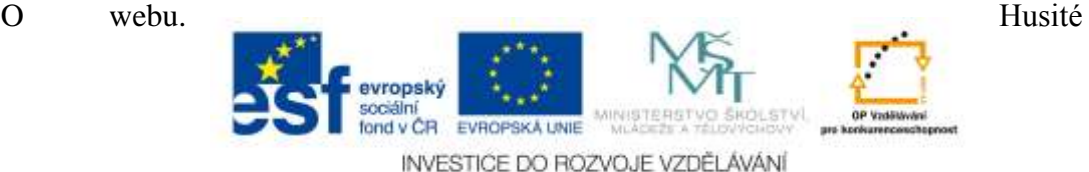

[online]. 1998-2015 [cit. 2015-02-28]. Dostupné z: http://husitstvi.cz/web/o-webu/ Památky. Soupis památek - Encyklopedický přehled sídel [online]. 1993 - 2015 [cit. 2015-02-21]. Dostupné z: http://www.soupispamatek.cz/arl-kcz/cs/ Paris 3D Saga. ITunes [online]. 2014 [cit. 2015-02-25]. Dostupné z: https://itunes.apple.com/us/app/paris-3d-saga./id563501301?mt=8 Pocket History Ancient Egypt. ITunes [online]. 2014 [cit. 2015-02-25]. Dostupné z: https://itunes.apple.com/us/app/pocket-history-ancient-egypt/id406913983?mt=8 PoNaK. Google Play [online]. 2012 [cit. 2015-02-22]. Dostupné z: https://play.google.com/store/apps/details?id=cz.ponak PoNaK. ITunes [online]. 2014 [cit. 2015-02-25]. Dostupné z: https://itunes.apple.com/cz/app/ponak/id477668806?mt=8 Sapiens Archeologie a historie. Google Play [online]. 2014 [cit. 2015-02-21]. Dostupné z: https://play.google.com/store/apps/details?id=com.ergsap.sapiens SoupisPamatek.cz. Google Play [online]. 2013 [cit. 2015-02-21]. Dostupné z: https://play.google.com/store/apps/details?id=com.wSoupispamatek Stopy totality na festivalu Mene Tekel. Stopy totality [online]. 2011 [cit. 2015-02-28]. Dostupné z: http://www.stopytotality.org/ Stopy Totality. YouTube [online]. 2015 [cit. 2015-02-28]. Dostupné z: https://www.youtube.com/channel/UCk7EfMbuImpt1Ul5WOt24uQ/feed This Day In History. Windows [online]. 2015 [cit. 2015-02-23]. Dostupné z: http://apps.microsoft.com/windows/cs-cz/app/535f02f3-15b3-4cc8-ab88-7ac90b9b0dc4 Travel the Silk Road. ITunes [online]. 2014 [cit. 2015-02-25]. Dostupné z: https://itunes.apple.com/us/app/travel-the-silk-road/id942509501?mt=8 Úvod. Královská cesta [online]. 2015 [cit. 2015-02-28]. Dostupné z: http://www.admin.kralovskacesta.cz/cs/uvod.html Úvodní stránka. Dějepis [online]. 1997-2015 [cit. 2015-02-28]. Dostupné z: http://www.dejepis.com/

Volba prezidenta České republiky 2013: Všichni muži Hradu. Česká televize [online]. 2013 [cit. 2015-02-28]. Dostupné z: http://www.ceskatelevize.cz/prezident-2013/casova-osa/

Vzdělávání. Ústav pro studium totalitních režimů [online]. 2008-2014 [cit. 2015-02-28]. Dostupné z: http://www.ustrcr.cz/cs/vzdelavani

WORLD BOOK - This Day in History for iPad. ITunes [online]. 2014 [cit. 2015-02- 25]. Dostupné z: https://itunes.apple.com/us/app/world-book-this-day-inhistory/id364739528?mt=8

World History Interactive Timeline. ITunes [online]. 2014 [cit. 2015-02-25]. Dostupné z: https://itunes.apple.com/us/app/world-history-interactive/id922390335?mt=8

World History Trial. Google Play [online]. 2015 [cit. 2015-02-22]. Dostupné z: https://play.google.com/store/apps/details?id=solveraapps.chronicbrowser

World History. Windows [online]. 2015 [cit. 2015-02-23]. Dostupné z: http://apps.microsoft.com/windows/cs-cz/app/80295377-b6b8-48f0-b92f-e79c21bb8f33 Získání aplikací pro počítač: Výukový kurz pro Windows: strana 7/11. Windows [online]. 2015 [cit. 2015-02-23]. Dostupné z: http://windows.microsoft.com/cscz/windows-8/apps-windows-store-tutorial

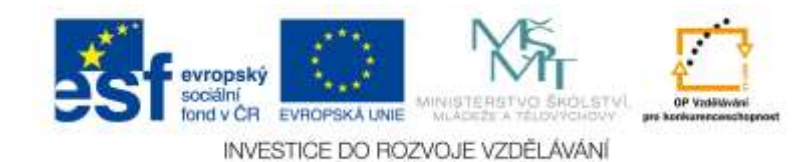

# **3 Přístupy k výuce dějepisu prostřednictvím moderních technologií**

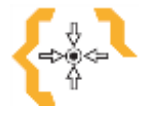

# **Cíle**

Po prostudování této kapitoly:

- Získáte náměty o tom jak efektivně použít vybrané cloudové služby k výuce dějepisu
- Dozvíte se, jak efektivně využít moderní technologie pro výuku dějepisu
- Získáte inspiraci pro další práci s moderními technologiemi ve výuce dějepisu

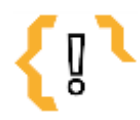

# **Pojmy k zapamatování**

Cloud

- DUMY
- Infografika
- Cloud computing Interaktivní tabule
- Časová osa
- Myšlenková mapa
- Internet
- Genealogie

# *3.1 Praktické využití cloudu ve výuce dějepisu*

Druhů a typů cloudů je mnoho a není cílem tohoto tématu je všechny probírat. Zmiňme jen nejznámější a asi nejlépe využitelné možnosti pro výuku dějepisu. K oblíbeným a poměrně známým cloudovým možnostem patří Google Apps a Office 365. Každý z nich pochází od jiné firmy a jinak vypadá. Podstata je ale stejná – umožňuje pracovat skrze webový prohlížeč s vybranými aplikacemi stejně efektivně, jako by je uživatel měl nainstalované na pevném počítači. A také umožňuje snadno sdílet data, případně spolupracovat na dokumentech společně s jinými uživateli v reálném čase. To je jedna z nesporných předností cloudu a cloud computingu.

Cloudové systémy je dobré uplatňovat hlavně v oblasti mezipředmětových vazeb, kdy spolu učitelé podobných předmětů mohou tvořit, komunikovat, sdílet a editovat dané dokumenty v reálním čase. Učitelé mohou prostřednictvím online dokumentům nahraných v cloudu kdekoliv na světě upravovat veškeré materiály, které by jinak spravovali ve škole (například v případě, že by materiály byly nahrané pouze na vnitřní školní síti, tudíž by učitelé neměli jinou možnost, než práci dělat ve škole). Na dokumentech mohou učitelé takto kdekoliv spolupracovat s kýmkoliv, kdo má do dané složky či dokumentu příslušná práva. Navíc je možné takové dokumenty či soubory sdílet i s rodiči anebo se žáky. Takto sdílená data jsou v bezpečí. Patří pouze uživateli, který je vytvořil. Společnost poskytující cloud computing k nim zpravidla nemá přístup (Solnička & Rusek, 2012).

Zmiňme ale konkrétní možný příklad, jak využít jeden z cloudových systémů přímo ve výuce dějepisu. Pedagog žákům založí sdílenou složku na jedné z cloudových možností. Žáci dostanou za úkol, aby každý z nich ve složce vytvořil prezentaci na dané historické téma (třeba na druhou světovou válku). Součástí prezentace budou obrázky, text ale třeba i video. Průběžně jim pedagog práci kontroluje a opatřuje ji svými komentáři. Když jsou prezentace hotové, žáci je mohou představit i s daným tématem u tabule.

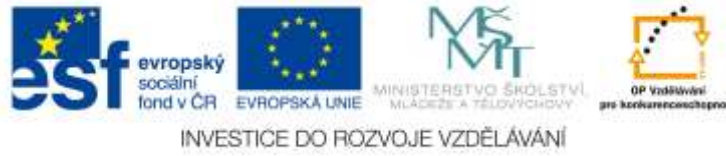

Další z možností je vytvořit projekt. Žáci si vymyslí, kam pojedou na konci roku na výlet. Vyberou si například hrad Kost. Před tím, než vyrazí na výlet, mají za úkol pomocí internetu zjistit všechny dostupní informace o hradu (vstupné, jak se tam dostanou, co je tam zajímavého, kdy je otevřeno a podobně). Mají si stáhnout i mapu, případně ji pro jistotu i vytisknout a nastudovat cestu. Na výletě pedagog žáky rozdělí do skupin. Jedna ze skupin bude sbírat informace a zapisovat je, druhá bude fotografovat a natáčet video. Další skupina může koordinovat a podobně. Po té, co se vrátí žáci do školy, veškeré sesbírané informace zpracují prostřednictvím cloudu. Fotografie upraví na počítači pomocí některého z online nástrojů (například prostřednictvím programu Picasa). Ze sesbíraného materiálu mohou udělat příspěvek na blogu či webových stránkách. A doplnit informace pomocí internetu. Učitel může přichystat doplňující otázky zaměřené na historii daného hradu.

# *3.2 Praktické využití tabletů ve výuce dějepisu*

Výuka na českých školách se rok od roku stále více digitalizuje. Nejvyužívanější technologie na školách jsou stále stolní počítače, interaktivní tabule a online úložiště výukových materiálů. Tablety ve výuce zatím mnoho učitelů nepoužívá, avšak dovedou si to již představit, naopak co se týče užívání chytrých telefonů, zde bývají učitelé již zpravidla skeptičtější. Tablet je v dnešní době již ve většině případů vnímán jako užitečná školní pomůcka, která umožňuje rychlý přístup k informacím. Žáci využívají tablety k vyhledávání informací na internetu, k zapisování si poznámek či ke sledování toho, co je zajímá. Při využívání tabletů ve výuce má mnoho učitelů starost ohledně možného rozptylování žáků od výuky, případně nedostatečné zajištění před možným podváděním žáků a studentů při testech (Česká škola, 2013). Nicméně co se týče možnosti podvádění při testech prostřednictvím tabletů, to se dá vyřešit například vhodně postaveným testem. Pokud například žák dostane na 5 testových otázek (a, b, c) pouze 5 - 7 minut, těžko bude při psaní testu vyhledávat správné odpovědi na internetu. Na tabletech je možné provádět takřka vše, co například v sešitě či v běžné výuce. Žáci si na něm mohou vést poznámky (například za využití vhodného stylusu), číst si v učebnici, pracovat s pracovními listy, vyhledávat informace v knihovnách (v digitálních) a mnohé jiné.

Je jisté, že zatím nelze využít tablety v 100% vyučovací hodiny. Ale jako motivační prvek či aktivizační metoda je tablet velmi vhodný.

# **Výhody využití tabletů ve výuce:**

- Mění nároky na počítačovou gramotnost učitelů (na jednu stránku je sice nutné, aby se učitel naučil pracovat s tabletem, na druhou stránku to již nemusí učit žáky, neboť ti to zpravidla již ovládají),
- Tablet se snadno ovládá dokonce i žáky a studenty, kteří mají poruchu motoriky,
- Tablety bývají zpravidla i odolné a spolehlivé (liší se samozřejmě výrobce, typ),
- Tablety vydrží déle nabité než notebooky (liší se výrobcem, typem, ale zpravidla to tak je u většiny zařízení tohoto druhu),
- Žáci projevují o výuku s tablety mnohem větší zájem,
- Výuka je díky tabletům mnohem více individualizovaná,
- Snadné sdílení dat mezi žáky i učiteli (Neumajer, 2011).

# **Využití tabletů ve výuce sebou ale nese i některé nevýhody:**

- Možné nepohodlné psaní delších textů v případě, že žáci nemají u tabletu klávesnici,
- 

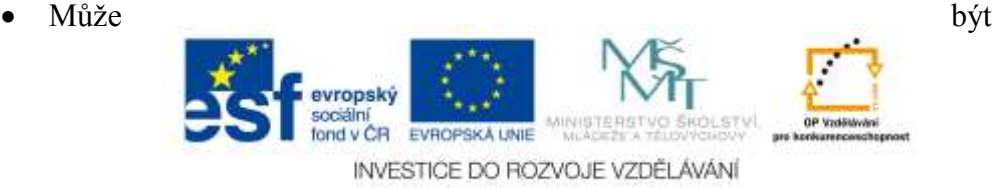

64

problematické integrovat tablet do školní sítě a připojit k projektoru,

- Často chybí české aplikace pro některou výuku, a pokud jsou k dispozici, mohou být placené,
- Učitelé musí uzpůsobit výuku a připravit si další (často jiné) materiály a pracovní listy, které bude možné použít na tabletech,
- Tablety jsou stále poměrně drahá zařízení (pokud chceme pořizovat kvalitní tablet, který bude dobře vyhovovat požadavkům učitelů a žáků (Neumajer, 2011).

# *3.3 Další moderní technologie ve výuce dějepisu*

Již od konce 20. století se v Evropě rozvíjí nové pojetí historie a školního dějepisu, které vzniklo v důsledku nespokojenosti se stavem výuky dějepisu zaměřené především na prezentaci den ode dne vzrůstajícího rozsahu historických vědomostí pocházejících hlavně z oblasti politických dějin. Nadměrný rozsah systematického chronologického přehledu, který je zaměřen hlavně na národní dějiny a zdůrazňování dějin vedoucích skupin v jednotlivých státech a národech byl podroben rozsáhlé kritice. Z tohoto důvodu byla započata inovace historické metodologie ve vyučování dějepisu. Žáci se na jejím základě mají učit spíše historicky přemýšlet (osvojovat si pomocí tvůrčích aktivit a činností historické myšlení), než pouze získávat značné množství nespojitých faktů. Pomocí nových komunikačních technologií se žáci učí kritickému vyhledávání dějinných pramenů, literatury a dokumentů, jsou vedeni k přiměřené analýze historických situací, interpretaci historických pramenů a syntéze nabytých informací. Větší pozornost je ve školním dějepisu věnována také sociálním dějinám, generačním zkušenostem, kulturní historii, problémům národních, etnických a náboženských minorit, postavení dětí, žen, rodičů a migrantů ve společenském prostředí a další. Nové pojetí dějepisu se opírá o multiperspektivní hledisko. Momentálně jsou k dispozici projekty, které zpřístupňují historické prameny a dokumenty pomocí moderních elektronických médií jako jsou CD, DVD, internet a podobné datové nosiče. Důraz je kladen i na prezentaci regionálních dějin, na práci s rodinnou pamětí a každodenní dějiny mapující běžný život lidí. V České republice můžeme vidět v dnešní době snahy posílit výuku dějepisu, hlavně pak novodobých dějin 20. století českých a československých, prostřednictvím webových stránek. Podobných projektů (často s podporou ESF), které jsou převážně zaměřeny na dějiny 20. století, na starší úseky novodobých národních dějin, je na internetu mnoho. Některé jsou také zaměřené na badatelské postupy v oblasti dějin každodennosti s regionálními aspekty, jiné mají i širší záběr – kromě rozvoje historického myšlení jsou pojaty interdisciplinárně s vazbou na krajinnou ekologii, kulturní prvky krajiny a další regionální enviromentalistiku. Jsou využívána nová elektronická média, aplikace, uživatelské příručky, elektronické pracovní listy, animace, interaktivní pomůcky, audiovizuální pomůcky (tematické filmy, videosekvence, zvukové záznamy (Herink, 2013).

# **3.3.1 Internet**

Jak již bylo zmíněno v předchozí kapitole zabývající se aplikacemi, které je možné využívat skrze webové rozhraní, mezi moderní technologie patří i internet. Lze říci, že využívání různých webinářů, YouTube kanálů, ale i zdánlivě obyčejných stránek, které učitel navštíví za účelem načerpání informací k výuce, patří k možnostem využití moderních technologií.

Učitelé si navíc mohou vést i vlastní webové stránky. Je mnoho doslova "zapálených" pedagogů, kteří pro

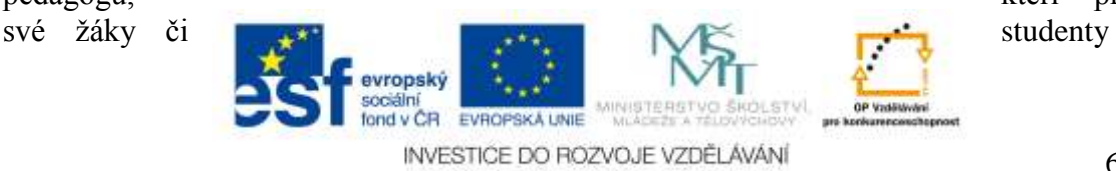

píši blog anebo spravují celý web zaměřený na historii, kam vkládají nejen učební texty, ale třeba i úkoly, případně se svými žáky diskutují v online prostředí nad probíranými tématy.

Nespornou výhodou využívání vlastního webu je, že učitelé sami mohou určovat, jaký bude mít web obsah, jakými tématy se bude zabývat a případně i to, kdo na něj všechno bude mít přístup. K tomu, aby si učitel mohl udělat vlastní webové stránky, existuje mnoho bezplatných nástrojů (například od Google nástroj Google Sites, případně Blog Google), pokud daný učitel umí anglicky anebo mu nevadí tvořit webové stránky či blog pomocí nástroje v anglickém jazyce, jistě si vybere i mezi dalšími, často populárními možnostmi (například Tumbrl).

Případně je možné využívat i některé z eLearningových systémů (například Moodle), anebo si založit vlastní Wikipedii.

# **3.3.2 Prezentace**

Jedná se o klasickou výukovou pomůcku. Nejčastěji se můžeme setkat s prezentacemi vytvořenými v PowerPointu, případně v některém z prezentačních částí balíčků OpenOffice či LibreOffice. Tyto programy nabízí možnost dobré vizualizace informací, avšak k jistým nevýhodám může patřit již nemodernost anebo nemožnost výrazněji zasahovat do vzhledu konečné prezentace. Existují ale moderní ekvivalenty pro tvorbu prezentací, jejichž struktura i vzhled jsou odlišné od klasických zmíněných programů (Černá, 2013). Jednou z možností je například využívat Prezentaci od Google (cloud). Případně si vytvořit multimediální a vysoce efektivní prezentaci skrze software dodávaný s interaktivní tabulí, například prostřednictvím programu SMART Notebook.

# **3.3.3 Interaktivní tabule**

Interaktivní tabule jako aktivní moderní prvek ve výuce dějepisu rozšiřuje možnosti prezentací například v programu PowerPoint. Většinu programů pro interaktivní tabule lze nainstalovat na běžný osobní počítač. Některé je dokonce možné nainstalovat i na tablet a prostřednictvím tohoto zařízení poté také ovládat interaktivní tabuli. Příprava pedagoga na vyučovací hodiny, které chce obohatit pracovními listy na interaktivní tabuli je ale celkem časově náročná i když se vyplatí. Interaktivní tabule poskytuje mnoho zajímavých možností jak lépe zpřístupnit žákům učivo a také, jak s nimi netradičními metodami učivo opakovat a procvičovat. Žáci se tak posouvají z role posluchačů do role aktivních tvůrců. Sestavují, zvýrazňují, doplňují či opravují na interaktivní tabuli podle materiálu, který jim pedagog připraví. Do práce může být zapojena celá třída, pokud pedagog zvolí vhodné kombinace aktivit žáků (Východská, 2008).

# **Vybrané příklady práce s interaktivní tabulí:**

- Práce s textem (na webových stránkách s historickými texty pedagog stáhne skeny listin. Žáci se pak mohou na interaktivní tabuli pokoušet napodobit staré písmo),
- Prezentace úryvků s významným obsahem (stažení textů, dobových fotografií anebo nalezení vhodného videa, pedagog pak nachystá žákům doplňující otázky),
- Hra učitel vypráví příběh o ztracených historických vzkazech, které nikdy nedošly ke svým adresátům. Je třeba, aby je žáci správně rozluštili. Jelikož je možné na interaktivní tabuli se slovy libovolně hýbat (přiřazovat slova), libovolně psát, barevně zvýrazňovat části textu, dopisovat do textu vynechaná slova, mazat napsané chyby, je možné to využít k "rozluštění" tajných vzkazů (což mohou být různé historické pojmy anebo slova s historií související),
- 

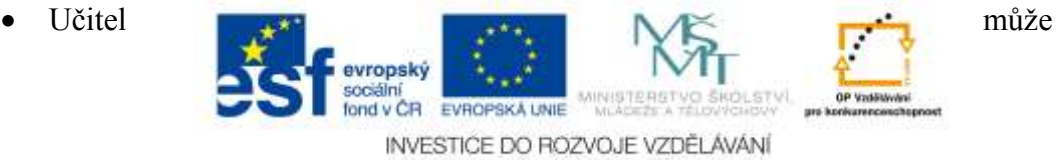

nachystat přiřazování obrázků (například fotografií historických postav) a slov (jejich jmen),

- Jako další didaktickou aktivitu může učitel využít možnosti chronologického řazení a propojování pojmů a obrázků,
- Přesouvání objektů (data, pojmy, místa, jména, obrázky), žáci si tak procvičí také logické myšlení, faktografickou znalost, prostorovou orientaci,
- Jeden z těžších úkolů může být přesouvání obrázků (například fotografie budov a jiných architektonických prvků) na mapě (třeba Evropy anebo celého světa (Východská, 2008).

# *3.4 DUMY*

DUMY neboli digitální učební materiály není asi třeba příliš představovat. Patří mezi ně v podstatě jakékoliv digitální učební materiály, na které si učitel zrovna vzpomene. Mohou to tedy být audio či video nahrávky, prezentace, dokumenty psané ve Wordu, různé pracovní listy a obrázky, pracovní listy dělané pro interaktivní tabuli a mnohé jiné. Jelikož DUMY nepopiratelně patří mezi moderní technologie, které má dnešní učitel, anebo žák k dispozici, nelze tady nepřipomenout nejznámější webové stránky, ze kterých lze tyto materiály získávat.

# **Ve škole**

# *Jazyk: čeština*

Webový odkaz: http://www.veskole.cz/

Jedná se o místo pro vzdělávání, inspiraci a získání digitální materiály. Lze zde stáhnout materiály pro různé předměty i ročníky, interaktivní pracovní listy pro různé druhy programů pro interaktivní tabule (například SMART Notebook, Workspace, ActivInspire), ale i soubory a obrázky (Ve škole: Vzdělávejte se online, 2015).

# **DUMY – Sdílejme společně**

*Jazyk: čeština*

# Webový odkaz: http://dumy.cz/

Tento portál zpřístupňuje výukové materiály co nejsnazším způsobem široké odborné veřejnosti, kterou mý za úkol obohatit o nové informace a také inspirovat při vlastní tvorbě nových materiálů. Velkým přínosem je snadnost použití a přímá cesta ke hledané informaci díky dobrému způsobu vyhledávání konkrétních DUMů. Jednotlivé materiály jsou hodnoceny uživateli, kvalita je kontrolována a veškeré materiály jsou zde přístupné v rámci volné licence (DUMY: Sdílejme společně, 2012). Ke stažení zde je mnoho pracovních listů, obrázků, hotových výukových programů pro různé druhy software interaktivních tabulí, videa, šablony, odkazy na aplikace pro operační systémy Android, iOS i Windows.

# **Modul DUM na Metodickém portále**

*Jazyk: čeština*

Webový odkaz: http://dum.rvp.cz/index.html

Jedná se o část webových stránek Metodického portálu, která je zaměřená na DUMy. Je možné zde stáhnout opět mnoho materiálů různé podstaty (obrázky, zvuky, videa, materiály pro programy interaktivních tabulí, textové soubory, prezentace a mnohé jiné (Metodický portál: RVP, 2015).

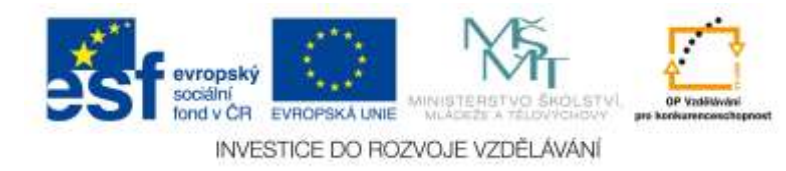

# *3.5 Myšlenkové mapy*

Myšlenkové mapy začínají být čím dál tím více oblíbené. Dnešní společnost je velmi zaměřena na obraz a obrazový přenos informací, tudíž není neobvyklé, že i myšlenkové mapy zažívají jisté obrození. Myšlenková (mentální) mapa je jité uspořádání klíčových slov, které jsou doplněné obrázky vyznačující vzájemné vztahy či souvislosti. Mentální mapa může být používána hlavně k učení, řešení problémů anebo plánování (Wikipedie, 2001 – 2014). Využití myšlenkové mapy ve výuce dějepisu může být velmi užitečné. Nicméně na první pohled vzhled myšlenkové mapy může značně pobořit chronologii, která je stále v dějepise vnímána jako zásadní a nepostradatelná. Mentální mapy je možné tvořit buď na papíře, ale existují i online nástroje, které nám umožňují myšlenkové mapy efektivně vytvořit v online prostředí (Černá, 2013). Jedná se například o oblíbený online nástroj Coggle, který prostřednictvím Google účtu umožňuje uživateli vytvářet a ukládat velmi efektivní a přehledné myšlenkové mapy (Coggle, 2015).

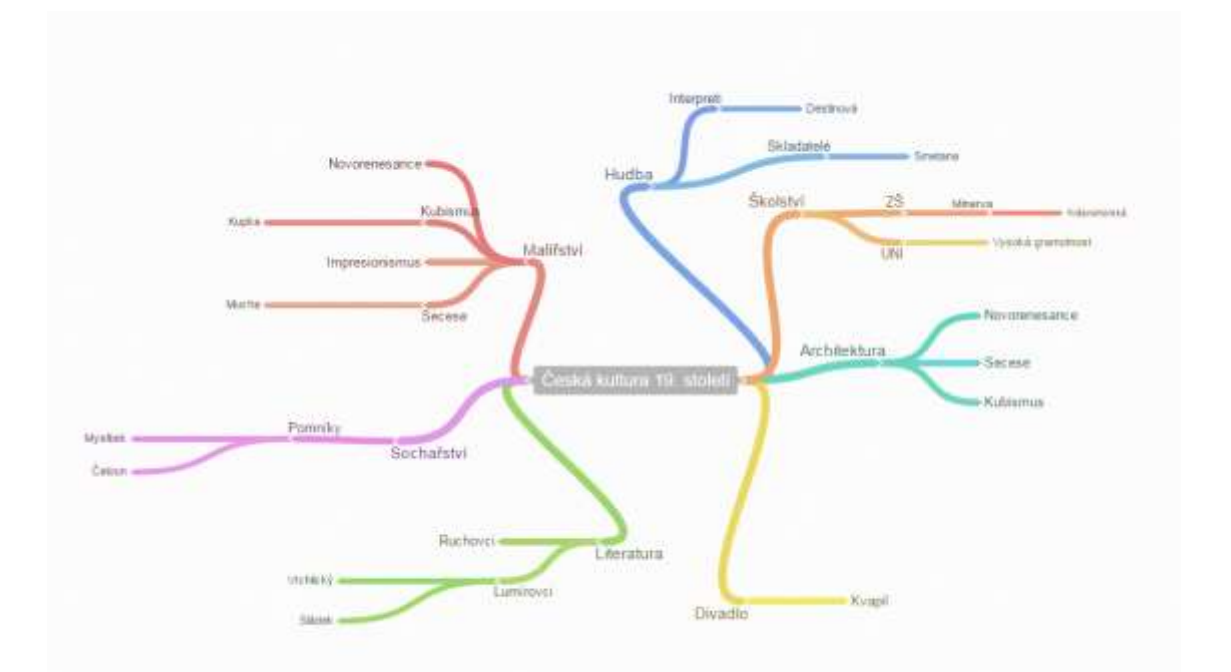

Obrázek 69 - Rozpracovaná mentální mapa vytvořená na téma Česká kultura 19. století. K vytvoření byl použit online nástroj Coggle (Zdroj: Autorka)

# *3.6 Časové osy*

Přímka, anebo časová osa patří ke klasickým pomůckám při dějepisné výuce, která může pomoci v základní orientaci v učivu, pochopení souvislostí ale také při opakování látky. Při výuce dějepisu bývá využívána klasická papírová časová osa, nicméně moderní technologie nabízí alternativy, které jsou zpravidla interaktivní, a je možné zpracovávat dané informace více do hloubky. Nejčastějším případem můžeme jednotlivé prvky na počítačová časové ose doplnit o rozklikávací popisek, video anebo obrázek, tím pádem při opakování lze zobrazit podrobnosti a doplnit či připomenout tak některé informace. Asi nejvíce používaný program, který je určený pro vytváření časových os je Dipity. Jedná se o webovou aplikaci v anglickém jazyce, která nabízí po registraci základní funkce, kterými je možné vytvořit efektivní digitální časovou osu, kterou je možné posléze prostřednictvím webového odkazu sdílet (nebo nechat čistě soukromou). Veškeré

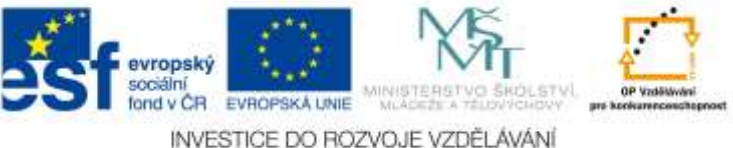

vytvořené časové osy jsou zdarma a uložené pod účtem daného uživatele. Při vytváření časové osy je možné vložit obrázky anebo odkaz na jinou webovou stránku či video na YouTube (Černá, 2013; Dipity, 2011).

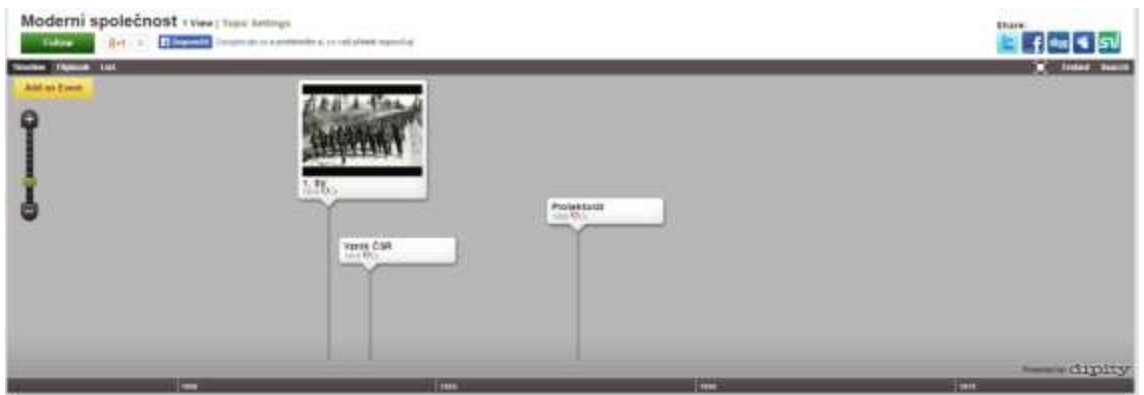

Obrázek 70 – Ukázka rozpracované online časové osy s videem (Zdroj: Autorka)

# *3.7 Infografiky*

V médiích se infografiky objevují stále častěji jako doplněk nebo jako samostatné sdělení. Infografika se dá využít i v běžné hodině dějepisu a to nejlépe, když ji vytvoří žáci. Nejvíce se uplatňuje ve výuce moderních dějin, ale dá se zařadit takřka do každého historického tématu. Výhodou infografiky může být přehlednost, pozitivní působení na gramotnost žáků, jednoduchost a estetická atraktivita. Může pomoci k pochopení složitějších anebo méně přehledných témat. K vytvoření infografiky je možné použít mnoho programů například PowerPoint, či nějaký grafický program anebo takové, které jsou určeny přímo k tvorbě infografik, takových programů je skutečně mnoho. Jmenujme například nástroj Inforgram, který i přes to, že je v anglickém jazyce, umožňuje snadno a rychle vytvářet infografiky. Jeho velkou předností je snadné ovládání a skutečnost, že není nutné jej instalovat. K nevýhodám může patřit skutečnost, že k jeho využívání je nutné se na stránkách zaregistrovat. Aplikaci mohou využívat ale i žáci (Černá, 2013).

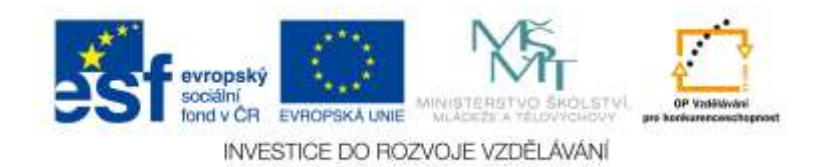

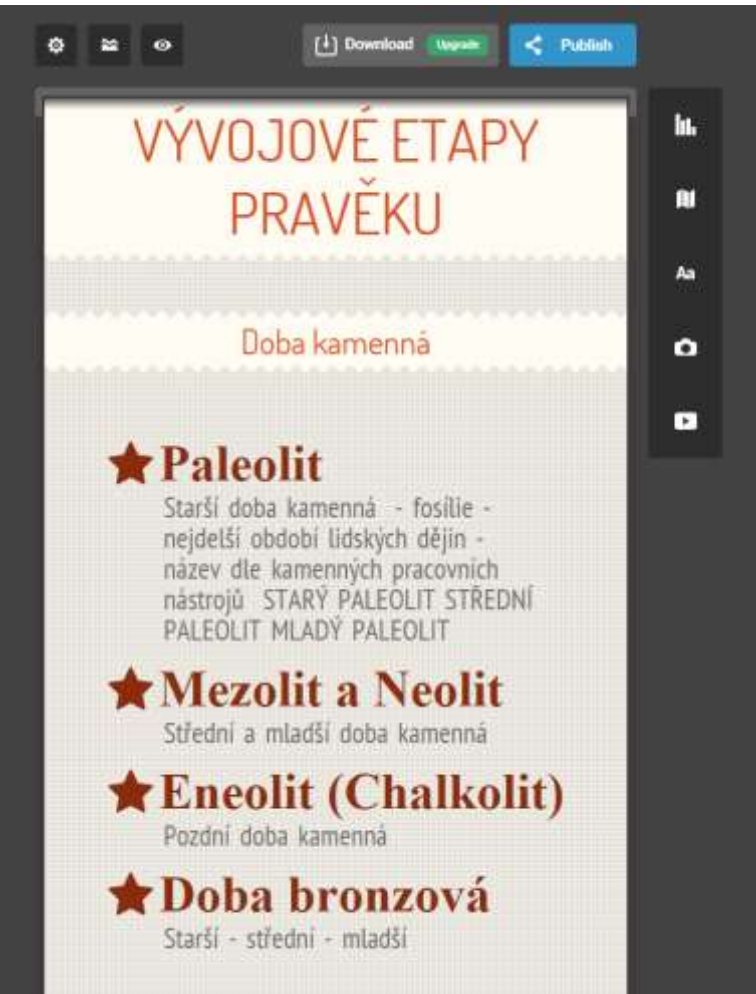

Obrázek 71 – Ukázka rozpracované infografiky. Skrze Infogram lze vkládat i obrázky a videa, grafy a jiná média (Zdroj: Autorka; Infogram, 2015)

# *3.8 Geneaologie (rodokmen)*

Rodinná historie je jeden z koníčků, kterým se zabývá mnoho lidí. Vytvořit rodokmen není nic jednoduchého a to obzvlášť, když jej vytváříme na papíře a musíme kvůli tomu jezdit po republice a sbírat často neúplné informace o našich rodinných příslušnících. Tvořit rodokmen je ale možné také skrze software. Jedním z nich je bezplatný genealogický software **Family Tree Builder**, který je ke stažení na stránkách **My Heritage**. Tento program funguje ve 34 jazycích a umožňuje vytvářet a tisknout rodokmen, přidávat k němu fotografie a dokumenty, případně využít technologii rozpoznávání obličejů přímo na stránkách, která slouží k označování fotografií a identifikaci lidí, které na starých fotografiích často nepoznáme (ale je možné, že někdo z našich neznámých příbuzných ano a tuto technologii také využívá (MyHeritage genealogický rodokmen - rodinné stránky Genealogie, 2015).

A proč se zabývat rodokmeny ve výuce dějepisu? Jako jeden z projektů je možné zadat žákům úkol, aby se pokusili vytvořit rodinný strom se svými příbuznými. K tomu mohou využít jak tužku a papír, tak nástroj, který je volně dostupný na internetu (samozřejmě se nabízí i možnost využití například myšlenkových map).

Jako jeden z úkolů, který lze žákům zadat je, aby si každý z nich přinesl do školy nějakou historickou fotografii svého příbuzného. Nad fotografiemi je možné vyvolat diskusi:

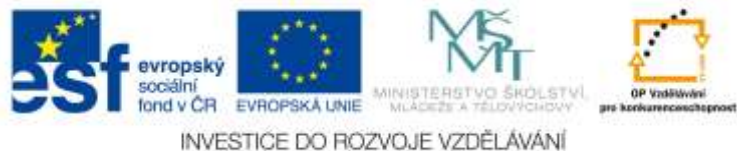

- Jaká byla doba, ze které pochází fotografie?
- Co se dříve nosilo za oblečení?
- Jací byli dříve lidé?
- Jak lze poznat, že se jedná o historickou fotografii, jaké má taková fotografie znaky?
- Je možné ji zdigitalizovat, jak?
- Zaznamenejte vyprávění rodičů či prarodičů o tom, co prožili, když byli ve vašem věku.
- Napište o tom na tabletu či počítači příběh, přiložte k němu fotografii, nasdílejte příběh učiteli (Sofia, 2003 – 2012).

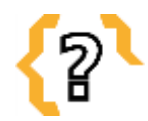

# **Kontrolní otázky**

Co je to infografika, k čemu slouží?

Jak byste použili ve výuce dějepisu digitální nástroj pro vytvoření geneaologie? Jaké znáte webové stránky k čerpání materiálů pro vás k výuce, anebo pro žáky k doplnění si informací?

Jak byste využili tablet ve své hodině dějepisu?

Co jsou to DUMY?

Znáte nějaké webové stránky, kde jsou DUMY ke stažení?

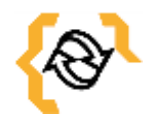

# **Souhrn**

Práce s digitální technikou ve výuce nám přináší nové možnosti a také nutí učitele zpracovávat jiné druhy materiálů k výuce, jiné pracovní listy a celkově uzpůsobovat vyučovací hodinu moderním technologiím. Moderní technologie přináší do výuky i mnoho zajímavých možností, jak hodinu zpestřit, zaktivizovat a motivovat žáky a mnohdy hravou formou je naučit danou látku efektivněji, než v případě "obyčejné" práce s papírovou učebnicí a sešitem. Učitelé i žáci mají mnoho možností jak moderní technologie využít, je ale důležité, aby tyto možnosti znali a věděli, jak s nimi naložit.

Umět dobře ovládat tablet je jen jedna část z úkolů, který učitelé nyní mají před sebou. Je nutné vědět jak technologie efektivně zařadit do vyučovacího předmětu, aniž by roztříštili pozornost žáků a také aby například v případě tabletů nesloužili jako pouhé prezentační zařízení připojené k projektoru.

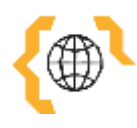

# **Literatura a zajímavé odkazy**

Co je to genealogie. MyHeritage - genealogický rodokmen - rodinné stránky Genealogie [online]. 2015 [cit. 2015-03-01]. Dostupné z: http://www.myheritage.cz/genealogie Coggle. Coggle [online]. 2015 [cit. 2015-02-28]. Dostupné z: https://coggle.it/ ČERNÁ, Monika. Využití ICT ve výuce dějepisu [online]. Brno, 2013 [cit. 2015-02- 28]. Dostupné z:

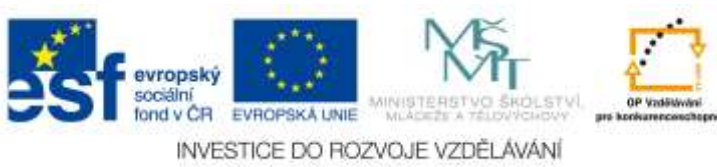

http://is.muni.cz/th/270508/pedf m/diplomova prace final 20 4 2013.pdf. Diplomová práce. Masarykova univerzita.

Dipity. Dipity [online]. 2011 [cit. 2015-03-01]. Dostupné z: http://www.dipity.com/ HERINK, Josef. Inspirace pro výuku dějepisu se zaměřením na novodobé národní dějiny ve vybraných projektech s podporou ESF v České republice. Metodický portál: RVP [online]. 2013 [cit. 2015-02-28]. Dostupné z: http://clanky.rvp.cz/clanek/c/z/18083/INSPIRACE-PRO-VYUKU-DEJEPISU-SE-ZAMERENIM-NA-NOVODOBE-NARODNI-DEJINY-VE-VYBRANYCH-

PROJEKTECH-S-PODPOROU-ESF-V-CESKE-REPUBLICE.html/

Infogr.am. Infogram [online]. 2015 [cit. 2015-03-01]. Dostupné z: https://infogr.am Modul DUM. Metodický portál: RVP [online]. 2015 [cit. 2015-03-01]. Dostupné z: http://dum.rvp.cz/index.html

Myšlenková mapa. In: Wikipedia: the free encyclopedia [online]. San Francisco (CA): Wikimedia Foundation, 2001-2014 [cit. 2015-02-28]. Dostupné z:http://cs.wikipedia.org/wiki/My%C5%A1lenkov%C3%A1\_mapa

NEUMAJER, Ondřej. Tablety a elektronické knihy. Metodický portál [online]. 2011 [cit. 2015-02-28]. Dostupné z: http://clanky.rvp.cz/wpcontent/upload/prilohy/14553/prezentace.pdf

O projektu. DUMY: Sdílejme společně [online]. 2012 [cit. 2015-03-01]. Dostupné z: http://dumy.cz/o-projektu

SOLNIČKA, Ondřej a Martin RUSEK. Google Apps: Tvořte a spolupracujte jinak. RVP: Metodický portál [online]. 2012 [cit. 2015-01-24]. Dostupné z: http://clanky.rvp.cz/clanek/c/G/16013/google-apps-tvorte-a-spolupracujte-jinak.html/

Tablety oživují výuku, shodují se žáci i učitelé. Česká škola [online]. 2013 [cit. 2015- 02-28]. Dostupné z: http://www.ceskaskola.cz/2013/12/tablety-ozivuji-vyuku-shodujise-zaci-i.html

Ve škole. Ve škole: Vzdělávejte se online [online]. 2015 [cit. 2015-03-01]. Dostupné z: http://www.veskole.cz/

Vybraná didaktická média a jejich místo ve výuce dějepisu. Sofia [online]. 2003 - 2012 [cit. 2015-03-01]. Dostupné

z:http://www.zkola.cz/sofia/pedagogove/spolvedy/metodickematerialy/Documents/DSU cebniceDidaktickamedia.pdf

VÝCHODSKÁ, Helena. Využití ICT ve výuce dějepisu. Kompetentní učitel [online]. 2008 [cit. 2015-02-24]. Dostupné z: https://www.google.cz/url?sa=t&rct=j&q=&esrc=s&source=web&cd=1&cad=rja&uact =8&ved=0CCoQFjAA&url=http%3A%2F%2Fwww.kompetentniucitel.cz%2Fcms%2F get%2Ffile.php%3Fid%3D309&ei=viDyVOXjJ8uHPcfogIgM&usg=AFQjCNEvAFh1t WYMuHMiZ9pc0Y239o2Izg&sig2=iAni8Nu3DutY6cUmmBFxSg&bvm=bv.8726900 0,d.ZWU

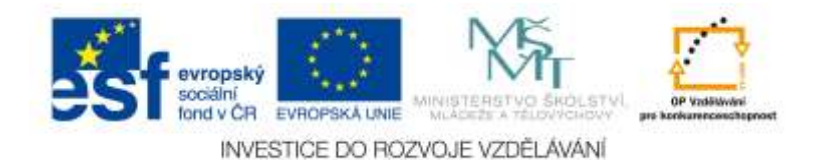
# **4 Banka otázek**

Součástí každého textu bude jako POSLEDNÍ KAPITOLA banka otázek. Uveďte, prosím, na tomto místě minimálně 50 otázek k tématu distančního textu s odpověďmi a, b, c, d – přičemž pouze 1 odpověď bude správná.

- 1) Co je to Google Play?
	- a) Hra od Google
	- b) Obchod s aplikacemi pro operační systém Android
	- c) Chytré brýle od Google
	- d) Nic z uvedeného
- 2) Co je to genealogie?
	- a) Placený software pro tvorbu rodokmenů na operační systém Android
	- b) Pomocná věda historická, která zkoumá vztahy mezi lidskými jedinci, které vyplývají z jejich společného rodového původu
	- c) Nic z uvedeného
	- d) Jiný výraz pro generalogii vědu o generálech
- 3) Který z uvedených slov **není** operační systém pro mobilní zařízení?
	- a) Android
	- b) iPad
	- c) Windows 8
	- d) iOS
- 4) Co je to mentální mapa?
	- a) Lékařský výraz pro zmapování mozku
	- b) Myšlenková mapa
	- c) Aplikace pro mobilní telefony
	- d) Aplikace pro tablety
- 5) Co je to Moodle?
	- a) Grafický program
	- b) eLearningový nástroj
	- c) Program pro vytváření časových os
	- d) Pojem z Harryho Pottera
- 6) Co je to eLearning?
	- a) Způsob výuky anglického jazyka nejnovější metodou
	- b) Proces vzdělávání přes internet
	- c) Jiný pojem pro zdigitalizované knihy a učebnice
	- d) Název programu pro výuku dějepisu na tabletech s operačním systémem iOS
- 7) Co je to smartphone?
	- a) Nejnovější typ bezdrátového internetu
	- b) Chytrý telefon, dotykové mobilní zařízení
	- c) Jeden ze softwarů pro iPad

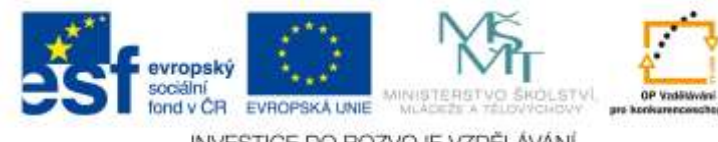

- d) Nic z uvedeného
- 8) Co je to software?
	- a) eLearningový systém
	- b) Program (něco, co se dá nainstalovat na daný operační systém)
	- c) Název nebezpečného viru
	- d) Název nejnovější verze operačního systému Android
- 9) Co je to infografika?
	- a) Program pro vytváření informací
	- b) Vizuální ztvárnění informací, dat anebo znalostí
	- c) eLearningový systém
	- d) Nic z uvedeného
- 10) Co je to cloud computing?
	- a) Program pro vytváření rodokmenů
	- b) Poskytování služeb nebo programů skrze webový prohlížeč či klienta, tyto služby a programy lze využívat odkudkoliv, kde je internet
	- c) Jiný název pro počítače zapojení v síti
	- d) Nic z uvedeného
- 11)Co je to YouTube?
	- a) Velký celosvětový výukový portál
	- b) Je to největší internetový server pro sdílení videosouborů
	- c) Webové stránky s DUMy
	- d) Stránky, na kterých si lze pouštět pouze písničky
- 12)Co je to interaktivní tabule?
	- a) Předchůdce tabletů
	- b) Je to velká interaktivní plocha, ke které je připojen počítač a datový projektor a dá se s ní pracovat jako s počítačem
	- c) Tabule, na kterou je možné psát jen speciálními fixy
	- d) Nic z uvedeného
- 13)Co v informatice znamená pojem tablet?
	- a) Malý počítač, který je menší a lehký než notebook a často se využívá při cestách
	- b) Označení pro přenosný počítač ve tvaru desky s integrovanou dotykovou obrazovkou, která se používá jako hlavní způsob ovládání
	- c) Velký chytrý telefon
	- d) Chybné slovo, ve skutečnosti to má být tableta a je to jiné označení pro slovo prášek
- 14)Co v informatice znamená download?
	- a) Vyhledat
	- b) Stáhnout
	- c) Vymazat
	- d) Nic z uvedeného
- 15)Co je to Webinář?

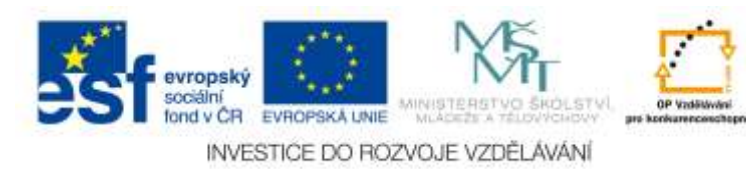

- a) Hojně navštěvované stránky učitelů
- b) Pochází ze spojení slov webový seminář a jedná se o živou formu online komunikace, která probíhá prostřednictvím internetu pouze přes webový prohlížeč
- c) Stránky obsahující DUMy
- d) Nic z uvedeného
- 16)Co je to v informatice operační systém?
	- a) Systém operací, které počítač provádí při startu
	- b) V informatice to je základní programové vybavení počítače
	- c) Zastaralý výraz pro Windows
	- d) Nic z uvedeného

## 17)Co znamená v informatice zkratka OS?

- a) Odborný svaz
- b) Operační systém
- c) Opilý sysel
- d) Nic z uvedeného

## 18)Co je to App Store?

- a) Obchod s moderními zařízeními
- b) Internetový obchod pro kupování a stahování programů na zařízení s iOS
- c) Obchod s webovými stránkami
- d) Obchod pro učitele v anglicky mluvících zemích
- 19)Co je to iPad?
	- a) Webový prohlížeč
	- b) Tablet od společnosti Apple
	- c) Nejnovější technologie volání přes internet
	- d) Nic z uvedeného

#### 20)Co je to iOS?

- a) Oblíbená hra dětí
- b) Operační systém pro tablety či mobily od společnosti Apple
- c) Nejnovější operační systém pro počítače Windows
- d) Webový prohlížeč

#### 21)Co je to Windows Store?

- a) Obchod, kde lze legálně zakoupit operační systém Windows
- b) Online obchod pro stahování aplikací na operační systém Windows 8 a vyšší
- c) Webové stránky systému Windows
- d) Nejnovější verze operačního systému Windows

#### 22)Co je to Android?

- a) Nová technologie umělé inteligence
- b) Operační systém pro mobilní zařízení a tablety
- c) Člověk v kostýmu robota
- d) Operační systém pro počítač Windows
- 

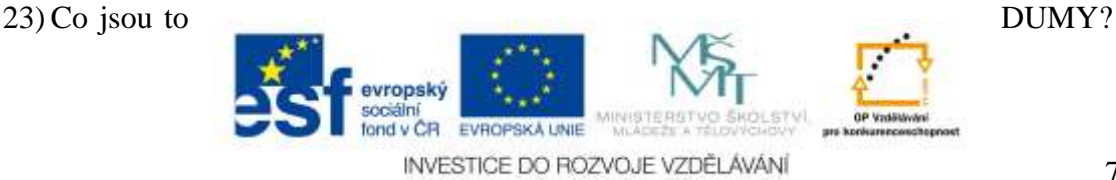

- a) Chybně napsané slovo Domy
- b) Digitální učební materiály
- c) Digitální umělecká muzea
- d) Nic z uvedeného

## 24)Co je to webová stránka?

- a) Titulní stránka webu
- b) Webová stránka je dokument, který je možné pomocí webového prohlížeče zobrazit na monitoru počítače, displeji mobilu či tabletu.
- c) Chybné označení webu nebo webových stránek (web je vždy psán v množném čísle)
- d) Nic z uvedeného

## 25)Co je to v informatice (počítačové grafice) flash?

- a) Neúplně napsaný USB Flash Disk
- b) Jedná se o technologii, která umožňuje výrobu interaktivních animací a programů nejen pro webové stránky
- c) Blesk
- d) Nic z uvedeného

#### 26)Co znamená v informatice pojem aplikace?

- a) Program, který replikuje slova
- b) V informatice se jedná o programové vybavení počítače či tabletu a podobného zařízení, které umožňuje provádět nějakou užitečnou činnost
- c) Synonymum implikace
- d) Nic z uvedeného
- 27)Jaká je nejznámější příklad webové encyklopedie?
	- a) Komenius
	- b) Wikipedie
	- c) Kosmas
	- d) Nic z uvedeného

#### 28)Co je to wikipedie?

- a) Program pro vytváření encyklopedií
- b) Jedná se o mnohojazyčnou webovou encyklopedii se svobodným obsahem, na jejíž tvorbě spolupracují dobrovolní přispěvatelé z celého světa
- c) Program pro ukládání historických textů
- d) Program pro čerpání znalostí z mobilních telefonů a tabletů
- 29)Co je to Blog?
	- a) Označení blokovaného obsahu na některých stránkách
	- b) Webová aplikace, která obsahuje příspěvky většinou jednoho editora na jedné webové stránce
	- c) Chybně napsaný blok tedy nějaký zápisník
	- d) Nic z uvedeného

#### 30)Co je to v informatice redakční systém?

- a) Systém v redakci webových správců
- 

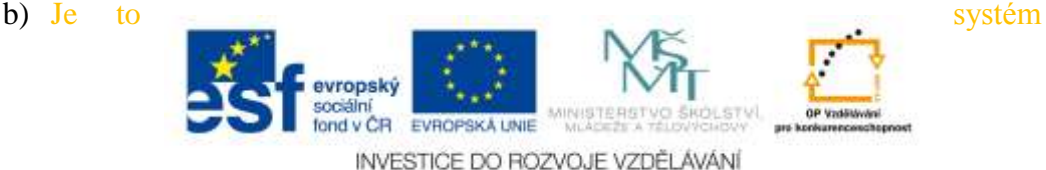

pro správu obsahu, neboli nějaký software zajišťující správu dokumentů, nejčastěji na webu a dá se použít jako ekvivalent k webovým stránkám

- c) Systém, který si vede programátor webových stránek
- d) Nic z uvedeného

## 31)Jaký operační systém má logo nakousnutého jablka?

- a) Windows
- b) iOS (nebo prostě jakýkoliv systém či produkt od firmy Apple)
- c) Android
- d) Chrome

## 32)Čeho je zkratka BYOD?

- a) Ničeho, je to špatně napsané slovo BIOS
- b) Bring Your Own Device tato zkratka popisuje situaci, kdy si žáci nosí do školy vlastní chytrá zařízení (tablety, telefony).
- c) Není to zkratka, je to označení procesu instalace aplikací na operační systém Android
- d) Nic z uvedeného

## 33)Jaký operační systém má logo zeleného robota?

- a) Windows
- b) Android
- c) iOS
- d) Linux
- 34)Co je to Linux?
	- a) Webový prohlížeč
	- b) Jeden z operačních systémů
	- c) Firma, která vyvinula tablety
	- d) Firma, která pomohla vyvinout Windows 8 novou startovací nabídku, tak zvané Metro
- 35)Co znamená pojem Digitální třída?
	- a) Třída, kde je počítač, projektor a interaktivní tabule
	- b) jedná se o plně vybavenou učebnu, která maximálně podporuje formy moderního vzdělávání.
	- c) Třída, ve které mají děti smartphony
	- d) Třída, ve které je interaktivní tabule
- 36)Co znamená pojem Statická učebna?
	- a) Třída, která není vybavena žádnými moderními technologiemi, maximálně má dataprojektor a počítač
	- b) Učebna, která je plně vyhrazena a upravena přímo pro účely výuky za pomocí notebooků, netboků, hybridních či konvertibilních notebooků anebo tabletů.
	- c) Učebna, která obsahuje tablety
	- d) Učebna, ve které zůstávají žáci a nikam se nepřesunují na další výuku

37)Co znamená pojem Mobilní učebna?

- a) Třída, ze které se dá telefonovat skrze Skype a podobné programy
- 

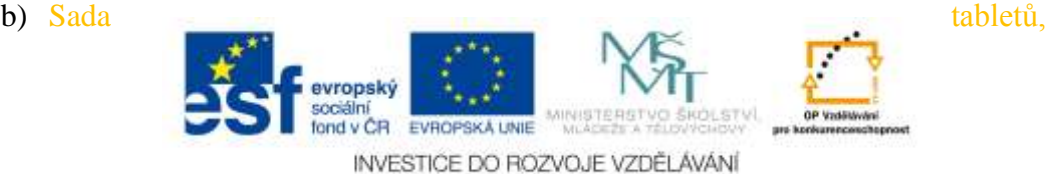

notebooků či podobných zařízení, které jsou uzamčené v dobíjecím boxu a je možné je takto přenášet do jiných učeben.

- c) Učebna, která se neustále stěhuje
- d) Učebna, ve které jsou mobilní zařízení

evropský sociální<br>fond v ČR EVROPSKÁ UNIE MINIS INVESTICE DO ROZVOJE VZDĚLÁVÁNÍ